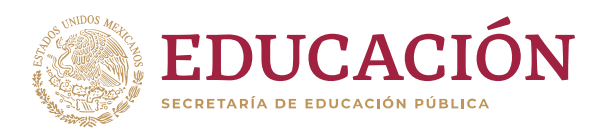

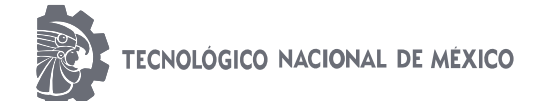

# **INSTITUTO TECNOLÓGICO DE COMITANCILLO**

#### **TESIS PROFESIONAL**

#### **TITULADO:**

**"Diseño e implementación de una aplicación móvil que facilite al usuario el encendido y apagado a distancia de lámparas de un Sistema Fotovoltaico Domiciliario de Tercera Generación suministrado por el Programa Luz en Casa Oaxaca."**

> **PRESENTA: Liliana Morales Santos**

**CARRERA: Ingeniería Informática**

**NÚMERO DE CONTROL: 14710055**

**ASESOR INTERNO: MC. Marlene Pérez Cruz.**

**ASESOR EXTERNO: Ing. Enrique Toledo Toledo.**

**SAN PEDRO COMITANCILLO, OAX. DICIEMBRE DEl 2020**

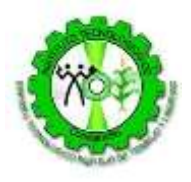

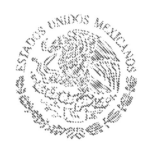

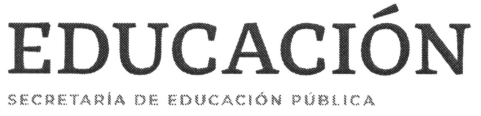

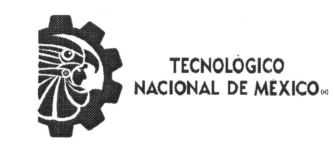

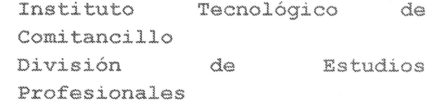

San Pedro Comitancillo, Oax. 02/MAYO/2022.

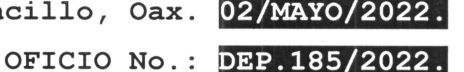

C. LILIANA MORALES SANTOS. PASANTE (S) DE LA CARRERA DE ING. INFORMATICA. PRESENTE.

Habiendo analizado la TESIS PROFESIONAL titulado: "DISEÑO  $\mathbf{E}$ IMPLEMENTACION DE UNA APLICACIÓN MOVIL QUE FACILITE AL USUARIO EL ENCENDIDO Y APAGADO A DISTANCIA DE LAMPARAS DE UN SISTEMA FOTOVOLTAICO DOMICILIARIO DE TERCERA GENERACION SUMINISTRADO POR EL PROGRAMA LUZ EN CASA OAXACA.". Que presenta (n) ante la comisión revisora y previo dictamen de la misma, para obtener el título de ING. INFORMATICA, con especialidad de TECNOLOGIAS DE INFORMACION Y COMUNICACIÓN, comunico a usted(es) que dicho documento cubre satisfactoriamente los requisitos de forma y contenido, por lo que se autoriza su edición.

ATENTAMENTE Excelencia en Educación Tecnológica®

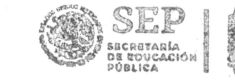

**TECNOLÓGICO** ACIONAL DE MÉXICO

**INSTITUTO TECNOLÓGICO** DE COMITANCILLO **DIVISIÓN DE ESTUDIOS PROFESIONALES** 

"Espíritu Tecnológico, reflejo de trabajo y libertad"

Ing. Rosario Santiago. Jefe de la División de Estudios Profesionales.

C.c.p. Archivo. RS/rgh.

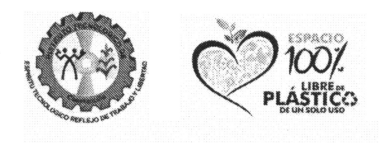

Carretera Ixtaltepec - Comitancillo Km. 7.5 San Pedro Comitancillo, Oax. C.P. 70750 Teléfonos (01 971) 717 21 09 (01 971) 717 21 10, e-mail: dir comitancillo@tecnm.mx.

www.comitancillo.tecnm.mx

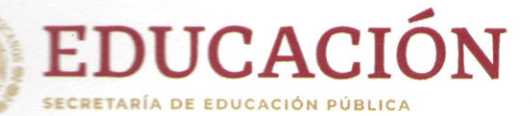

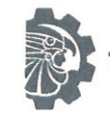

TECNOLÓGICO NACIONAL DE MÉXICO

Instituto Tecnológico de Comitancillo

#### TESIS PROFESIONAL AUTORIZADO PARA FINALIZAR LA RESIDENCIA PROFESIONAL EN EL PERIODO ESCOLAR AGOSTO 2018-ENERO 2019.

**TECNOLÓGICO NACIONAL DE MÉXICO INSTITUTO TECNOLÓGICO DE COMITANCILLO** 

MC. Marlene Pérez Cruz

# **AGRADECIMIENTOS**

<span id="page-3-0"></span>A Dios por haberme dado salud y permitirme concluir satisfactoriamente mis estudios profesionales.

A mis padres la Sra. Minerva Santos Pérez y el Sr. Ismael Morales Alonzo, que son pilares fundamentales en mi formación académica y de buenos valores, quienes siempre me han ofrecido su ayuda moral, material y económico de todo corazón.

A la organización Acciona.org México por inspirar la idea de este proyecto y proporcionar el material necesario para su desarrollo.

A la asesora de este proyecto, a la M.C Marlene Pérez Cruz, por su inestimable apoyo y ayuda en todo momento durante la realización de este proyecto. Sin su guía y sus consejos este proyecto no hubiese sido posible.

#### **RESUMEN**

<span id="page-4-0"></span>Acciona.org México mediante el Programa "Luz En Casa Oaxaca" tiene como propósito garantizar un servicio eléctrico básico a familias de comunidades aisladas del estado de Oaxaca, donde no está previsto que se suministre electricidad a través de redes eléctricas convencionales.

En la localidad de Nizarindani situado en el Municipio de San Blas Atempa Oaxaca, poseen SFD3G (Sistema Fotovoltaico Domiciliario de tercera generación) en sus viviendas. Este sistema cuenta con lámparas fijas que utilizan los pobladores para iluminar sus hogares durante la noche.

La lámpara fija contiene un botón de encendido y apagado, debido a su uso constante se deteriora en un corto tiempo y presenta fallas.

Para su mejoramiento se propuso el diseño de una aplicación móvil en la plataforma Android para controlar el encendido y apagado de las lámparas fijas del SFD3G. Dicha aplicación móvil tiene una cobertura de 9 m y 20 cm desde el módulo bluetooth HC-05 al dispositivo móvil.

Para el proceso exitoso de este proyecto, se empleó la metodología para el desarrollo de aplicaciones móviles, del autor Gasga et al., 2013.

Durante la implementación del proyecto se realizaron pruebas de usabilidad en dicha zona rural para validar el impacto positivo y persuasivo de los usuarios finales y así conocer el nivel de aceptabilidad del uso de la aplicación móvil.

II

# ÍNDICE

<span id="page-5-0"></span>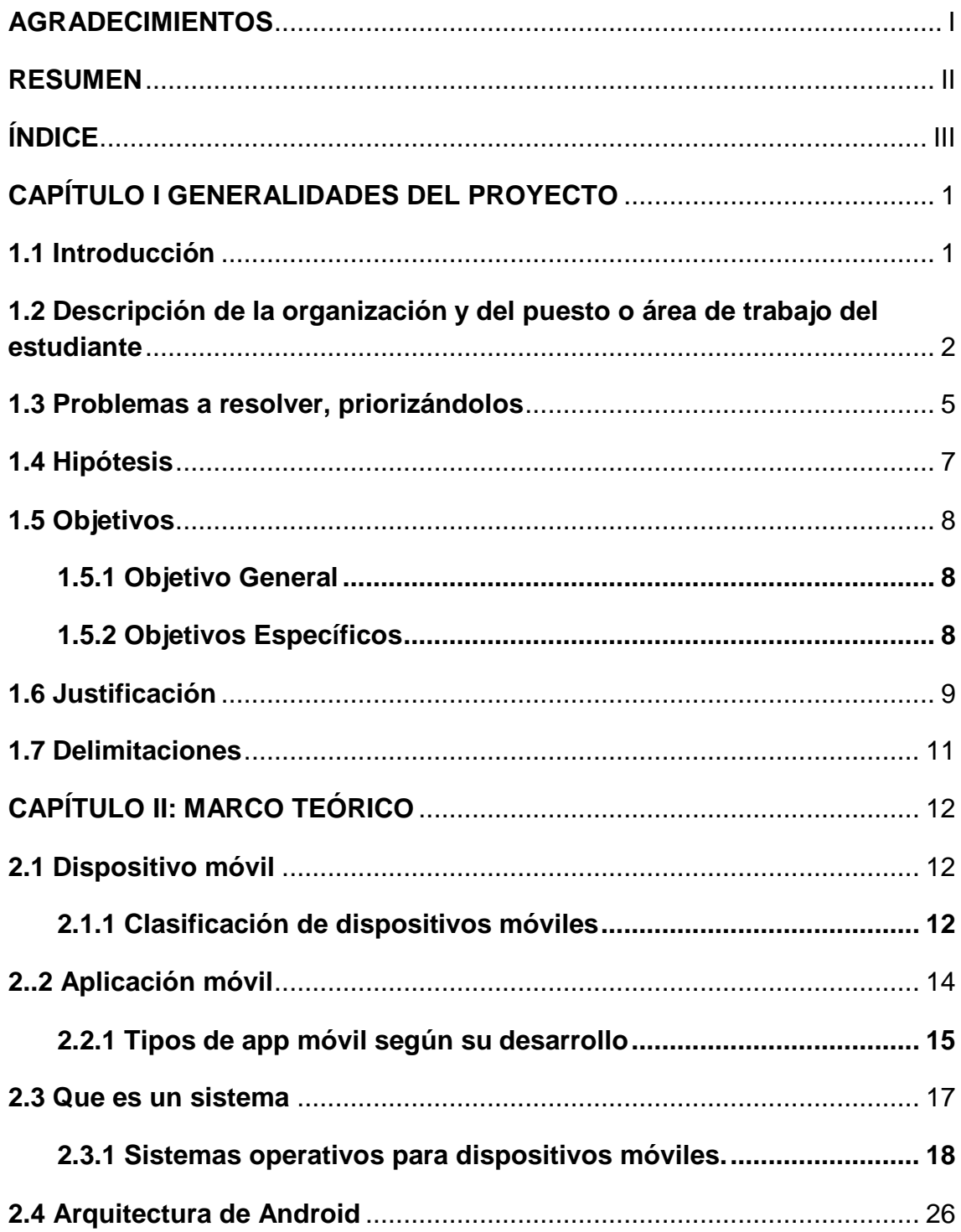

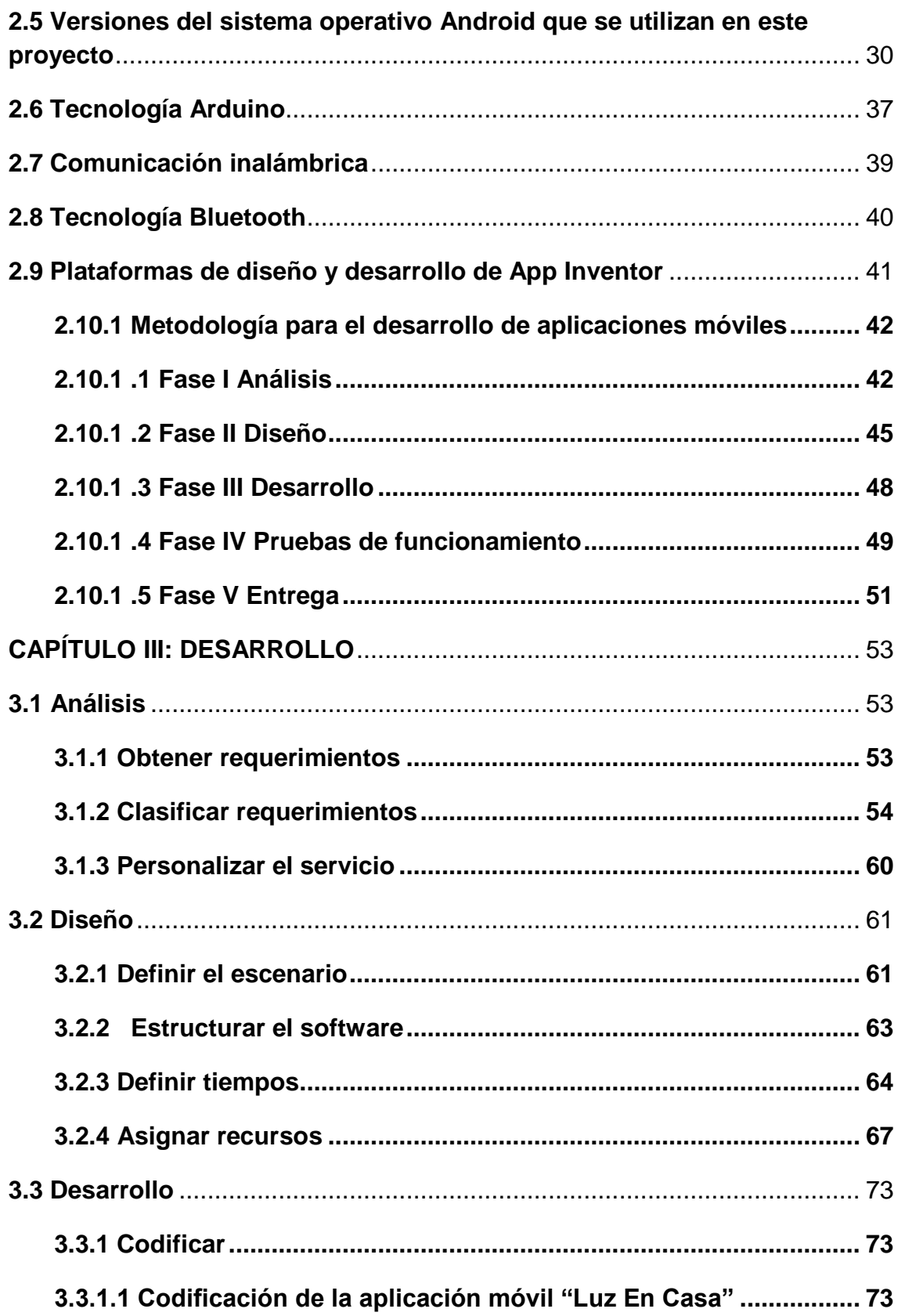

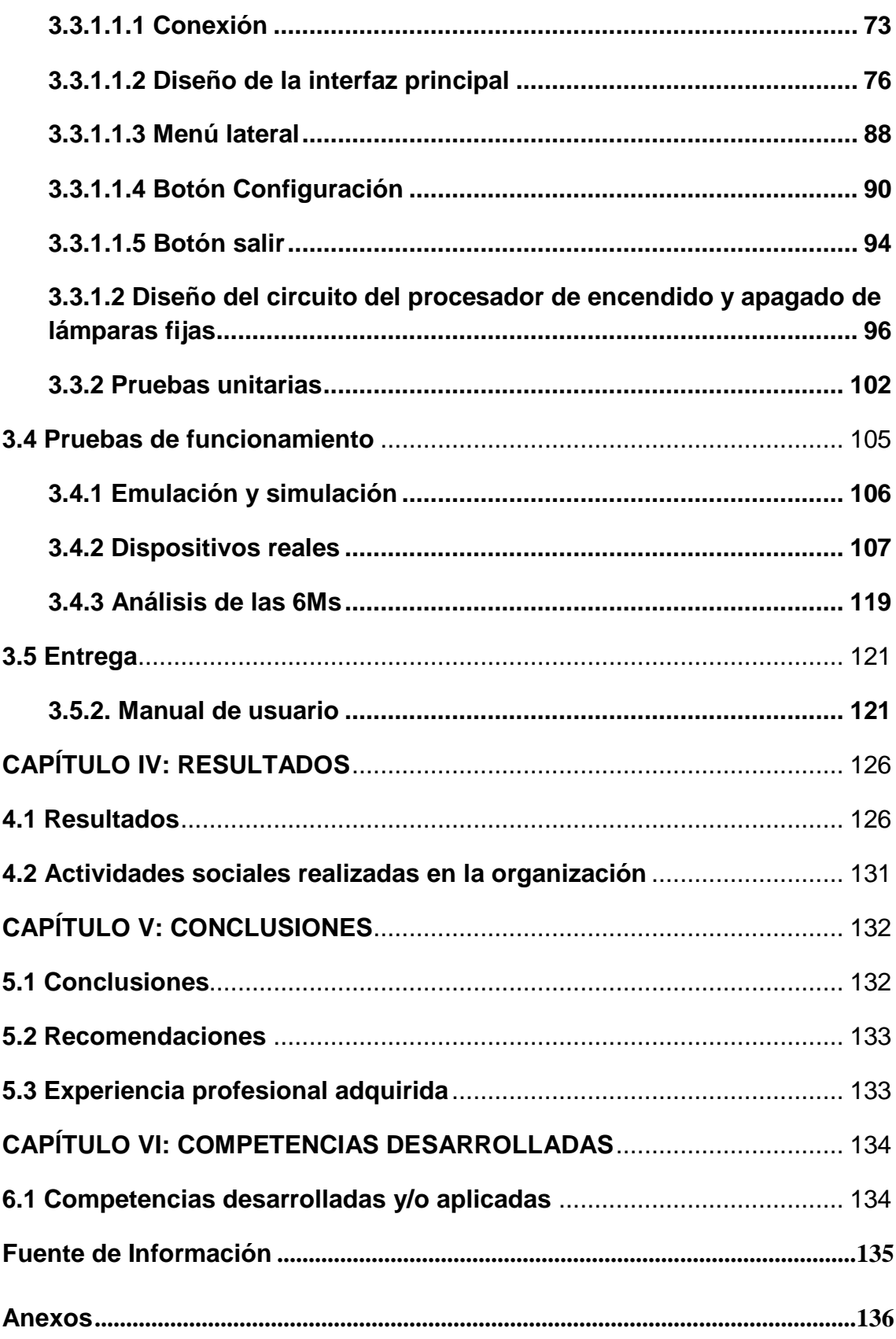

# <span id="page-9-0"></span>**CAPÍTULO I GENERALIDADES DEL PROYECTO**

## <span id="page-9-1"></span>**1.1 Introducción**

Este documento describe breve y detallado, el "Diseño e implementación de una aplicación móvil que facilite al usuario el encendido y apagado a distancia de lámparas de un Sistema Fotovoltaico Domiciliario de Tercera Generación (SFD3G) suministrado por el Programa Luz en Casa Oaxaca".

El interés por cual se realiza este Proyecto es, disminuir el deterioro de los apagadores de las lámparas fijas. Además, los usuarios discapacitados y los de la tercera edad de la comunidad de Nizarindani San Blas Atempa Oaxaca, puedan disfrutar de la automatización a bajo costo, eliminando completamente la interacción del usuario con el apagador de las lámparas fijas mediante el uso de la aplicación móvil, y así se prolongue el tiempo de vida de los apagadores de las lámparas fijas.

# <span id="page-10-0"></span>**1.2 Descripción de la organización y del puesto o área de trabajo del estudiante**

#### **a) Misión**

La misión de la organización Acciona.org México es el fomento del acceso a la energía, al agua y a las infraestructuras, de las personas y comunidades sin expectativa de cobertura de dichas necesidades. Para ello, se basa en tres pilares:

- Intervención en poblaciones donde se concentra la pobreza y la falta de acceso a servicios básicos (comunidades rurales aisladas, suburbanas, periurbanas…)
- La sostenibilidad a largo plazo de las iniciativas, haciendo énfasis en el servicio sobre el planteamiento de proyecto; para ello, se desarrollan innovadores modelos de provisión de servicio que se implementan desde sus establecimientos permanentes en los países de actuación.
- Colaboración con otros actores de cooperación al desarrollo, con el propósito de aunar y coordinar esfuerzos que lleven a disponer de los recursos e información necesarios para ejecutar las acciones planeadas.

### **b) Croquis.**

A continuación, se muestra en la Figura 1 la ubicación real de la organización Acciona.org México.

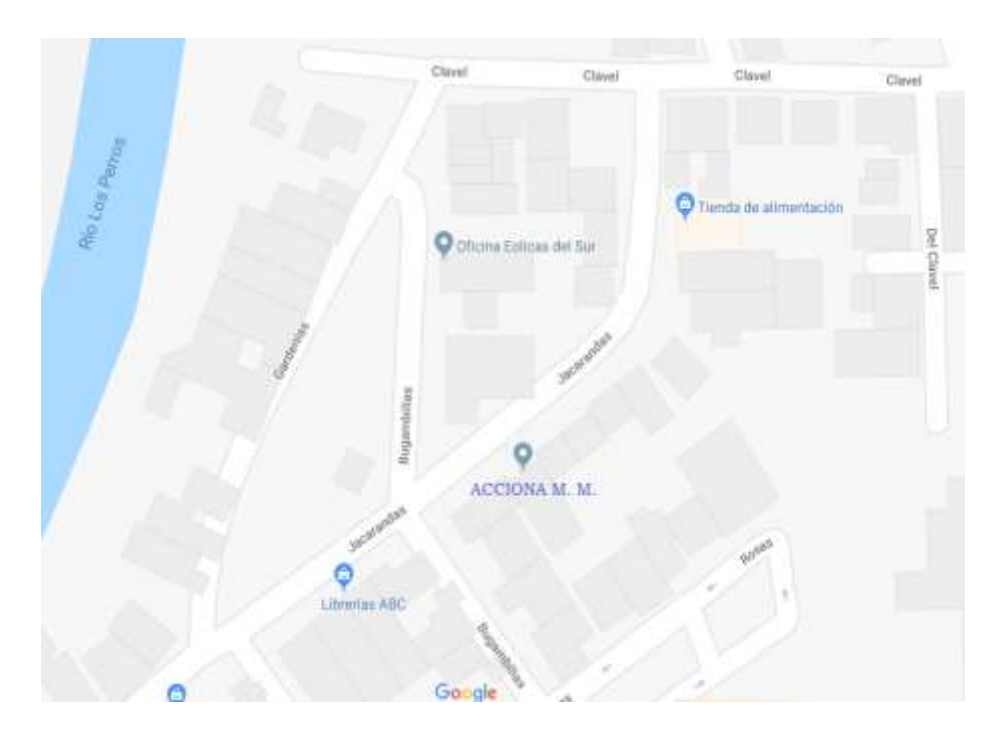

**Figura 1 Ubicación de la organización Acciona.org México**

## **c) Dirección**

Calle Jacarandas # 22 colonia Riviera del Fraccionamiento Reforma de la Ciudad de Juchitán de Zaragoza Oaxaca.

### **d) Código postal:**

70050

# **e) Organigrama**

A continuación, se muestra en la Figura 2 el organigrama de la organización Acciona. org México:

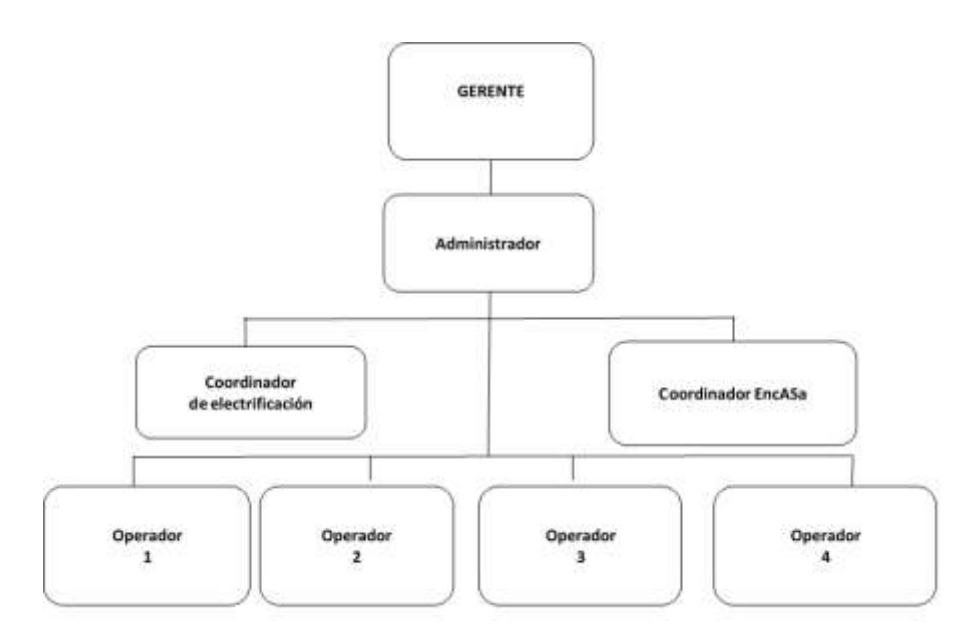

**Figura 2 Organigrama de Acciona.org México**

#### <span id="page-13-0"></span>**1.3 Problemas a resolver, priorizándolos**

El Programa Luz en Casa Oaxaca operado por Acciona.org México ha suministrado 7502 SFD3G en 488 comunidades rurales con población inferior a 100 habitantes en el estado de Oaxaca. Este Programa proporciona una solución técnica domiciliaria a partir de un panel solar de 50 w y una batería de litio y tres lámparas fijas, que permiten atender por lo menos, seis horas de luz en tres bombillas y un enchufe.

Una de las comunidades beneficiadas es la localidad de Nizarindani San Blas Atempa Oaxaca, donde gozan de dicha tecnología, durante la noche los pobladores utilizan lámparas fijas para iluminar sus hogares. El uso constante del interruptor causa que el apagador de las lámparas fijas se comience a deteriorar y como consecuencia se descompone el apagador de las lámparas fijas. Los usuarios solo poseen un año de garantía.

El porcentaje reportado de apagadores de lámparas fijas que se han dañado durante el periodo 2012-2018 en el Programa Luz en Casa Oaxaca incluyendo a la localidad de Nizarindani San Blas Atempa, Oaxaca es: 2.59% y se estima ir reduciendo esta incidencia.

Además, existen usuarios de la tercera edad y discapacitados que tienen inconvenientes para alcanzar el apagador de las lámparas fijas debido a la oscuridad de la noche.

Conociendo los inconvenientes señalados se pretende solucionar dichas incidencias, por medio del uso de una aplicación móvil que controle a distancia el encendido y apagado de las lámparas fijas de los SFD3G, proporcionando las siguientes soluciones:

5

- Disminuir la interacción del uso del interruptor de los apagadores de las lámparas fijas.
- Disminuir el porcentaje de fallas de los apagadores de las lámparas fijas.
- Disminuir posibles reparaciones técnicas del apagador de la lámpara fijas
- Facilitar el uso especialmente a usuarios discapacitados y de la tercera edad que tengan dificultades para alcanzar los interruptores de sus lámparas fijas.
- Mediante el uso de la aplicación móvil se extienda el tiempo de vida de los apagadores de las lámparas fijas.

#### <span id="page-15-0"></span>**1.4 Hipótesis**

Se diseña una aplicación móvil en la plataforma Android, para controlar a distancia el encendido y apagado de las lámparas fijas para los usuarios de la localidad de Nizarindani. Dicha aplicación móvil tendrá una cobertura de 9 m y 20 cm a la redonda desde el módulo Bluetooth HC-05 al dispositivo móvil.

Por lo tanto, se propuso la siguiente hipótesis que el cincuenta por ciento de las personas incluyendo a personas de la tercera edad y discapacitados usen una aplicación móvil para el encendido y apagado a distancia de las lámparas fijas y se espera que el nivel de aceptabilidad de los usuarios sea muy bien.

#### <span id="page-16-0"></span>**1.5 Objetivos**

#### <span id="page-16-1"></span>**1.5.1 Objetivo General**

Diseñar e implementar un sistema con una aplicación móvil con sistema operativo Android a partir de la versión 2.3 Gingerbread hasta la versión 6.0 Marshmallow para el control del encendido y apagado a distancia de las lámparas fijas, utilizando tecnología Arduino y modulo Bluetooth

#### <span id="page-16-2"></span>**1.5.2 Objetivos Específicos**

Para el desarrollo de la aplicación móvil se definieron los siguientes objetivos:

- Diseñar el prototipo del sistema de encendido y apagado a través de una aplicación móvil utilizando tecnología Arduino y un módulo Bluetooth.
- Diseñar la interfaz de usuario de la aplicación móvil, para el encendido y apagado de las lámparas fijas, de tal manera que sea entendible para el usuario final.
- Desarrollar el código en lenguaje Arduino, como también el desarrollo de la aplicación móvil en plataforma Android.
- Realizar pruebas de uso de la aplicación móvil de encendido y apagado de la iluminación en los hogares de la población de Nizarindani, San Blas Atempa del estado de Oaxaca.
- Implementación de la aplicación móvil en los hogares de la población de Nizarindani San Blas Atempa Oaxaca.
- Analizar los resultados de las pruebas de usabilidad de la aplicación móvil para saber la aceptación de dicha aplicación.

#### <span id="page-17-0"></span>**1.6 Justificación**

Acciona.org México, se enfoca principalmente al acceso a la energía eléctrica de las comunidades rurales aisladas del estado de Oaxaca. En la cual se desarrollan procesos modelos sostenibles y de provisión del servicio eléctrico básico.

El Programa Luz en Casa Oaxaca facilita el acceso a la iluminación eléctrica mediante sistemas fotovoltaicos domiciliarios a hogares de poblaciones de menos de 100 habitantes del estado de Oaxaca.

En la población de Nizarindani San Blas Atempa Oaxaca, existen SFD3G que se componen de

- a) 1 Panel fotovoltaico 50 W.
- b) 1 Batería LSHS.
- c) 2 Lámparas fijas.
- d) 1 Lámpara móvil.

A continuación, se muestra en la figura 3 el SFD3G

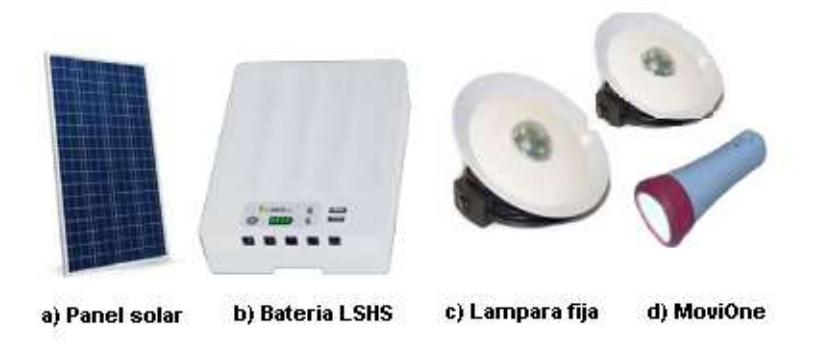

**Figura 3 Sistema Fotovoltaico Domiciliario de Tercera Generación**

La lámpara fija contiene un botón de encendido y apagado, debido a su uso constante se deteriora en un corto tiempo y presenta fallas. Únicamente tiene un año de garantía.

Otro inconveniente es que las personas de la tercera edad y discapacitados tienen problemas para usar el apagador.

Por lo tanto, se propone mejorar el encendido y apagado de las lámparas fijas por medio de una aplicación móvil, en la plataforma Android a partir de la versión 2.3 Gingerbread hasta la versión 6.0 Marshmallow, utilizando tecnología Arduino y modulo bluetooth.

De la misma manera se realizarán pruebas de usabilidad para saber la aceptabilidad de los usuarios con respectos al uso de la aplicación móvil.

#### <span id="page-19-0"></span>**1.7 Delimitaciones**

Este proyecto se realizará en la organización Acciona.org México cuya actividad es enfocarse al ámbito de las energías renovables, que asume como misión demostrar la viabilidad técnica y económica de un nuevo modelo energético guiado por criterios de sostenibilidad.

Las delimitaciones que se consideran en este proyecto son:

- **a)** Desarrollo de una aplicación móvil para la plataforma Android desde la versión de 2.3 Gingerbread hasta la versión 6.0 Marshmallow para controlar el encendido y apagado de las lámparas fijas.
- **b)** Realización de pruebas de usabilidad en la comunidad de Nizarindani, San Blas Atempa Oaxaca, con un total de diez hogares durante un mes, que cuenten con SFD3G
- **c)** Esta aplicación solo funciona en viviendas que cuenten con SFD3G y lámparas fijas de 12 V.
- **d)** El número máximo de lámparas fijas por viviendas serán de 4.
- **e)** La duración del proyecto será de 6 meses.

# **CAPÍTULO II: MARCO TEÓRICO**

<span id="page-20-0"></span>El presente capitulo muestra algunos conceptos que son de suma importancia comprender, antes de redactar los procedimientos importantes que se realizaron para el diseño y desarrollo de la aplicación móvil "Luz En Casa" que controla a distancia el encendido y apagado de las lámparas fijas.

También para el alcance este proyecto es necesario realizar un estudio del método de trabajo propuesto "metodología para el desarrollo de aplicaciones móviles". Que se fundamenta principalmente en los valores ágiles y en experiencia de investigaciones previas en aplicaciones móviles (Gasga et al., 2013).

#### <span id="page-20-1"></span>**2.1 Dispositivo móvil**

De acuerdo al autor Baz, define un dispositivo móvil como un aparato físico de tamaño pequeño, inalámbrico con algunas capacidades de procesamiento, con conexión permanente o intermitente a una red, con memoria limitada, que ha sido diseñado específicamente para una función, pero que puede llevar a cabo otras funciones más generales. (Baz, 2019)

#### <span id="page-20-2"></span>**2.1.1 Clasificación de dispositivos móviles**

De acuerdo al autor Wiedemann, la clasificación que se le puede dar a los dispositivos móviles, está sujeta a ciertas valoraciones en la cual es difícil ubicar al dispositivo móvil en alguna familia determinada.

Con base a las características que un dispositivo móvil posee como conexión a internet, cámara fotográfica, reproducción de videos, videojuegos y muchas cosas más. (Wiedemann, 2012)

A continuación, se muestra la clasificación de los dispositivos móviles según su uso de acuerdo al autor Wiedemann:

#### a) **Dispositivo de comunicación**

Es aquel dispositivo móvil que es capaz de brindar una infraestructura de comunicación ofreciendo principalmente la vía telefónica, ya que estos dispositivos dan servicio de mensajes SMS y MMS principalmente y considerando también la ejecución de aplicaciones con conexión a internet.

#### b) **Dispositivos de computación**

Es el dispositivo móvil que ofrece mayor capacidad en el procesamiento de datos en el cual ya se encuentran los PDA (Asistente Digital Personal) ya que permiten al usuario disponer de un organizador más completo, la visualización de documentos y el acceso a internet.

#### c) **Dispositivos Reproductor Multimedia**

Es el dispositivo que fue diseñado especialmente para proporcionar al usuario la reproducción de uno o más formatos digitales, ya sea de audio, de video o imágenes en los cuales encontramos los reproductores de mp3, los DVD portátiles y entre lo más actuales se encuentran los iPod y iPad de Mac.

#### d) **Dispositivos Grabador Multimedia**

Es el dispositivo que permite al usuario grabar datos en un formato digital determinado principalmente en audio y video, hallándose en esta categoría las cámaras fotográficas y de video digital.

#### e) **Dispositivos Consolas Portátiles**

Son aquellos dispositivos donde su única función es proporcionar al usuario una plataforma de juego. Las consolas fueron junto con los teléfonos móviles, los primeros en ser vendidos como productos en masas. Algunos ejemplos de esta categoría se encuentran el Nintendo DS y el PSP de Sony. (Wiedemann, 2012)

A continuación, se muestra en la figura 4 los dispositivos móviles actuales.

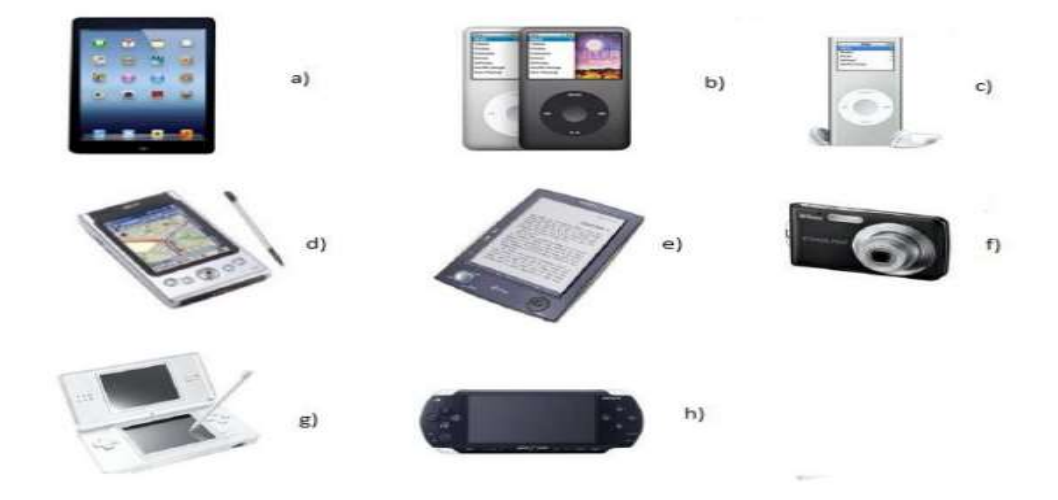

**Figura 4 Dispositivos móviles actuales: a) Tablet iPad 2da. Generación; b) Reproductor iPod 3ra. Generación; c) Reproductor iPad Nano; d) PDA Acer N34; e) Ebook Sony; f) Cámara fotográfica Nikon; g) Consola portátil Nintendo DS; h) Consola portátil PSP.**

#### <span id="page-22-0"></span>**2..2 Aplicación móvil**

El autor Sirvent, define una aplicación móvil como un software que funciona en un dispositivo móvil inteligente como teléfonos y tabletas, ejecuta ciertas tareas para el usuario.

Son uno de los segmentos del marketing móvil que mayor crecimiento ha experimentado en los últimos años. Se pueden encontrar en la mayoría de los teléfonos, incluso en los modelos más básicos donde proporcionan interfaces para el envío de mensajería o servicios de voz. (Sirvent, 2011)

#### <span id="page-23-0"></span>**2.2.1 Tipos de app móvil según su desarrollo**

El autor Cuello, clasifica las apps móviles según el nivel de programación, existen varias formas de desarrollar una aplicación móvil. Cada una de ellas tiene diferentes características y limitaciones, especialmente desde el punto de vista técnico. (Cuello, 2014)

De acuerdo al autor Cuello se clasifican las aplicaciones móviles según su desarrollo:

#### **a) Aplicaciones Nativas**

Las aplicaciones nativas son aquellas que han sido desarrolladas con el software que ofrece cada sistema operativo a los programadores, llamado genéricamente Software Development Kit o SDK. Así, Android, iOS y Windows Phone tienen uno diferente y las aplicaciones nativas se diseñan y programan específicamente para cada plataforma, en el lenguaje utilizado por el SDK.

Las aplicaciones nativas se actualizan frecuentemente y en esos casos, el usuario debe volver a descargarlas para obtener la última versión, que a veces corrige errores o añade mejoras.

Una característica generalmente menospreciada de las apps nativas, es que pueden hacer uso de las notificaciones del sistema operativo para mostrar avisos importantes al usuario, aun cuando no se esté usando la aplicación, como los mensajes de WhatsApp, por ejemplo, como se muestra a continuación en la figura 5.

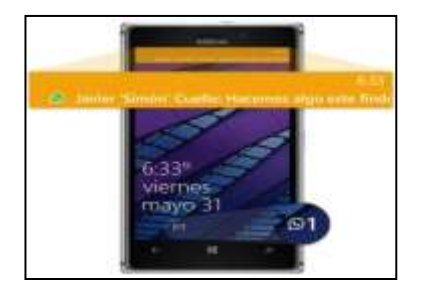

15 **Figura 5 Notificación de WhatsApp** 

#### **b) Aplicaciones Web**

La base de programación de las aplicaciones web también llamadas WebApps es el HTML, conjuntamente con JavaScript y CSS, herramientas ya conocidas para los programadores web.

En este caso no se emplea un SDK, lo cual permite programar de forma independiente al sistema operativo en el cual se usará la aplicación. Por eso, estas aplicaciones pueden ser fácilmente utilizadas en diferentes plataformas sin mayores inconvenientes y sin necesidad de desarrollar un código diferente para cada caso particular.

Las aplicaciones web no necesitan instalarse, ya que se visualizan usando el navegador del teléfono como un sitio web normal.

Al tratarse de aplicaciones que funcionan sobre la web, no es necesario que el usuario reciba actualizaciones, ya que siempre va a estar viendo la última versión. Pero, a diferencia de las apps nativas, requieren de una conexión a Internet para funcionar correctamente.

Un ejemplo de una app web es Facebook ya que no requiere actualizaciones manuales, solo requiere estar conectado a internet para su utilización.

Como se muestra a continuación en la figura 6.

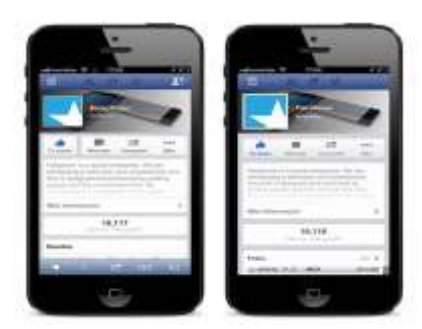

**Figura 6 Aplicación web: Facebook** 

#### **c) Aplicaciones Híbridas**

Este tipo de aplicaciones es una especie de combinación entre las dos anteriores. La forma de desarrollarlas es parecida a la de una aplicación web usando HTML, CSS y JavaScript, una vez que la aplicación está terminada, se compila o empaqueta de forma tal, que el resultado final es como si se tratara de una aplicación nativa.

A diferencia de las aplicaciones web, estas permiten acceder, usando librerías, a las capacidades del teléfono, tal como lo haría una app nativa.

Netflix es una aplicación híbrida que utiliza los recursos de los dispositivos móviles para que se visualice de igual forma en diferentes sistemas operativos (Cuello, 2014).

A continuacion se muestra en la figura 7 la aplicación Netflix como ejemplo de aplicación híbrida.

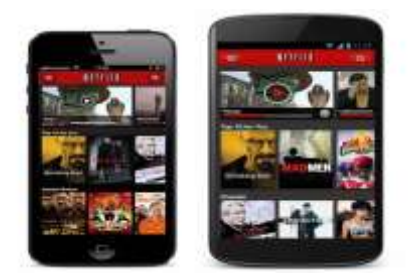

**Figura 7 Ejemplo de app híbrida: Netflix** 

#### <span id="page-25-0"></span>**2.3 Que es un sistema**

Según el autor Gigch, un sistema se define como una unión de partes o componentes, conectados en una forma organizada. Las partes se afectan por estar en el sistema y se cambian si lo dejan. La unión de partes hace algo, muestra una conducta dinámica como opuesto a permanecer inerte. (Gigch, 2006)

#### <span id="page-26-0"></span>**2.3.1 Sistemas operativos para dispositivos móviles.**

De acuerdo al autor Baz, el sistema operativo se define como la capa compleja entre el hardware y el usuario, concebible también como una máquina virtual, que facilita al usuario o al programador las herramientas e interfaces adecuadas para realizar sus tareas informáticas. (Baz, 2019)

Existe una gama de sistemas operativos para dispositivos móviles a continuación se presenta los más populares.

#### **a) iOS**

De acuerdo al autor Baz, el sistema operativo iOS es el que da vida a dispositivos como el iPhone, el iPad, el iPod Touch o el Apple TV. Su simplicidad y optimización son sus pilares para que millones de usuarios se decanten por iOS en lugar de escoger otras plataformas que necesitan un hardware más potente para mover con fluidez el sistema operativo.

Cada año, Apple lanza una gran actualización de iOS que suele traer características exclusivas para los dispositivos más punteros que estén a la venta en ese momento. (Baz, 2019)

A continuacion se muestra en la figura 8 el sistema operativo iOs.

**Figura 8 Sistema operativo iOS**

#### **b) Windows Phone**

De acuerdo al autor Baz, windows phone el sistema operativo móvil desarrollado por Microsoft, como sucesor de Windows Mobile. Con Windows Phone; Microsoft ofrece una nueva interfaz de usuario que integra varios de sus servicios propios como OneDrive, Skype y Xbox Live en el sistema operativo.

Compite directamente contra Android de Google e iOS de Apple.

Debido a la evidente fragmentación de sus sistemas operativos, Microsoft anunció en enero de 2015 que dará de baja a Windows Phone, para enfocarse en un único sistema más versátil denominado Windows 10 Mobile, disponible para todo tipo de plataformas como teléfonos inteligentes, tabletas y computadoras. (Baz , 2019)

A continuacion se muestra en la figura 9 un dispositivo movil con el sistema operativo Windows Phone.

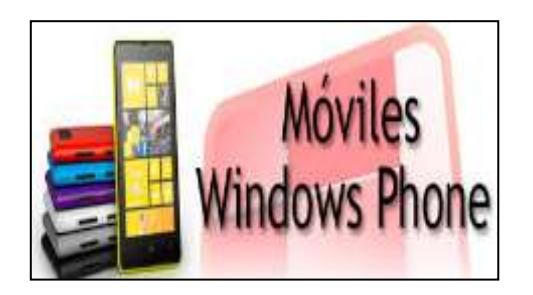

**Figura 9 Ejemplo del S.O Windows Phone**

#### **c) BlackBerry**

Deacuerdo al autor Baz, BlackBerry es un sistema operativo para dispositivo móvil desarrollado por Research In Motion el cual fue presentado en el WES 2010 junto con un video promocional donde se muestra algunas novedades. RIM apuesta que su BlackBerry estará enfocado en el mercado corporativo y no-corporativo.

RIM en el desarrollo de este OS se enfocó en la parte multimedia hacia el usuario, sin dejar a un lado la parte profesional, también se muestra la integración de las redes sociales y la mensajería instantánea en este.

Sin duda RIM quiso dar al usuario una nueva experiencia en su equipo BlackBerry que nadie conocía. (Baz, 2019)

A continuacion se muetra en la figura 10 el sistema operativo BlackBerry.

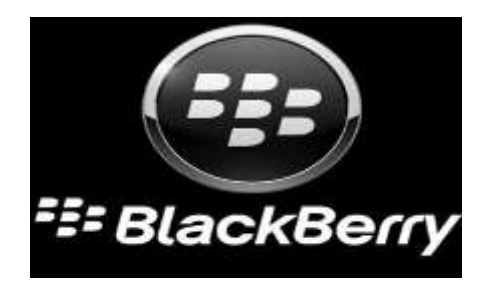

**Figura 10 Ejemplo del SO BlackBerry**

#### **d) Symbian**

El autor Baz, define a este sistema como una colección compacta de código ejecutable y varios archivos, la mayoría de ellos son bibliotecas vinculadas dinámicamente (DLL por sus siglas en inglés) y otros datos requeridos, incluyendo archivos de configuración, de imágenes y de tipografía, entre otros recursos residentes.

Las aplicaciones compatibles con Symbian se desarrollan a partir de lenguajes de programación orientados a objetos como, Java (con sus variantes como PJava, J2ME, etc.), Visual Basic para dispositivos móviles, entre otros, incluyendo algunos lenguajes disponibles en versión libre. (Baz, 2019)

A continuacion se muestra en la figura 11 el sistema operativo Symbian.

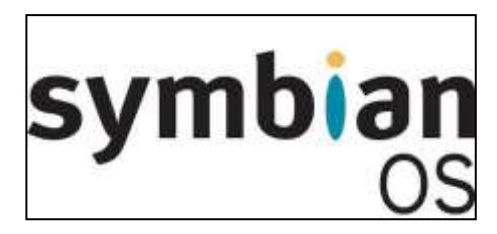

**Figura 11 Ejemplo del SO Symbian** 

#### **e) Firefox O.S**

De eacuerdo al autor Baz, Firefox O.S es un sistema operativo móvil, basado en HTML5 con núcleo Linux, para Smartphone y tabletas. Es desarrollado por Mozilla Corporation bajo el apoyo de otras empresas como Telefónica y una gran comunidad de voluntarios de todo el mundo. Este sistema operativo está enfocado especialmente en los dispositivos móviles incluidos los de gama baja.

Está diseñado para permitir a las aplicaciones HTML5 comunicarse directamente con el hardware del dispositivo usando JavaScript y Open Web APIs. Ha sido mostrado en Smartphone y Raspberry PI, compatibles con Android. (Baz, 2019)

A continuacion se muestra en la figura 12 el sistema operativo Firefox.

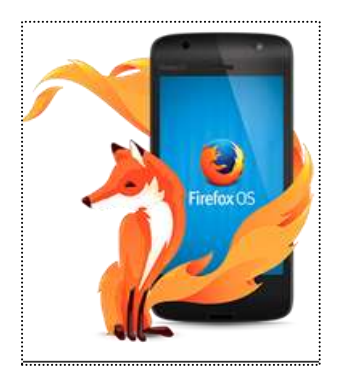

**Figura 12 Ejemplo del SO Firefox**

#### **f) Ubuntu Touch**

El autor Baz, lo define como un sistema operativo móvil basado en Linux. Es desarrollado por Canonical Ltd. Presentado el 2 de enero de 2013 al público mediante un anuncio en la web de Ubuntu, culmina el proceso de Canonical de desarrollar una interfaz que pueda utilizarse en ordenadores de sobremesa, portátiles, netbooks, tablets y teléfonos inteligentes.

Ubuntu Touch se caracteriza por ser un sistema diseñado para plataformas móviles.

Unas de sus características más destacadas son:

 Pantalla de inicio sin sistema de bloqueo/desbloqueo que funciona con un nuevo sistema de gestos, y que se aprovecha para mostrar notificaciones. (Baz, 2019)

A continuacion se muestra en la figura 13 dispositivos moviles con el sistema operativo Ubuntu Touch.

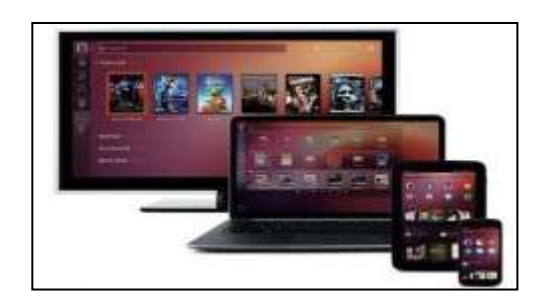

**Figura 13 Ejemplo del SO Ubuntu Touch**

#### **g) Android**

De acuerdo al autor Baz el sistema operativo Android es sin duda el líder del mercado móvil en sistemas operativos, está basado en el núcleo Linux, para dispositivos móviles con pantalla táctil.

Pronto fue vendido a Google en el 2005 y liberado en el 2018 y modificado para ser utilizado en dispositivos móviles como los teléfonos inteligentes y luego en tablets como es el caso del Galaxy Tab de Samsung, actualmente se encuentra en desarrollo para usarse en netbooks y PC.

La cualidad más grande de este sistema operativo es que es de código abierto y se distribuye bajo dos tipos de licencias, una que abarca todo el código de kernel y que es GNU GPL, google también por supuesto tiene otra licencia para el resto de componentes del sistema que se licencia bajo apache. (Baz, 2019)

A continuacion se muestra en la figura 14 el sistema operativo android.

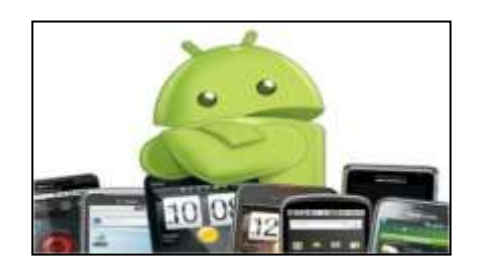

**Figura 14 Ejemplo del SO** 

A continuación, se muestran las principales características del sistema operativo (SO) Android:

- Alta calidad de grafos y sonido: gran variedad de formatos soportados.
- Las aplicaciones escritas en java pueden ser compiladas y ejecutadas en la máquina virtual Dalvik, máquina virtual diseñada para uso en dispositivos móviles.
- Plataforma realmente abierta al ser basada en Linux y de código libre. Se puede usar y adecuar el sistema sin pagar algún tipo de licencia.
- Las interfaces se hacen en formato XML, lo que permite el uso de una misma interfaz en dispositivos de distintos tamaños de pantallas.
- Gran cantidad de servicios incorporados: Reconocimiento y síntesis de voz, localización basada en GPS, potentes bases de datos, etc.
- Nivel de seguridad: loas programas se encuentran separados unos de otros. cada aplicación dispone distintos tipos de permisos que limitan su rango de actuación.

#### <span id="page-34-0"></span>**2.4 Arquitectura de Android**

De acuerdo al autor Vico, la arquitectura de Android está formado por varios niveles o capas lo que facilita el desarrollo de aplicaciones ya que permite trabajar con las capas inferiores por medio de las librerías evitando programar a bajo nivel y lograr que los componentes de hardware del dispositivo móvil interactúen con aplicación.

Cada una de las capas utiliza elementos de la capa inferior para realizar sus funciones, es por ello que a este tipo de arquitectura se le conoce también como pila.

A continuación, se muestra en la figura 15 la arquitectura del sistema operativo Android.

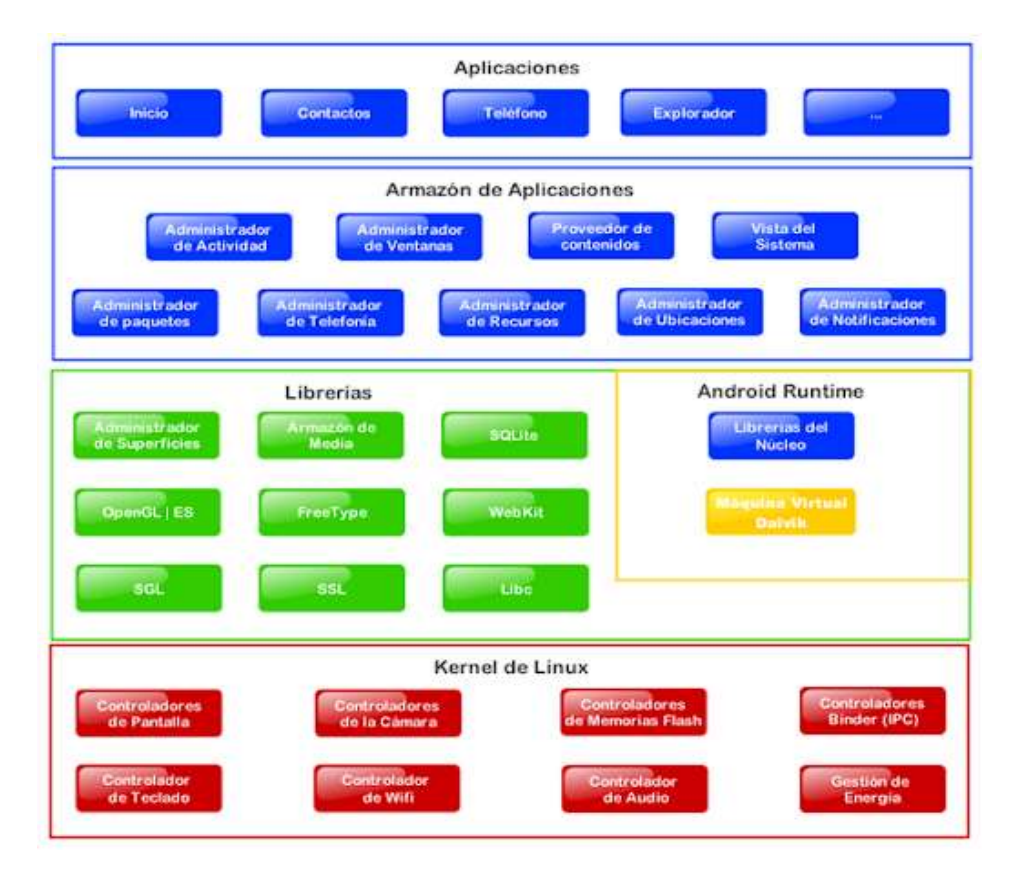

**Figura 15 Arquitectura del SO Android** 

- **a) Aplicaciones:** Este nivel contiene, tanto las incluidas por defecto de Android como aquellas que el usuario vaya añadiendo posteriormente, ya sean de terceras empresas o de su propio desarrollo. Todas estas aplicaciones utilizan los servicios, las API y librerías de los niveles anteriores.
- **b) Armazón de Aplicaciones:** Representa fundamentalmente el conjunto de herramientas de desarrollo de cualquier aplicación. Toda aplicación que se desarrolle para Android, ya sean las propias del dispositivo, las desarrolladas por Google o terceras compañías, o incluso las que el propio usuario cree, utilizan el mismo conjunto de API y el mismo "framework", representado por este nivel.

Entre las API más importantes ubicadas aquí, se pueden encontrar las siguientes:

- **Activity Manager***:* Conjunto de API que gestiona el ciclo de vida de las aplicaciones en Android.
- **Window Manager:** Gestiona las ventanas de las aplicaciones y utiliza la librería Surface Manager.
- **Telephone Manager:** Incluye todas las API vinculadas a las funcionalidades propias del teléfono como llamadas, mensajes, etc.
- **Content Provider:** Permite a cualquier aplicación compartir sus datos con las demás aplicaciones de Android. Por ejemplo, gracias a esta API la información de contactos, agenda, mensajes, etc. será accesible para otras aplicaciones.
- **View System:** Proporciona un gran número de elementos para poder construir interfaces de usuario (GUI), como listas, mosaicos, botones, "check-boxes", tamaño de ventanas, control de las interfaces mediante teclado, etc. Incluye también algunas vistas estándar para las funcionalidades más frecuentes.
- **Location Manager:** Posibilita a las aplicaciones la obtención de información de localización y posicionamiento.
- **Notification Manager:** Mediante el cual las aplicaciones, usando un mismo formato, comunican al usuario eventos que ocurran durante su ejecución: una llamada entrante, un mensaje recibido, conexión Wi-Fi disponible, ubicación en un punto determinado, etc.
- **XMPP Service:** Colección de API para utilizar este protocolo de intercambio de mensajes basado en XML.
- **c) Librerías**: La siguiente capa se corresponde con las librerías utilizadas por Android. Éstas han sido escritas utilizadas por Android. Éstas han sido escritas utilizando C/C++ y proporcionan a Android la mayor parte de sus capacidades más características. Junto al núcleo basado en Linux, estas librerías constituyen el corazón de Android.

Entre las librerías más importantes ubicadas aquí, se pueden encontrar las siguientes:

- **Librería libc:** Incluye todas las cabeceras y funciones según el estándar del lenguaje C. Todas las demás librerías se definen en este lenguaje.
- **Librería Surface Manager:** Es la encargada de componer los diferentes elementos de navegación de pantalla. Gestiona también las ventanas pertenecientes a las distintas aplicaciones activas en cada momento.
- **OpenGL/SL y SGL:** Representan las librerías gráficas y, por tanto, sustentan la capacidad gráfica de Android. OpenGL/SL maneja gráficos en 3D y permite utilizar, en caso de que esté disponible en el propio dispositivo móvil, el hardware encargado de proporcionar gráficos 3D. Por otro lado, SGL proporciona gráficos en 2D, por lo que será la librería más habitualmente utilizada por la mayoría de las aplicaciones.
- **Librería Media Libraries**: Proporciona todos los códec necesarios para el contenido multimedia soportado en Android como vídeo, audio, imágenes estáticas y animadas, etc.
- **FreeType:** Permite trabajar de forma rápida y sencilla con distintos tipos de fuentes.
- **Librería SSL:** Posibilita la utilización de dicho protocolo para establecer comunicaciones seguras.
- **Librería SQLite**: Creación y gestión de bases de datos relacionales.
- **Librería WebKit:** Proporciona un motor para las aplicaciones de tipo navegador y forma el núcleo del actual navegador incluido por defecto en la plataforma Android.
- **d) Tiempo de ejecución de Android:** Al mismo nivel que las librerias de Android se sitúa el entorno de ejecución. Éste lo constituyen las Core Libraries, que son librerías con multitud de clases Java y la máquina vistual Dalvik.
- **e) Núcleo Linux:** Android utiliza el núcleo de Linux 2.6 como una capa de abstracción para el hardware disponible en los dispositivos móviles. Esta capa contiene los drivers necesarios para que cualquier componente hardware pueda ser utilizado mediante las llamadas correspondientes. (Vico, 2011)

# **2.5 Versiones del sistema operativo Android que se utilizan en este proyecto**

De acuerdo al autor Ramírez, todo comenzó allá por el año 2003, cuando unos jóvenes Andy Rubin, Chris White, Rich Miner y Nick Sears se embarcaron en el proyecto Android, comenzando por la fundación de la empresa Android Inc. Su objetivo en aquellos primeros días, era dedicar sus esfuerzos a la creación de un sistema operativo orientado a mejorar la experiencia de los usuarios de cámaras digitales dispositivos en pleno auge por aquella época.

A partir de ahí, todos sabemos cómo ha evolucionado el proyecto a lo largo de las ocho grandes versiones de Android, plataforma que a día de hoy mantiene la corona de sistema operativo para móviles más usado en el mundo. (Ramírez, 2008)

A continuacion se muestra en la figura 16 la evolucion del sistema operativo Android.

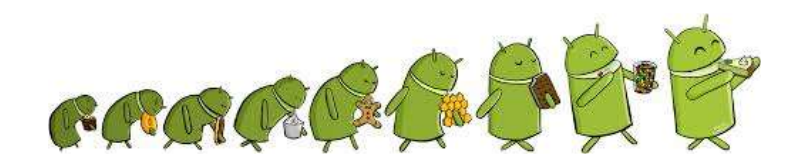

**Figura 16 Evolución del SO Android** 

De acuerdo al autor Ramírez, se muestra a continuación, las versiones del sistema operativo Android a partir desde la versión 2.3 Gingerbread hasta la versión 6.0 (Marshmallow) que son las versiones donde se podrá ejecutar la aplicación móvil que controla a distancia el encendido y apagado de las lámparas fijas.

## **Gingerbread**

Deacuerdo al autor Ramírez, es una versión del sistema operativo Android bautizada como Gingerbread en diciembre de 2010. En definitiva, era un diseño mucho más moderno, que al fin podía competir a nivel estético con iOS.

Pero el mayor rediseño de Android hasta la fecha se hizo esperar hasta diciembre de 2010, aprovechando la llegada, cuando Google decidió renovar su familia de smartphones Nexus, que además de dar un salto importante a nivel de tamaño, especificaciones y apartado multimedia, fue el primer Nexus en contar con conectividad NFC.

Por otro lado, Gingerbread supuso un gigantesco paso hacia adelante en el terreno de los juegos para móvil, pues gracias a las nuevas APIs los desarrolladores podrían acceder al audio, controles, gráficos y almacenamiento del sistema. (Ramírez, 2008)

A continuacion se muestra en la figura 17 la version 2.3 Gingerbread del sistema operativo Android.

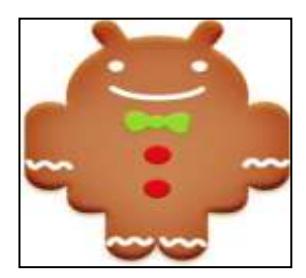

**Figura 17 Gingerbread**

## **Ice Cream Sandwich**

De acuerdo a el autor Ramírez, es un sistema desarrollado por la compañía Google para smartphones a finales de 2011versión Ice Cream Sandwich se adoptaron otros rasgos de Honeycomb, como la pantalla de bloqueo, el panel de ajustes rápidos disponible en la barra de notificaciones, y la barra de navegación virtual.

Muchas de las aplicaciones del sistema, como el Android Market, YouTube, Mensajes e incluso el launcher, fueron rediseñados con una estética más futurista, Además, el cajón de aplicaciones ahora estaba dividido en dos pestañas, de apps y widgets, y el panel de notificaciones pasaba a tener un fondo transparente.

Fue la primera versión con soporte para Android Beam, un sistema que permitía compartir contenido entre dos dispositivos Android juntando sus espaldas, gracias a la conexión NFC.

Google decidió, el 6 de marzo de 2012, presentar un nuevo enfoque para sus servicios de contenido multimedia, que pasaban a formar parte de la familia Google Play. De este modo, Android Market pasó a ser Google Play Store, Google Books pasó a llamarse Google Play Books, Google Music ahora sería Google Play Music, y aparecía un servicio de series y películas denominado Google Play Movies & TV. (Ramírez, 2008).

A continuación se muestra en la figura 18 la version Cream Sandwich del sistema operativo Android.

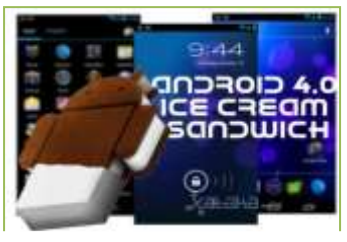

**Figura 18 Ice Cream Sandwich**

## **Jelly Bean**

De acuerdo al autor Ramírez, la versión Jelly Bean, fue la más importante ya que fue uno totalmente invisible de cara al usuario, Google denominaba Project Butter, Consistía en un proyecto a través del cual los ingenieros del equipo de Android lograron que las animaciones del sistema se mostrasen a 30 fps, intentando así ponerse a la altura de iOS en cuanto a sensación de fluidez general.

Ahora mostraba un reloj digital de gran tamaño en la parte superior, y por primera vez las notificaciones eran ampliables para observar su contenido sin necesidad de acceder a la app en cuestión. además de incluir acciones rápidas.

También apareció, por primera vez, la posibilidad de añadir diferentes cuentas de usuario a un mismo dispositivo. Por otro lado, en Android 4.1 se implementaron los servicios de Google Play, permitiendo así a Google actualizar las características esenciales del sistema como el propio Google Now sin necesidad de liberar actualizaciones completas del sistema.

En cuanto a los cambios de Android 4.2, se quedo con la posibilidad de añadir widgets a la pantalla de bloqueo, y una nueva interfaz destinada a tablets. (Ramírez, 2008)

A continuación se muestra en la figura 19 la version 4.2 Jelly Bean del sistema operativo Android.

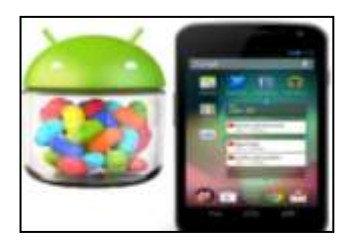

**Figura 19 Ice Jelly Bean** 

# **KitKat**

El autor Ramírez. menciona que es la versión 4.4 del sistema operativo Android tuvo impactos importantes, lanzado el 31 de octubre de 2013 por Google Inc, su compañía creadora. Esta fue la primera colaboración de Google con una compañía alimentaria para dar nombre a una versión de su sistema operativo.

Quizá el añadido más importante, o al menos del que más orgullosos estaban en Google, era el sistema denominado Proyect Svelte, que se transformaba en una importante reducción en el uso de memoria RAM, gracias a diferentes optimizaciones que permitían al sistema operativo ejecutarse con una cantidad de memoria de solo 340 MB.

Por primera vez, además, Google Now pasaba a estar integrado en el launcher, disponible para el usuario a través de un simple deslizamiento hacia la derecha de la pantalla principal.

Pero quizá la novedad más llamativa fue el comando de voz "Ok Google", que permitiría ejecutar la búsqueda de Google sin necesidad de tocar el teléfono. A nivel de aplicaciones, se introdujo Google Fotos por primera vez, aunque en forma de una extensión de la red social Google Plus, y la app de teléfono se hizo inteligente. (Ramírez, 2008)

A continuación semuestra en la figura 20 la version 4.4 KitKat del sistema operativo Android.

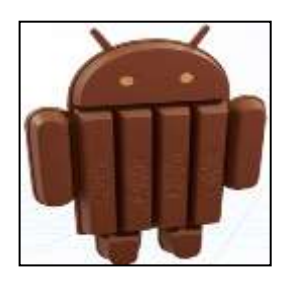

**Figura 20 KitKat**

# **Lollipop**

De acuerdo al autor Ramírez la actualización más importante de la historia del sistema operativo en que Android 5.0 Lollipop, presentada en noviembre de 2014, la idea principal era que el sistema operativo, y las aplicaciones, webs y diferentes plataformas, tuviesen una misma apariencia, cuyas interfaces estuvieran basadas en elementos físicos metafóricos como la tinta y el papel.

Los mayores cambios fue la interfaz de Android un nuevo panel de ajustes rápidos, una barra de navegación más minimalista, animaciones a 60 fps creadas desde cero, y un menú de aplicaciones recientes con formato tridimensional y en forma de lista vertical. Lollipop también tenía el objetivo de mejorar la duración de la batería en los dispositivos, gracias al sistema Project Volta.

Un año más, las notificaciones fueron rediseñadas, permitiendo a los usuarios interactuar con ellas desde la pantalla de bloqueo en forma de tarjetas, y realizar acciones rápidas como contestar mensajes, posponer tareas o recordatorios y mucho más. Por otro lado, los usuarios obtuvieron un mayor control sobre las notificaciones, gracias a los modos de "Prioridad", "Sonido para todo" y "Completamente silencioso". (Ramírez, 2008)

A continuación se muestra en la figura 21 la version 5.0 Lollipop del sistema operativo Android.

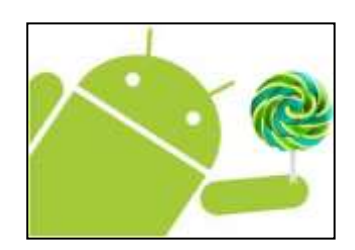

**Figura 21 Lollipop**

## **Marshmallow**

De acuerdo al autor Ramírez fue la actualización más importante estuvo el formato del cajón de aplicaciones, que regresaba a la lista con scroll vertical original de las versiones más tempranas del sistema, acompañada de un selector rápido para encontrar las aplicaciones de forma más sencilla.

La gran novedad de esta actualización fue el sistema de permisos granular, que permitía al usuario observar y activar los diferentes permisos requeridos por las aplicaciones de forma manual.

Pero una de las novedades más queridas por los usuarios fue el denominado como Adoptable Storage, que transformaba la tarjeta sd externa en una ampliación de la memoria interna, en la cual poder instalar aplicaciones o almacenar datos de forma sencilla.

A nivel de notificaciones, aparecieron por primera vez los avisos en formato Peek, solo serían elegibles para usar este tipo de avisos aquellas notificaciones de alta prioridad. En Android 6 también cambió el formato de control de volumen. (Ramírez, 2008)

A continuación se muestra en la figura 22 la version 6.0 Marshmallow del sistema operativo Android.

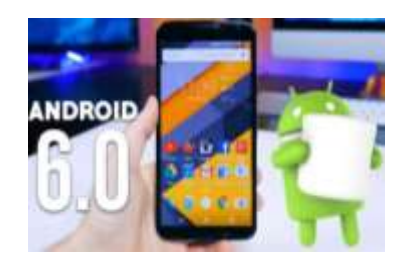

**Figura 22 Marshmallow**

#### **2.6 Tecnología Arduino**

De acuerdo al autor Brian, es una plataforma de prototipos electrónicos de código abierto open – source para entrar al mundo de la programación electrónica basada en hardware y software flexibles, para construir dispositivos digitales y dispositivos interactivos que puedan detectar y controlar objetos del mundo real.

A continuación, se muestra las características del Arduino genuino uno que se utiliza para realizar el modelo físico donde se conectara las lámparas fijas que comunica el modulo bluetooth con la app móvil:

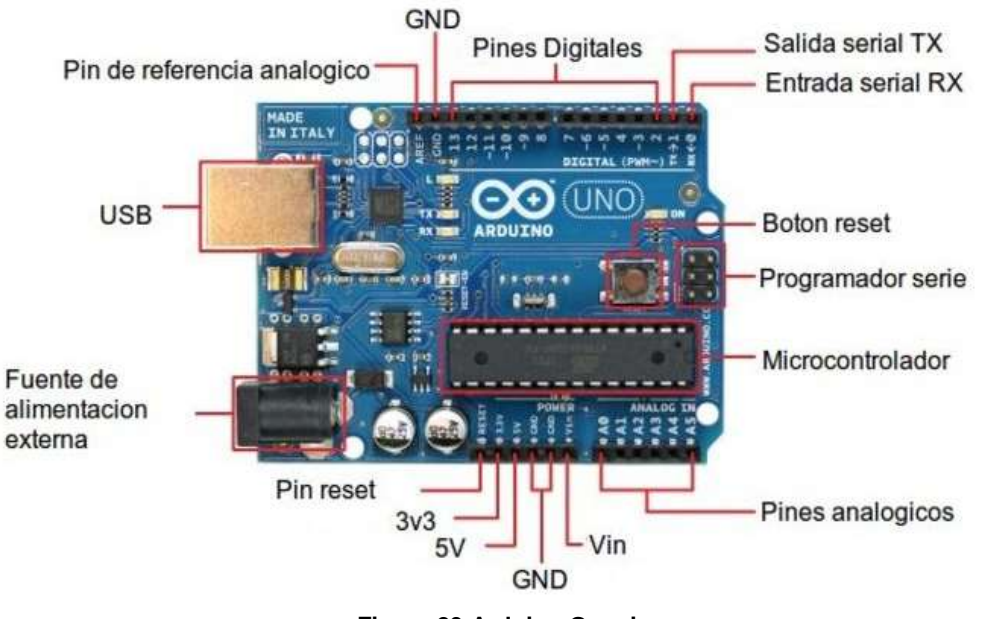

**Figura 23 Arduino Genuino uno**

## **Características**

**Pin VIN:** si tenemos una fuente de alimentación conectada mediante un adaptador, lo que podemos hacer mediante este pin es obtener la alimentación para conectar otro dispositivo.

**Pin GND:** El pin GND es la tierra.

**Pin 5v:** Este pin tiene varias funciones, podemos alimentar la placa mediante este pin, siempre que tengamos la fuente externa regulada a 5v.

**Pin 3.3v:** Por este pin sacamos una tensión de 3.3v que es alimentada mediante el conector Jack o el USB utilizado para baja tensión.

#### **Pines de entradas analógicas:**

La placa de Arduino cuenta con 6 pines de entradas analógicas, que van desde el pin A0 al A5, de los cuales proporcionan 10 bits, llamados bits de resolución.

- **Pin IOREF:** El pin IOREF es una copia del pin VIN y se utiliza para indicar a los demás dispositivos conectador a la placa que las tensiones de los pines de entrada y salida son 5v.
- **Pin RESET:** Este pin tiene el mismo funcionamiento que el botón RESET, se utiliza para reiniciar el microcontrolador.

**Pines de entradas y salidas digitales:** Las entradas y salidas digitales son 14 y van desde el pin 0 al 13 y ofrecen una tensión de 5v.

- **Pines A5 SCL y A4 SDA:** Se pueden utilizar para conectar dispositivos que lleven a cabo comunicaciones mediante la librería Wire.
- **Pin AREF:** Ofrece un voltaje de referencia para las entradas analógicas.

**Pines 1 TX y 0 RX:** Estos pines se utilizan para recibir y transmitir datos en serie.

**Microcontrolador**: Este es el cerebro de cualquier placa Arduino. Es el procesador que se encarga de ejecutar las instrucciones de los programas.

**Puerto USB:** Utilizado tanto para conectar con un ordenador y transferir o cargar los programas al microcontrolador como para dar electricidad al Arduino. También se usa como puerto de transferencia serie a la placa, tanto para transmisión como para recepción de datos.

**Fuente de alimentación externa.** Este puerto es el que se usa para darle electricidad a la placa si no se usa alimentación USB. (Brian, 2017)

#### **2.7 Comunicación inalámbrica**

El autor Blázquez, define la comunicación inalámbrica como aquella en la que la comunicación emisor Y receptor no se encuentra unida por un medio de propagación físico, sino que se utiliza la modulación de ondas electromagnéticas a través del espacio. (Blázquez, 2011)

# **2.8 Tecnología Bluetooth**

De acuerdo a la plataforma de ITeadStudio este módulo bluetooth HC-05 es una especificación industrial para Redes Inalámbricas de Área Personal (WPAN) que posibilita la transmisión de voz y datos entre diferentes dispositivos mediante un enlace por radiofrecuencia. La comunicación es posible desde cualquier dispositivo móvil, Tablet, ordenador. etc. También se pueden comunicar entre dos módulos bluetooth HC-05.

Se trata de un dispositivo relativamente económicos y que habitualmente se venden en un formato que permite insertarlos en un protoboard y cablearlo directamente a cualquier microcontrolador, incluso sin realizar soldaduras.

A continuación, se muestra en la figura 24 el modulo bluetooth HC-05.

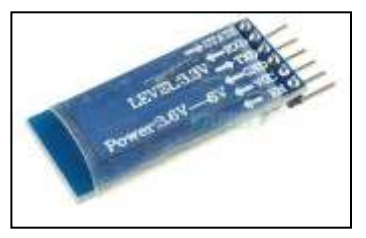

**Figura 24 Modulo bluetooth HC-05**

Sus principales características eléctricas de acuerdo a la plataforma ITeadStudio son las siguientes:

- Potencia de transmisión de +4dBm que le confiere un alcance de hasta 10 m.
- Antena integrada. (ITeadStudio, 2010)

# **2.9 Plataformas de diseño y desarrollo de App Inventor**

De acuerdo al autor Raúl Se trata de una herramienta web de desarrollo para iniciarse en el mundo de la programación. Con él pueden hacerse aplicaciones muy simples, y también muy elaboradas, que se ejecutarán en los dispositivos móviles con sistema operativo Android.

En el 2010, Google pensando en hacer de la programación un área más accesible decide brindar una solución y crea "App Inventor" una herramienta visual drag-anddrop para la creación de aplicaciones móviles en la plataforma Android. Permite diseñar la interfaz de usuario (el aspecto visual) de una aplicación mediante una interfaz graflca de usuario basada en GUI".

La programación se realiza usando bloques, están hechos con elementos comunes a la mayoría de los lenguajes de programación existentes y se distinguen por colores dependiendo la función que desempeñen, tan solo es arrastrarlos al área de trabajo con la acción que se necesite. Se colocan bloques para construir bucles, condiciones, variables, etc. que permiten pensar lógicamente y solucionar los problemas de forma metódica. (Raúl, 2015)

A continuación se muestra en la figura 25 el logo de la plataforma de App Inventor.

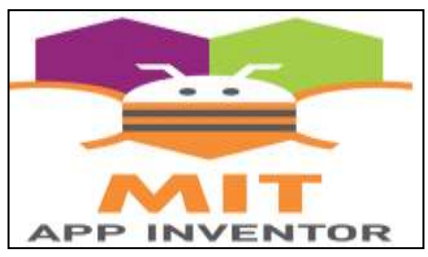

**Figura 25 Plataforma de App Inventor** 

## **2.10 Descripción del método de trabajo seleccionado**

De acuerdo al autor Gasga et al, el método para el desarrollo de aplicaciones móviles, se basa en la conceptualización de las tecnologías y las metodologías ágiles para el desarrollo de software, y su objetivo principal es facilitar la creación de nuevas aplicaciones y servicios exitosos. (Gasga et al., 2013).

## **2.10.1 Metodología para el desarrollo de aplicaciones móviles**

La metodología se encuentra enmarcada en cinco fases denominadas: análisis, diseño, desarrollo, pruebas de funcionamiento y entrega. A continuación, se describe cada una de las actividades que intervienen en el desarrollo de la propuesta.

## **2.10.1 .1 Fase I Análisis**

En esta fase se analiza con detalle las peticiones o requerimientos de las personas o entidad para la cual se desarrolla el servicio móvil "Cliente", el propósito es que se pueda extraer conclusiones para el mundo o entorno que debe tener la aplicación móvil.

Para esta fase se realizan tres tareas, obtener requerimientos, clasificar requerimientos y personalizar el servicio a continuación se destalla cada uno de ellos:

#### **1) Obtener requerimientos**

En este paso de realiza una entrevista al cliente para identificar el problema o necesidad que se pretende solucionar con el diseño de la aplicación móvil, posteriormente documentarla de ese modo se pueda definir las características y cualidades que debe tener la aplicación móvil.

## **2) Clasificar requerimientos**

Una vez identificados los requerimientos que debe tener la aplicación móvil, se procede a clasificarlos. Dichos requerimientos se pueden clasificar en entorno, mundo, funcionales y no funcionales.

A continuación, se detalla cada uno de ellos.

- **a) Requerimientos de entorno:** Se refiere a las características técnicas del dispositivo móvil del cliente, el sistema operativo subyacente móvil y servidores, la tecnología utilizada para la transferencia de información, el Sistema Manejador de Base de Datos, Data Base Management System (DBMS), si se requiere, el formato de archivos y, otros módulos tecnológicos utilizados para el servicio.
- **b) Requerimientos de mundo** Es la forma cómo interactúan el usuario y la aplicación. Aquí se encuentran los requerimientos de la Interfaz Gráfica de Usuario (IGU), la forma en que el software va a generar los datos de salida, el formato de los datos y los demás requerimientos que involucren la comunicación hombre-máquina, considerando la gama tecnológica de los teléfonos móviles de los usuarios a la que va dirigida el servicio.
- **c) Requerimientos funcionales:** Son todas aquellas funcionalidades dentro del sistema que debe realizar la aplicación móvil para que solucione el problema del cliente.
- **d) Requerimientos no funcionales:** Son todas aquellas restricciones que nos ayudaran a que el proyecto de aplicación móvil sea realizado con éxito como la estabilidad, la portabilidad, el rendimiento, el tiempo de salida al mercado y, el costo, entre otros.

A continuación, se detalla la clasificación de requerimientos no funcionales:

- **Estabilidad:** Indica una estimación de la probabilidad de que el requisito no cambie durante el resto del desarrollo del sistema. Este atributo es especialmente interesante para detectar posibles fuentes de cambios en el proyecto y prepararse para ello. Puede expresarse como un valor enumerado como alta, media o baja.
- **Portabilidad:** Esta categoría define aspectos relacionados con la capacidad de un sistema software para ser transferido desde una plataforma a otra. Las características son: capacidad de instalación, compatibilidad con hardware o software, etc.
- **Rendimiento:** Los usuarios determinan hasta qué punto el proyecto se ajusta a sus expectativas en cuanto a los tiempos de respuesta y si el servicio se presenta conforme a las necesidades del cliente, de acuerdo al tipo y tamaño para el que ha sido creado.
- **Tiempo de salida al mercado:** Consiste en el tiempo que se tomen los desarrolladores para transformar la idea o la solicitud en un producto o solución acabada y lista para ser usada y facturada.
- **EL costo:** La estimación de costo del servicio móvil consiste en estimar los precios de los recursos necesarios humanos y materiales para terminar con exitosamente el proyecto.

# **3) Personalizar el servicio**

Adicionalmente se deben analizar aspectos de la cotidianidad del cliente como preferencias, costumbres y particularidades del usuario, con el propósito de garantizar la aceptación del servicio de aplicación móvil.

#### **2**.**10**.**1** .**2 Fase II Diseño**

El objetivo de esta etapa es plasmar el pensamiento de la solución mediante diagramas o esquemas, considerando la mejor alternativa al integrar los siguientes aspectos técnicos, funcionales, sociales y económicos.

En esta fase se realizan cuatro actividades: definir el escenario, estructurar el software, definir tiempos y asignar recursos. Como a continuación se muestra:

#### **1) Definir el escenario**

Las aplicaciones móviles se pueden diseñar para ejecutarse en diferentes escenarios, dependiendo del sistema de conexión y sincronización con el servidor o aplicación central; el proceso de sincronización se realiza para insertar, modificar o borrar información.

Entre los diferentes escenarios se encuentran los siguientes:

**a) Desconectado:** Los procesos se realizan en el dispositivo móvil desconectado, después de terminar el proceso, si se requiere, puede conectarse con una aplicación central mediante el proceso de sincronización.

**b) Semiconectado:** Los procesos pueden ejecutarse en el dispositivo móvil desconectado, pero se requiere establecer conexión en algún momento para terminar el proceso, al sincronizar la información con el servidor o aplicación central.

**c) Conectado**: El dispositivo debe estar siempre conectado con la aplicación central o servidor para su correcto funcionamiento, no se almacenan datos o archivos en el móvil, la sincronización se realiza mediante la validación de formularios, usualmente se utiliza el Protocolo de Transferencia de Hipertexto (HTTP).

45

#### **2) Estructurar el software**

Se deben utilizar algunos diagramas de Modelado de Lenguaje Unificado, (UML), según las necesidades del proyecto, modelando el sistema desde varias perspectivas, se sugiere traducir los requerimientos obtenidos de la etapa anterior en un diagrama que describa en forma objetiva el servicio por implementar.

Además, definir un patrón de diseño para flexibilizar, modular y reutilizar lo desarrollado; la selección del patrón de diseño debe estar acorde con el escenario del servicio.

Los patrones de diseño son los que expresan esquemas para definir estructuras de diseño o sus relaciones con las que construyen sistemas de software.

Algunos patrones que se ajustan a los escenarios de las aplicaciones móviles son: modelo vista de controlador y diseño de capas.

## **a) Modelo vista de controlador**

Este patrón de diseño especifica que una aplicación consta de un modelo de datos, de información de presentación y de información de control. El patrón requiere que cada uno de estos elementos esté separado en distintos objetos como: modelo, vista y controlador.

A continuación, se describe cada uno de sus elementos.

- **Modelo:** Es la descripción y representación de la información dada. Se considera como la lógica de la aplicación.
- **Vista.** La vista es la parte más sencilla de entender, que puede ver el usuario en cuánto ejecuta la aplicación móvil.

 **Controlador.** Es un compone de la aplicación, que representa las funcionalidades presentes en una aplicación. Toda la maquinaría que hace algo al ejecutarla.

## **b) Diseño de capas**

En este patrón de diseño se convierte en un conjunto de servicios que satisface las necesidades de los procesos de negocios, como los servicios están diseñados para el uso general, siguen los lineamientos de interfaz publicados, pueden ser reutilizados y compartidos entre múltiples aplicaciones.

Este modelo se encuentra conformado por tres elementos: capa de usuario, capa de negocios y capa de datos a continuación se describe cada uno de ellos.

- **Capa de presentación:** También denominada capa de usuario, comunica la información y captura los datos del usuario en un mínimo de proceso.
- **Capa de negocio**: Es donde residen los programas que se ejecutan, se reciben las peticiones del usuario, las ejecuta y envían las respuestas tras el proceso.
- **Capa de datos:** Es donde residen los datos y es la encargada de acceder a los mismos. Está formada por uno o más gestores de bases de datos que realizan todo el almacenamiento de datos, reciben solicitudes de almacenamiento o recuperación de información desde la capa de negocio.

# **3) Definir tiempos**

Se establecen los plazos para cada una de las actividades restantes, con el objetivo de terminar la aplicación a tiempo para su salida al mercado.

Se debe tener en cuenta el diseño computacional del software realizado en la tarea anterior, las características volátiles y dinámicas de los servicios móviles.

# **4) Asignar recursos**

Se asignan los recursos para realizar cada actividad y alcanzar los objetivos propuestos, para esta actividad se debe considerar los siguientes recursos:

**Recursos humanos:** Se debe considerar cuantos programadores se utilizarán para diseñar el servicio móvil.

**Recursos financieros:** Se debe considerar el costo del proyecto tomando en cuenta los materiales y la mano de obra.

**Recursos tecnológicos:** Se debe considerar toda aquella herramienta que sea necesaria para el desarrollo y el funcionamiento exitoso del servicio móvil.

Además, también se deben seleccionar las herramientas para el desarrollo de la aplicación móvil.

## **2.10.1 .3 Fase III Desarrollo**

El objetivo de esta fase es implementar el diseño en un producto de software. Esta fase se realiza tres tareas: codificar, pruebas unitarias, documentar el código.

A continuación, se describe cada una de las tareas.

# **1) Codificar**

Se escribe en el lenguaje de programación seleccionado, cada una de las partes definidas en los diagramas realizados en la etapa de diseño.

# **2) Pruebas unitarias**

Se verifica el funcionamiento de la aplicación. En primer lugar, se comprueba la correcta operación de cada elemento desarrollado "objeto, clase, actividad, documento" entre otros en forma individual; posteriormente, se pone en funcionamiento el conjunto de elementos, comprobando la interrelación entre ellos. Se ejecuta y se observan los resultados obtenidos, para compararlo con lo esperado.

## **3) Documentar el código**

A medida que se codifica y se prueba cada elemento, se redacta la pequeña documentación sobre lo desarrollado.

## **2.10.1 .4 Fase IV Pruebas de funcionamiento**

El objetivo de esta fase es verificar el funcionamiento de la aplicación en diferentes escenarios y condiciones; para esto se realizan las siguientes tareas: emulación y simulación, dispositivos reales y análisis de las 6Ms .

A continuación, se detalla cada uno de ellas.

## **1) Emulación y simulación**

Se realizan pruebas simulando el escenario y emulando el dispositivo móvil, explorando todas las utilidades y funciones de la aplicación, introduciendo diferentes datos, inclusive erróneos, para medir la funcionalidad y el nivel de robustez del software.

Si se encuentran algunas fallas, se debe regresar a la etapa de codificación en la fase de desarrollo para solucionar los problemas, si las pruebas son satisfactorias se procede a la etapa de pruebas con dispositivos reales.

#### **2) Dispositivos reales**

Deben hacerse pruebas de campo en equipos reales para medir el desempeño y el rendimiento del aplicativo. Si se encuentran fallas en el tiempo de ejecución, si el software no cumple con los requerimientos especificados, o si el cliente solicita un cambio de última hora, hay que regresar a la fase de diseño para reestructurar y solucionar el inconveniente presentado.

#### **3) Análisis de las 6Ms**

Para valorar el potencial de éxito del servicio, se sugiere buscar un grupo de expertos en el campo del desarrollo móvil para que utilicen el método de evaluación de las 6 M's, (Movement, Moment, Me, Multi-user, Money, Machines). Para que califiquen la presencia de los seis atributos en la aplicación desarrollada.

Cualquier servicio que brinde un gran valor en cualquiera de las 6 M's tiene un buen potencial para el éxito como servicio móvil. Si la evaluación de las 6 M's del servicio es insatisfactoria, se debe rediseñar el servicio fortaleciendo los atributos mencionados.

A continuación, se detalla cada uno de los atributos

- **Momento:** Un servicio que cuente con este atributo debe estar disponible en cualquier instante de tiempo en que el usuario desee usar dicho servicio.
- **Movilidad:** Un servicio móvil debe ser "móvil" por naturaleza, la ubicación debe ser una parte integral del servicio.
- **Dinero:** Como cualquier acción comercial, un servicio móvil tiene un fin lucrativo, ya sea para el operador, para el proveedor del servicio o para el usuario.
- **Yo:** Se refiere al nivel de personalización de un servicio.
- **Máquina:** La tecnología terminal o redes siempre es el factor que posibilita o limita; el atributo máquina busca añadir potencia a los dispositivos de última generación que cada vez tienen mayores prestaciones a nivel de hardware y software.
- **Multiusuario:** Busca extenderse dentro de la comunidad, que el servicio sea interactivo y que pueda utilizarse por múltiples usuarios de manera simultánea.

# **2.10.1 .5 Fase V Entrega**

Terminada la depuración de la aplicación y atendidos todos los requerimientos de última hora del cliente se da por finalizada la aplicación. Ahora se procede a la entrega del ejecutable del servicio móvil, el código fuente, la documentación y el manual del sistema.

En esta última fase se realiza dos tareas: manuales y la distribución del servicio móvil. A continuación, se describe cada una de las actividades.

# **1) Manuales**

El objetivo es el entrenamiento; una aplicación móvil debe constar de un manual del sistema donde se indique el proceso de instalación, la atención a posibles fallas en el tiempo de ejecución, también las especificaciones técnicas mínimas de hardware y software que requiere el equipo, para el funcionamiento adecuado del aplicativo desarrollado.

## **2) Distribución**

Se define el canal de comercialización de la aplicación, con el propósito de adecuar la aplicación al medio de distribución. A continuación, se mencionan algunos de los canales de distribución existentes.

- Las tiendas físicas u outlets, especializadas o no, corresponden a las tiendas que venden dispositivos y servicios de telecomunicaciones, normalmente operadores o marcas como Apple. Los portales de operadores o desarrolladores de servicios, ofrecen un catálogo amplio de aplicaciones y ventas vía Web Site desde el PC, que luego son instaladas en el móvil.
- Las Applications Stores: son las tiendas online de los fabricantes de dispositivos o de sistemas operativos.
- OTA, Over the Air: es la comercialización de aplicaciones a través de la interfaz de radio. Los contenidos móviles son distribuidos a los terminales usando SMS, WAP y Streaming, entre otros.
- Los servicios basados en el Subscriber Identity Module (SIM), o la Universal Integrated Circuit Card (UICC), son aplicaciones instaladas previamente en el chip de estas tarjetas. (Gasga et al., 2013).

# **CAPÍTULO III: DESARROLLO**

En este capítulo se elaboró la aplicación móvil que controla a distancia el encendido y apagado de lámparas fijas del SFD3G. Para poder redactar detalladamente las actividades y procesos importantes que se realizaron para cumplir con éxito el proyecto, se utilizó la metodología para el desarrollo de aplicaciones móviles de los autores (Gasga et al., 2013).

Este metodo se encuentra compuesto por cinco fases, a continuacion se desgloza cada una de ellos.

#### **3.1 Análisis**

Esta fase se encuentra formada por tres tareas importantes: obtener requerimientos, posteriormente clasificarlos en requerimientos de entorno, mundo, funcionales, y no funcionales, por ultimo personalizar el servicio. Con el objetivo de extraer las características y funciones que debe poseer la aplicación móvil.

#### **3.1.1 Obtener requerimientos**

Para obtener los requerimientos se realizó una entrevista a la organización Acciona.org México donde expreso el problema que existe en la comunidad de Nizarindani San Blas Atempa Oaxaca.

Los pobladores poseen luz rural mediante SFD3G, la lámpara fija contiene un interruptor, el uso constante del interruptor causa que el apagador de las lámparas fijas se comience a deteriorar.

Otra incidencia que existe en la localidad de Nizarindani San Blas Atempa Oaxaca, es que los usuarios de la tercera edad y discapacitados tienen inconvenientes para alcanzar el apagador de las lámparas fijas debido a la oscuridad de la noche.

Por lo tanto, se realizará una aplicación móvil nombrada "Luz En Casa "que controle a distancia el encendido y apagado de las lámparas fijas del SFD3G, así se prolongue el tiempo de vida de los apagadores.

También se realizará un ejemplar donde se conecten las lámparas fijas de 12 V para ser manipuladas a distancia por medio de la aplicación móvil. Este procesador de encendido y apagado de lámparas fijas está compuesto por el Arduino Genuino uno y el modulo Bluetooth HC-05, entre otros componentes electrónicos.

## **3.1.2 Clasificar requerimientos**

A continuación, se clasifican las necesidades del proyecto en requerimientos de entorno, requerimientos de mundo, requerimientos funcionales y requerimientos no funcionales. A continuación, se desglosa cada uno de ellos.

#### **a) Requerimientos de entorno**

Consiste en describir todo aquello que rodea el servicio móvil, como las características técnicas del dispositivo móvil requerido y tecnologías utilizadas para transmitir información a servidores.

A continuación, se describen los requerimientos de entorno de este proyecto.

#### **1) Dispositivo móvil**

A continuación, se describe las características técnicas que se utilizaron para ejecutar la aplicación móvil "Luz En Casa".

- Dispositivo móvil con plataforma Android a partir de la versión 2.3 Gingerbread hasta la versión 6.0 Marshmallow.
- Espacio disponible de 6.89 Mb Para instalar la aplicación móvil.

# **2) Componentes**

A continuación, se describe los componentes utilizados para el procesador de las lámparas fijas a distancia.

- Modulo bluetooth HC-O5 para comunicarlo con la aplicación móvil" Luz En Casa".
- Tarjeta Arduino genuino uno para procesar las ordenes de encendido y apagado que solicite la aplicación móvil "Luz En Casa".

## **b) Requerimientos de Mundo**

Para que los usuarios de la comunidad de Nizarindani San Blas Atempa situado en el estado de Oaxaca, se familiaricen con el nuevo método de encendido y apagado a distancia, la aplicación móvil "Luz En Casa" fue diseñada metafóricamente parecido al SFD3G que los beneficiarios poseen.

## **Interfaz principal**

En la figura 26 se muestra el diseño de la interfaz principal para la aplicación móvil "Luz En Casa", con cuatro lampras fijas con sus respectivos botones de encendido y apagado.

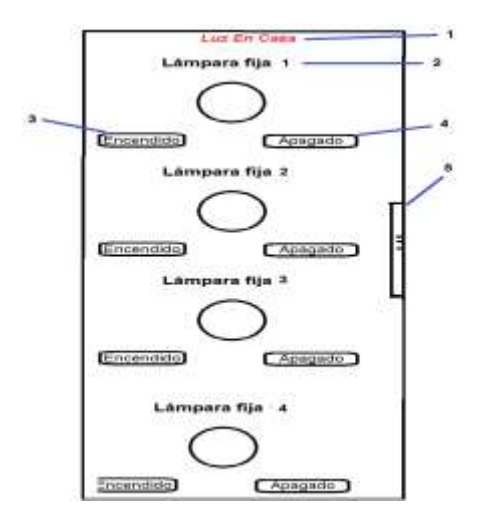

**Figura 26 Diseño de la interfaz principal** 

A continuación, se describe los componentes de la interfaz principal que aparecen en la figura 26.

1. Se introdujo el título "Luz En Casa" nombre asignado al servicio móvil.

2. Se representó con ayuda de un letrero el número de lámpara fija.

3. Se diseñó un botón de encendido, cuando el usuario presione el botón mande la orden "1" al Arduino genuino uno para que procese la orden de encendido.

4. Se diseñó un botón de apagado, cuando el usuario presione el botón mande la orden "2" al Arduino genuino uno para procesar la orden de apagado.

5. Se introdujo una slider para que el usuario pueda subir y bajar la pantalla principal si lo desea.

#### **Interfaz del menú lateral**

A continuación, se muestra en la figura 27 el diseño del menú lateral con sus respectivos botones.

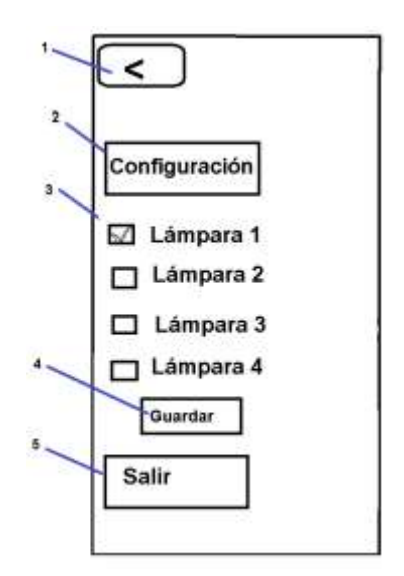

**Figura 27 Menú lateral deslizante**

A continuación, se describe los componentes del menú lateral que aparecen en la figura 26.

- 1 Para no satura la interfaz principal se diseñó un botón "Menú" que al presionarlo tenga la función de desplegarse un cincuenta por ciento en la pantalla principal, así muestre los botones configuración, ayuda y salir de la app móvil.
- 2 Se diseñó un botón "configuración" para que al presionarlo muestre las cuatro lámparas fijas disponibles para agregar o eliminar a la interfaz principal de la aplicación móvil "Luz En Casa" con ayuda de casillas (checkBox). Todos los cambios se guardan en un pequeño almacenamiento persistente y para que estén disponible las lámparas fijas para utilizarse en otro momento.
- 3 Se diseñó un botón para cerrar la app móvil "Luz En Casa" y se desconecte el dispositivo móvil del módulo bluetooth HC-05.

# **c) Requerimientos funcionales**

A continuación, se describe todas las funciones del sistema que requiere el cliente.

- **1)** La aplicación móvil al inicializarse debe realizar las siguientes acciones.
	- Conectarse a la dirección Mac "98: D3:32:70:9E:33" del módulo bluetooth HC-05.
	- Narrar el mensaje "conexión establecida".
	- Mostrar el mensaje "conectado" en la interfaz principal.
- **2)** Al presionar el botón "Menú" se despliegue un cincuenta por ciento en la pantalla principal y muestre los botones configuración y salir.
- **3)** Al presionar el botón "configuración" se muestra cuatro lámparas fijas disponibles para agregar o eliminar a la interfaz principal de la aplicación móvil, con ayuda de casillas (checkBox).
- **4)** Al presionar el botón "Guardar "se muestran las siguientes acciones.
	- Mostrar una notificación que diga guardado con éxito.
	- Guardar cambios de la lámpara fija seleccionada en un pequeño almacenamiento persistente el cual es ocupado por una pequeña base de datos (tinydb).
- **5)** Al presionar el botón de encendido de una lámpara seleccionada se realizará las siguientes tareas.
	- Reproducir el sonido de un foco para que el usuario se familiarice con el sistema.
	- Mostrar una imagen de la lámpara fija encendido en la interfaz principal.
	- Enviar una orden al Arduino genuino uno para que la procese la orden de apagado.
- **6)** Al presionar el botón de apagado de la lámpara fija seleccionada se realiza las siguientes tareas.
	- Reproducir el sonido de un foco para que el usuario se familiarice con el sistema
	- Mostrar una imagen de la lámpara fija apagado en la interfaz principal
	- Enviar una orden al Arduino genuino uno para que procese la orden de apagado

**7)** Al presionar el botón "salir "se cierra la app móvil y se desconecta automáticamente el modulo bluetooth HC-05 del dispositivo móvil.

# **d) Requerimientos No Funcionales**

Son todas aquellas restricciones que nos ayudaran a terminar con éxito este proyecto como la estabilidad, portabilidad, rendimiento, seguridad y costo del proyecto.

A continuación, se describe cada uno de los requerimientos.

# **Estabilidad**

Este proyecto de aplicación móvil está diseñado para la localidad de Nizarindani San Blas Atempa Oaxaca, para disminuir la interacción de los usuarios y el apagador de la lámpara fija, así se prolongue el tiempo de vida del apagador.

También es importante recalcar que tendrá una interfaz interactiva y legible ya que será utilizada por beneficiarios de la tercera edad, Por lo consiguiente ya definido el tipo de usuario que lo va a utilizar, no se pretende cambiar el rumbo del proyecto, se considera que esta app móvil tiene una estabilidad alta.

# **Portabilidad**

La aplicación móvil "Luz En Casa" que manipula a distancia lámparas fijas del SFD3G se desarrolló en el lenguaje JavaScript por medio de la plataforma gratuita de app inventor.

Esta aplicación móvil será ejecutada únicamente por la plataforma Android, a partir de la versión 2.3 Gingerbread hasta la última versión 6.0 Marshmallow, Con un peso de 6.89 Mb para que el usuario no ocupe mucho espacio en su dispositivo móvil y pueda ser accesible.

#### **Rendimiento**

Esta aplicación móvil tiene un rendimiento alto, el usuario puede manipular a distancia el encendido y apagado de la lámpara fija, estas órdenes serán procesadas en tiempo real y si no fuere posible procesar dichas ordenes debido a la conexión lo notificara en la interfaz principal al instante.

## **Seguridad**

La aplicación móvil estará sincronizada al módulo bluetooth HC-05 por medio de una dirección Mac, cada vivienda tendrá su propio sistema de encendido y apagado a distancia y una dirección Mac diferente. Para que los usuarios tengan la seguridad de que solo beneficiarios autorizados puedan encender y apagar las lámparas fijas de su domicilio particular.

#### **Costo**

El costo de los materiales utilizados para realizar la aplicación móvil que controla el encendido y apagado de las lámparas fijas es de \$ 395.

## **3.1.3 Personalizar el servicio**

Se establecieron preferencias de los usuarios de la localidad de Nizarindani, San Blas Atempa, Oaxaca como una interfaz más interactiva y amigable para facilitar el uso de la aplicación móvil "Luz En Casa", también se usaron imágenes representativas de las lámparas fijas del SFD3G que los beneficiarios poseen, se agregaron botones con colores asociados a la vida cotidiana y además la app móvil contiene letreros legibles para la experiencia del usuario sea más cómoda.

Todas estas personalizaciones se realizan con el fin de que los usuarios se adapten con este nuevo método de encendido y apagado a distancia, de esa manera pueda ser aceptado por esta localidad.

## **3.2 Diseño**

Esta etapa se encuentra conformado por cuatro tareas importantes: definir el escenario, estructurar el software, definir tiempos tiempo y asignar recursos.

A continuación, se detalla cada una de las tareas realizadas.

# **3.2.1 Definir el escenario**

La aplicación móvil" Luz En Casa" que controla a distancia el encendido y apagado de las lámparas fijas del SFD3G fue diseñado para trabajar en el escenario "Conectado".

A continuación, se muestra en la figura 28 el funcionamiento del sistema en el escenario conectado y se describe cada uno de sus procesos.

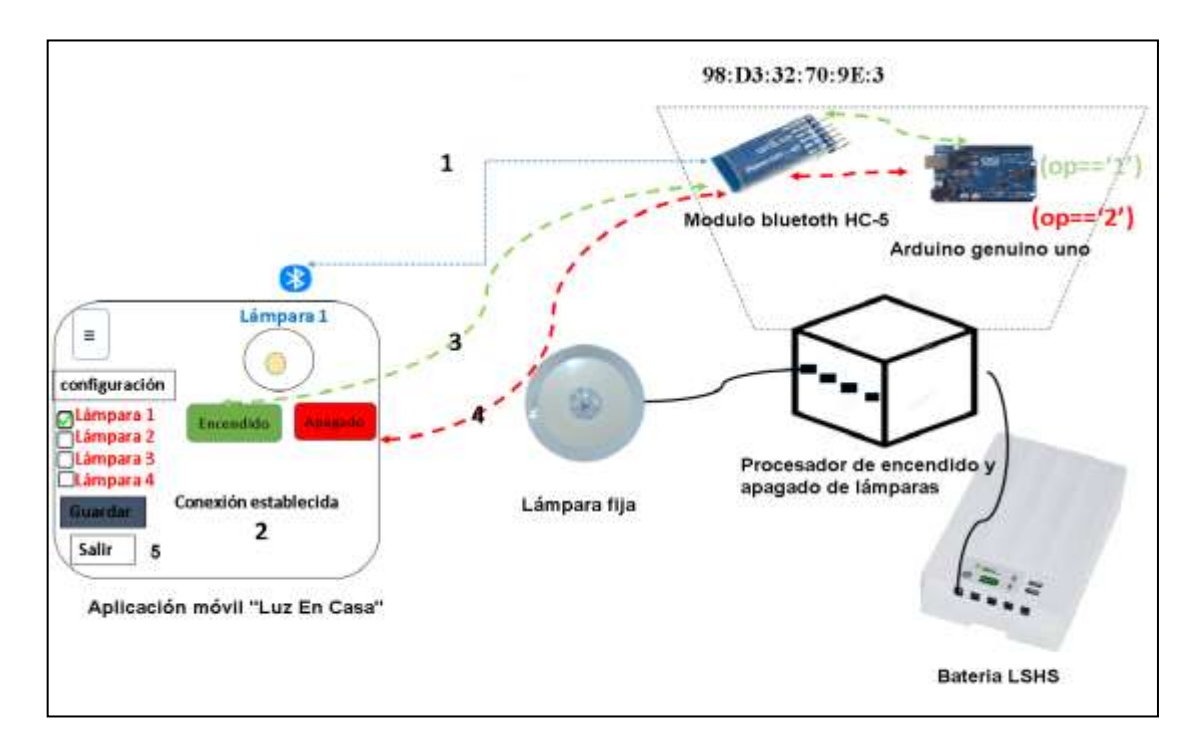

**Figura 28 Escenario conectado** 

**1)** Este sistema necesita establecer sincronización entre el Bluetooth del dispositivo móvil y el módulo Bluetooth HC-05 del procesador de encendido y apagado de lampras fijas, así sea posible procesar las ordenes en tiempo real.

**2)** Al inicializar la aplicación móvil debe mostrar una notificación que indique "Conexión establecida" para informar al usuario que hay comunicación entre la app móvil y el procesador de encendido y apagado de lámparas.

**3)** Cuando el usuario presione el botón "encendido" internamente manda la aplicación móvil una orden (OP= = '1') al módulo bluetooth HC-05, recibe la orden y lo manda al Arduino genuino uno para que esta tecnología busque en el código la opción correspondiente para procesar la orden y como resultado se enciende la lámpara fija del SFD3G.

**4)** Cuando el usuario presione el botón "apagado" internamente manda la aplicación móvil una orden (OP= = '2') al módulo bluetooth HC-05, esta tecnología recibe la orden y la manda al Arduino genuino uno para que busque en el código de la opción correspondiente, después procese la orden, como resultado se apague la lámpara fija del SFD3G.

**5)** Al presionar el botón salir se cierra la app móvil y se desconecta del módulo bluetooth HC-05.

Conociendo el funcionamiento de aplicación móvil "Luz en Casa" se sabe que la app tiene que estar comunicado siempre con el módulo bluetooth HC-05 del procesador de encendido y apagado de lampras fijas. Todas las tareas se realizan en tiempo real, por lo tanto, esta app móvil trabaja en el escenario conectado.

## **3.2.2 Estructurar el software**

A continuación, se muestra el comportamiento del sistema a través de un diagrama caso de uso, como medio para visualizar a validar la arquitectura del sistema y así verificar su correcto funcionamiento según los requerimientos del proyecto.

A continuación, muestra las tareas que realiza la aplicación móvil Luz En Casa.

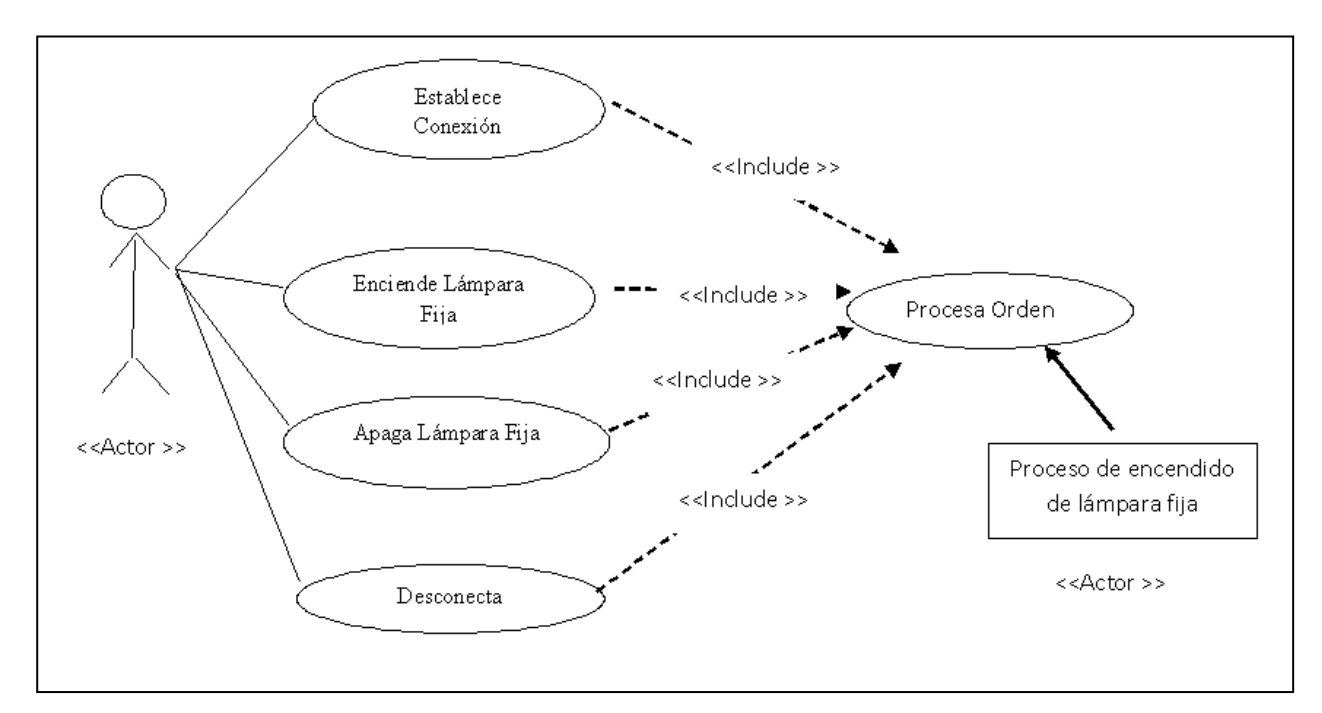

**Figura 29 Diagrama caso de uso de la estructura del sistema**
### **3.2.3 Definir tiempos**

En este apartado, se estableció tiempo para las etapas restantes: Desarrollo, pruebas de funcionamiento y Entrega. Con el motivo de terminar con éxito y a tiempo este proyecto.

A continuación, se asigna tiempo a las actividades restantes.

### **1) Desarrollo**

Para esta etapa se realiza dos tareas importantes codificación y pruebas unitarias, a continuación, se describe detalladamente cada una de las actividades.

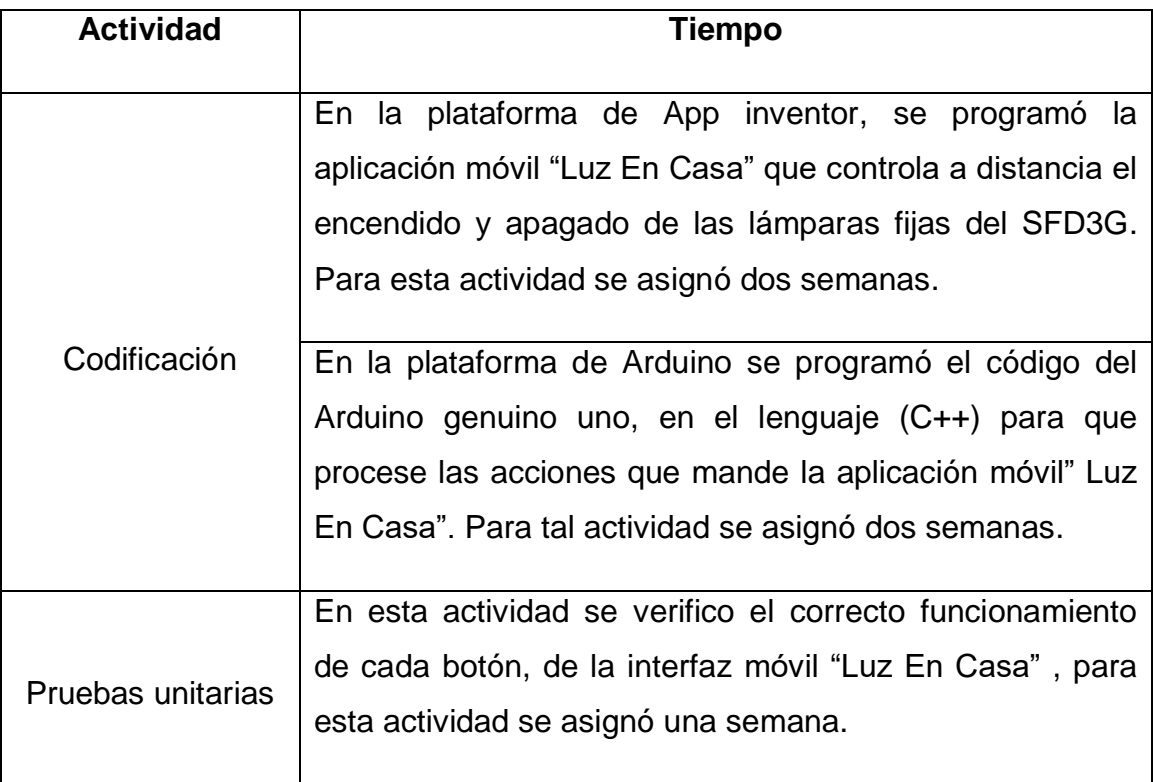

# **2) Pruebas de funcionamiento**

En esta fase se realizaron tres tareas; emulación y simulación, dispositivos reales y análisis de las 6'ms. A continuación, se describe cada una de ellas.

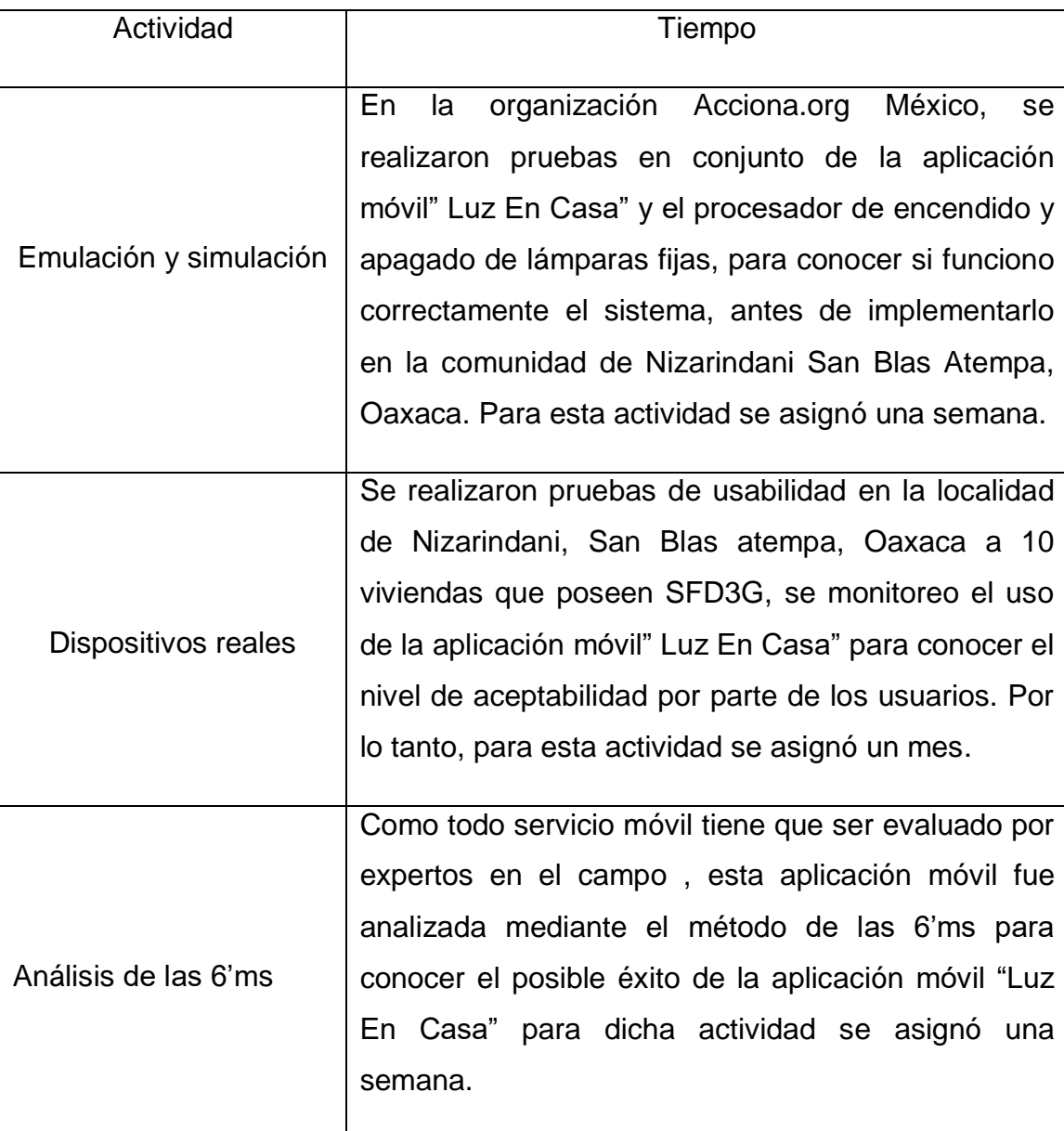

# **3) Entrega**

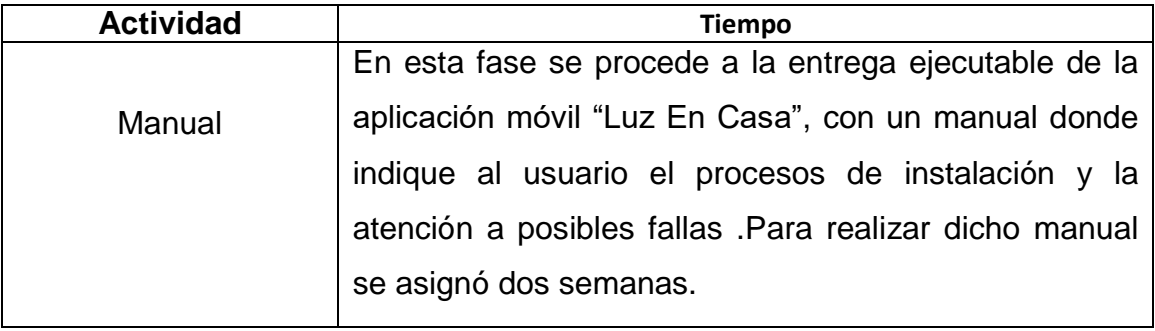

#### **3.2.4 Asignar recursos**

Para crear este proyecto se seleccionó los recursos para realizar cada actividad. A continuación, se describe ´el motivo por el cual se utilizaron los recursos en específicos así a alcanzar el objetivo propuesto.

# **a) Sistema operativo donde se efectuó la aplicación móvil Luz En Casa.**

Se seleccionó el sistema operativo Android para ejecutar la aplicación móvil "Luz En Casa" desde la versión 2.3 Gingerbread hasta la versión 6.0 Marshmallow.

A continuación, se describe las características por la cual se seleccionó el sistema operativo Android.

- Los dispositivos móviles que cuenta con sistema operativo Android son más económicos a diferencia de otros sistemas operativos para dispositivos móviles.
- Es un software libre, por lo tanto, no es necesaria la adquisición de licencias, así que cumple con las expectativas del proyecto.
- Las interfaces se hacen en formato XML, lo que permite el uso de una misma interfaz en dispositivos de distintos tamaños de pantallas.

#### **b) Plataforma para codificar la aplicación móvil**

La programación de la aplicación móvil "Luz En Casa" que controla a distancia el encendido y apagado de lámparas fijas del SFD3G se desarrolló en la plataforma App inventor.

A continuación, se describe las características de la plataforma de app inventor:

- Diseñado para desarrollar aplicaciones para la plataforma Android.
- Es software libre, no es necesario la adquisición de licencias por parte del profesor y los alumnos.
- Es multiplataforma solo requiere de un navegador

#### **c) Software para codificar la placa del Arduino genuino uno**

Para la elaboración del código de la placa Arduino genuino donde se guardan los procesos de encendido y apagado que mande a distancia la aplicación móvil, se utilizó el entorno de desarrollo de Arduino, con ayuda del software Arduino versión 1.6.5.

A continuación, se describe sus características:

- El Arduino genuino uno solo puede ser codificado en la plataforma Arduino.
- El proceso de instalación es sumamente sencillo.
- No genera costos lo cual no afectan el precio final de la app móvil.

**d) Componentes utilizados para el procesador de encendido y apagado de lampras fijas.**

Este modelo está diseñado para conectar hasta cuatro lampras fijas de 12 v para poder ser manipulados a distancia. Para diseñar el circuito del procesador de encendido y apagado de lampras fijas se utilizó una lista de componentes que se muestra en el cuadro 1 con sus respectivos precios.

| <b>Cantidad</b>         | <b>Descripción</b>                             | <b>Costo unitario</b> | <b>Total</b>   |
|-------------------------|------------------------------------------------|-----------------------|----------------|
| $\overline{\mathbf{4}}$ | Transistores NPN 2N2222                        | 1                     | $\overline{4}$ |
| 4                       | Resistencias de 1/4 de W                       | 1                     | 4              |
| $\mathbf{1}$            | Arduino Genuino uno                            | 115                   | 115            |
| 20                      | Cables dupont                                  | 1                     | 20             |
| $\mathbf{1}$            | Módulo Bluetooth HC-05                         | 83                    | 83             |
| $\frac{1}{2}$           | Placa perforada tipo Protoboard<br>para soldar | 15                    | 15             |
| 4                       | Plug de 1.5                                    | 1                     | $\overline{4}$ |
| $\mathbf 1$             | Carcasa protectora del sistema                 | 150                   | 150            |
|                         |                                                |                       | 395            |

**Cuadro 1 Materiales seccionados para el circuito del procesador de encendido y apagado de lámparas fijas** 

A continuación, se describe cada uno de los componentes seccionados y las razones por la cual se eligió esos materiales para la realización del procesador de encendido y apagado de lampras fijas.

### **Transistores NPN 2N2222**

Se optó por un transistor bipolar NPN 2N2222 de silicio de mediana potencia. Ver figura 30.

Las razones por la cual se eligió son las siguientes:

- 1) Es de uso general
- 2) Contiene un emisor, una base y un colector lo que se necesitó para transportar 12 V de la lámpara fija.
- 3) Es de bajo costo.

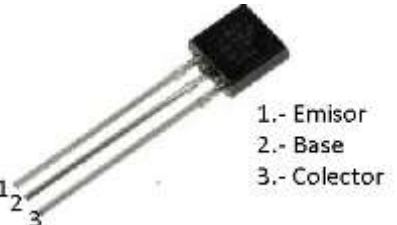

**Figura 30 Transistores NPN 2N2222**

### **Resistencias de ¼ de W**

Es un elemento pasivo, se utiliza para regular la energía en proyectos de domótica. Ver figura 31.

A continuación, se describe las razones por la cual se seleccionó para este proyecto:

- 1) Para regular la potencia del transistor bipolar NPN 2N2222 así prevenir cortos circuito.
- 2) Un ¼ w reduce la energía de 12v de la lámpara fija a 5V que se necesita para que alimentar al Arduino genuino.

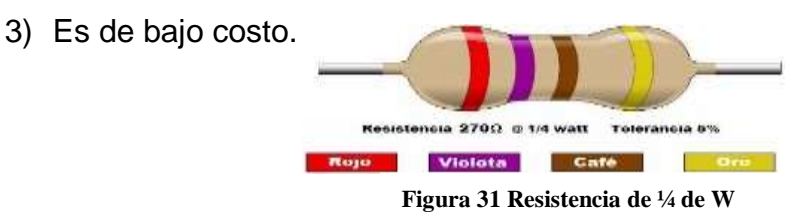

# **Arduino Genuino uno**

Esta tecnología es placa con un microcontrolador, diseñada para facilitar el uso de la electrónica en proyectos multidisciplinares. Ver figura 32.

Las razones por la cual se optó por esta tecnología son las siguientes:

- 1. Es el más económico en el mercado
- 2. Cuenta con las entradas y salidas digitales que se necesitan para recibir y transmitir datos en serie.
- 3. Cuenta con dos pines GND suficientes para conectar a tierra a la lámpara fija de 12 v.
- 4. Cuenta con dos pines de alimentación de 5v.

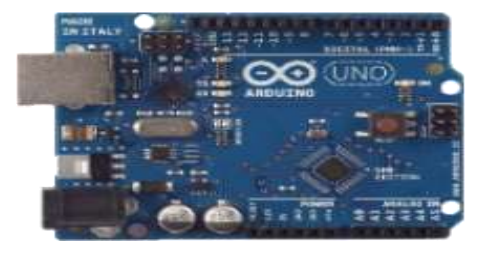

**Figura 32 Arduino Genuino**

#### **Cables dupont**

Los cables dupont son conectores normalmente usados en proyectos de robótica para interconectar entre sí los componentes en una placa de pruebas. Ver figura 33.

A continuación, se describe las razones por la cual se seleccionó:

- 1) Es de uso general para transferir señales eléctricas.
- 2) Seleccionado por su popularidad.

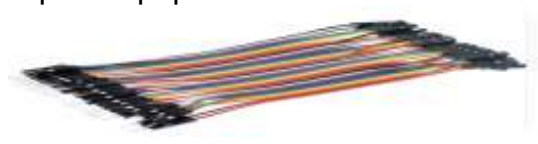

**Figura 33 Cables dupont**

# **Módulo Bluetooth HC-05**

Esta tecnología es una herramienta inalámbrica para comunicar sistemas. Ver figura 34.

A continuación, se describe las razones por la cual fue seleccionado para este proyecto.

- 1) Por ser en su momento el modulo bluetooth más actualizado
- 2) por ser relativamente económico.

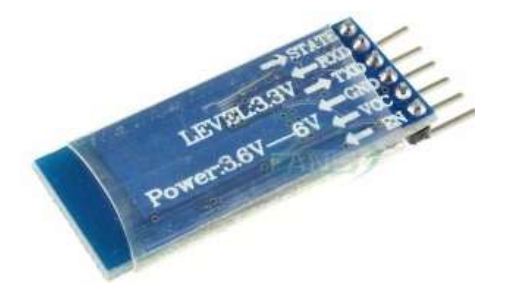

**Figura 34 Modulo bluetooth HC-05**

# **Placa Fenólica**

Esta placa es un componente generalmente de cobre utilizado en los proyectos de domótica como base para soldar circuitos.

A continuación, se muestra en la figura 35 la Placa Fenólica y se describe los motivos por lo cual se utilizó este componente:

- 1) Es excelente para soldar.
- 2) Puede utilizarse de la misma manera que un protoboard.

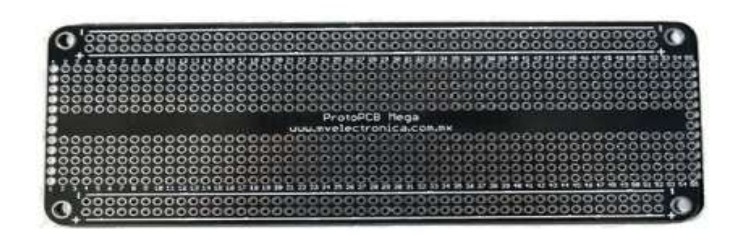

**Figura 35 Placa Fenólica**

#### **Plug de 1.5**

Esta entrada de adaptador fue seleccionada porque el Jack de la lámpara fija contiene la misma medida de 1.5, por eso se optó por ocupar el mismo plug para que se pueda conectar la lámpara fija sin ningún inconveniente al procesador de encendido y apagado de lámparas.

A continuación, se muestra en la imagen 36 del plug de 1.5

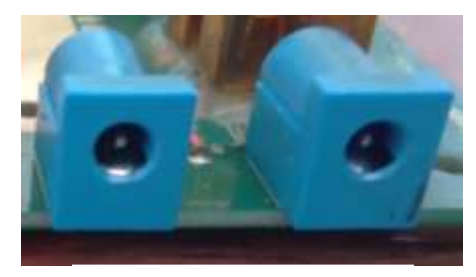

**Figura 36 Plug de 1.5**

#### **3.3 Desarrollo**

En esta etapa se trasformó en un servicio físico el diseño la aplicación móvil "Luz En Casa". Se realizaron dos tareas importantes: codificar, y pruebas unitarias donde se verifica la correcta operación de cada uno de los elementos desarrollados, Como se muestra a continuación.

#### **3.3.1 Codificar**

#### **3.3.1.1 Codificación de la aplicación móvil "Luz En Casa"**

La aplicación móvil "Luz En Casa" que controla a distancia el encendido y apagado de lámparas fijas del SFD3G se programó de acuerdo a los requerimientos establecidos de mundo y los requerimientos funcionales.

#### **3.3.1.1.1 Conexión**

Para que el servicio móvil pudiese funcionar de acuerdo al escenario conectado se solicitó que la app móvil estableciera conexión exitosa con el modulo bluetooth HC-05.

A continuación, se muestra en la figura 37 los componentes no visibles utilizados para establecer la conexión de la app y el modulo bluetooth HC-05.

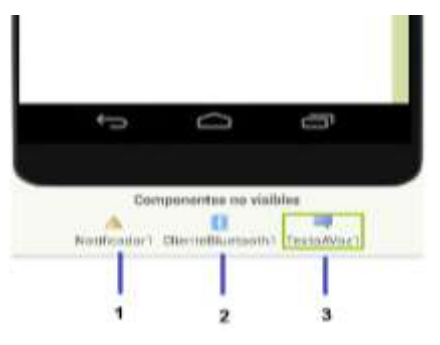

**Figura 37 Componentes de interfaz de usuario**

En la sección de diseñador en la interfaz principal se agregaron componentes no visibles,

- **1)** Un elemento de notificación "Notifier1" para introducir el mensaje "conectado".
- **2)** Un elemento de indicación TextToSpeech1 para narrar el mensaje "conexión establecida" para que el usuario sea notificado si la conexión fue exitosa.
- **3)** Un elemento de conectividad BluetoothClient1 para que la aplicación móvil estableciera comunicación con el modulo bluetooth HC-05.

A continuación, se muestra en la figura 38 el bloque de inicialización donde se estableció la conexión de la app móvil" Luz En Casa" y el modulo bluetooth HC-05.

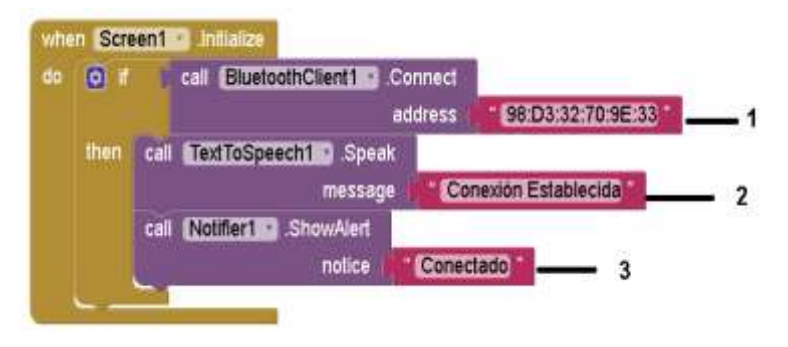

**Figura 38 Bloque de Inicialización de la aplicación móvil**

En el apartado de programación se seleccionó el bloque de Screen1 inicialización (la pantalla principal de la app móvil al inicializar) se agregó una condición simple.

1. Cuando se abra la app móvil "Luz En Casa" llame a buscar la dirección Mac "98: D3:32:70:9E:33" del módulo Bluetooth HC-05.

2. Si hay comunicación entre la app y el modulo bluetooth HC-05 entonces narrar el mensaje "Conexión Establecida".

3. Mostrar una notificación "conectado" en la pantalla principal.

#### **3.3.1.1.2 Diseño de la interfaz principal**

En la interfaz principal se insertó cuatro lampras fijas con sus respectivos botones de encendido y apagado. A continuación, se muestra el diseño de cada lámpara fija.

#### **Lámpara fija 1**

En la figura 39 se muestra el diseño de la lámpara fija 1 con sus respectivos componentes de interfaz de usuario.

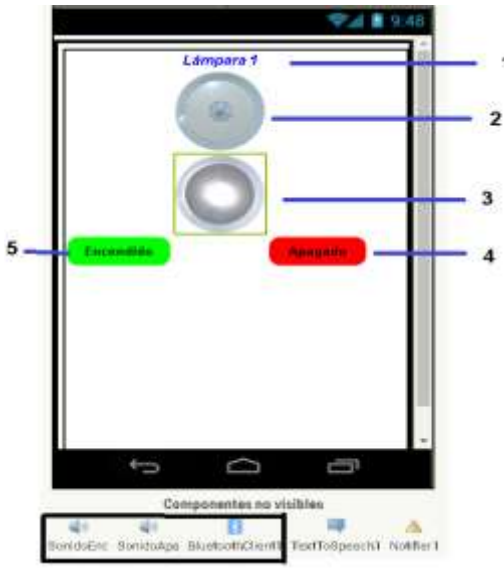

**Figura 39 Lámpara fija** 

Para ilustrar la lámpara fija 1 se utilizó una disposición tabular renombrada" Lam1" donde se ingresaron los siguientes recursos de interfaz de usuario.

- **1)** Una etiqueta para mostrar el número de la lámpara fija 1.
- **2)** Una Imagen representativa de la lámpara fija en estado apagado (ImgApagado1).
- **3)** Una Imagen de la lámpara fija encendida (ImgEncendido1) marcada como no visible para que por medio de la programación sea visible.
- **4)** Un botón para mandar la orden de encendido (BtnEncendido1).

**5)** Un botón para mandar la orden de apagado (BtnApagado1).

A continuación, se muestra los componentes no visibles utilizados para las cuatro lampas fijas:

- Un componente para insertar sonido de un foco (SonidoEnc).
- Un componente para insertar sonido de un foco (SonidoApg).
- BluetoothClient1para mandar ordenes al módulo bluetooth HC-05.

A continuación, se muestra la programación del botón de encendido y el botón de apagado de la lámpara fija 1

#### **a) Botón encendido**

En la figura 40 se muestra el bloque de programación del botón de encendido que corresponde a la lámpara fija 1.

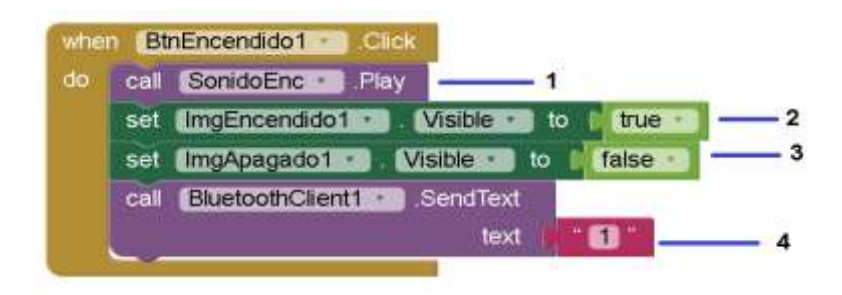

**Figura 40 Bloque de programación del botón encendido de la lámpara fija 1**

En el bloque del botón de encendido (BtnEncendido1) se añadió las siguientes acciones al ser presionado:

- 1) Reproducirá el sonido de un foco.
- 2) Mostrará la imagen de la lámpara fija de encendido
- 3) Ocultara la imagen de la lámpara fija apagado.

4) Mandara la orden "1" por medio del bluetooth HC-05 al Arduino genuino uno para que procese el mandato y haga encender la lámpara fija 1 a distancia.

### **b) Botón apagado**

A continuación, se muestra en la figura 41 el bloque de programación del botón de apagado de la lámpara fija 1

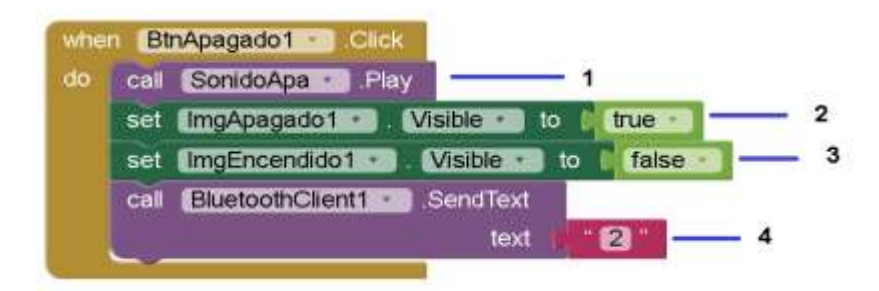

**Figura 41 Bloque de programación del botón apagado de la lámpara fija 1**

En el bloque del botón apagado (BtnApagado1) se programó que al presionarlo se realicen las siguientes acciones:

- 1) Sonará un efecto de un foco.
- 2) Mostrará la imagen de la lámpara fija de apagado
- 3)Ocultará la imagen de la lámpara fija de encendido

4) Mandara la orden "2" por medio del bluetooth HC-05 al Arduino genuino uno para que procese la orden y apague la lámpara fija 1

# **Lámpara Fija 2**

A continuación, se muestra en la figura 42 el diseño de la lámpara fija 2.

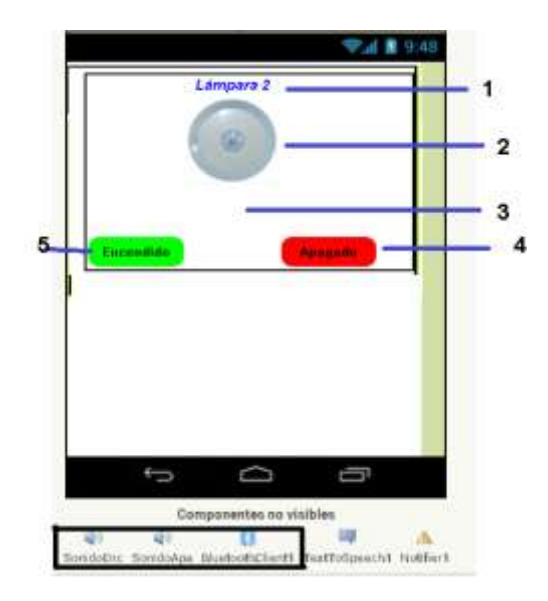

Para representar la lámpara fija dos se utilizó una disposición tabular renombrada como" Lam2" donde se ingresaron los siguientes componentes de interfaz de usuario renombrados de la siguiente manera.

- **1)** Una etiqueta para enumerar la lámpara fija 2
- **2)** Una Imagen de la lámpara fija en estado apagado (ImgApagado2).
- **3)** Una Imagen de la lámpara fija en estado encendido (ImgEncendido2) desactivada su visibilidad.
- **4)** Un botón para mandar la orden de encendido (BtnEncendido2).
- **5)** Un botón para mandar la orden de apagado (BtnApagado2).

A continuación, se muestra la programación del botón de encendido y apagado de la lámpara fija 2.

### **a) Botón encendido**

A continuación, se muestra en la figura 43 el bloque de programación del botón de encendido de la lámpara fija 2

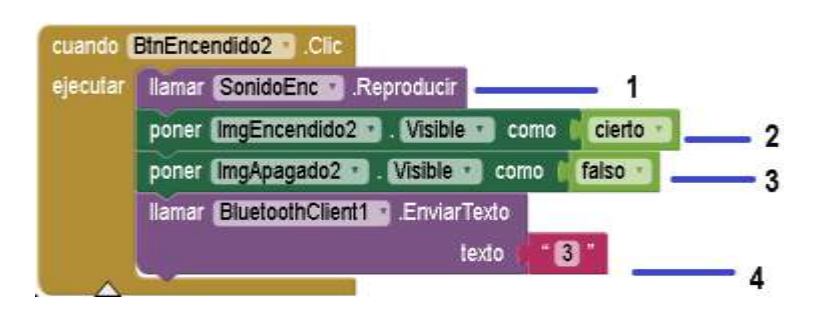

**Figura 43 Bloque de programa ion encendido de la lámpara fija 2**

En el bloque de programación que corresponde al botón de encendido (BtnEncendido2) de la lámpara fija 2 se programó que al presionarlo se realizara las siguientes acciones:

1) Reproducir el sonido de un foco.

.

- 2) Mostrar visible la imagen de la lámpara fija de encendido
- 3) Ocultar la imagen de la lámpara fija apagado.
- 4) Mandar la orden "3" por medio del bluetooth HC-05 al Arduino genuino uno para que procese la orden de encendido y haga encender la lámpara fija 2.

### **b) Botón apagado**

A continuación, se muestra e la figura 44 la programación del botón apagado de la lámpara fija 2.

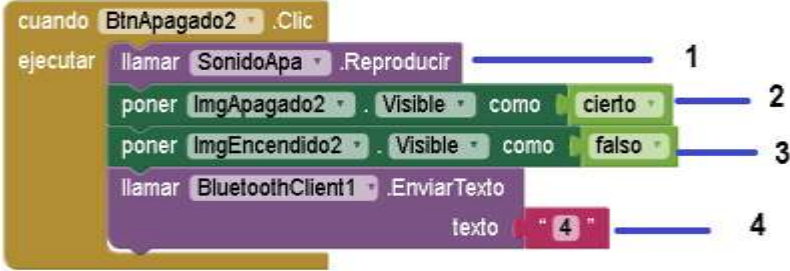

**Figura 44 l Bloque del botón apagado de la lámpara 2**

En el bloque del botón de apagado(BtnApagado2) de la lámpara fija 2 se programó que al presionar el botón se realice las siguientes acciones:

- 1) Reproducir el sonido de un foco.
- 2) Se proyectará la imagen de la lámpara fija apagado.
- 3) Ocultará la imagen de la lámpara fija de encendido
- 4) Mandara la orden "4" por medio del bluetooth HC-05 al Arduino genuino uno para que procese la orden de apagado de la lámpara fija 2.

# **Lámpara Fija 3**

A continuacion se muestra en la figura 45 el diseño de lampara fija 3.

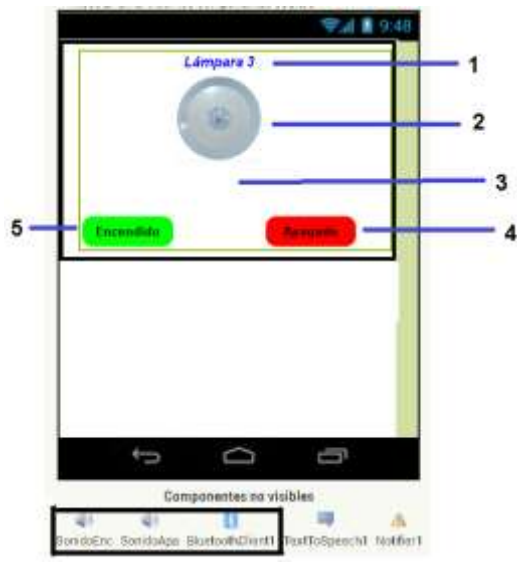

**Figura 45 Lámpara fija 3**

Para ilustrar la lámpara fija 3 se utilizó una disposición Tabular renombrada como" Lam3" donde se ingresaron sus correspondientes componentes de interfaz de usuario renombrados de la siguiente manera.

- 1) Una etiqueta para ilustrar la lámpara fija 3
- 2) Una Imagen representativa de la lámpara fija apagado (ImgApagado3).
- 3) Imagen representativa de la lámpara fija encendido (ImgEncendido3) desactivada su visibilidad.
- 4) Un botón para mandar la orden de apagado (BtnApagado3).
- 5) Un botón para mandar la orden de encendido (BtnEncendido3).

A continuación, se muestra la programación del botón de encendido y apagado de la lámpara fija 3.

### **a) Boton encendido**

A continuación, se muestra la figura 46 el bloque de programación del botón de encendido de la lámpara 3.

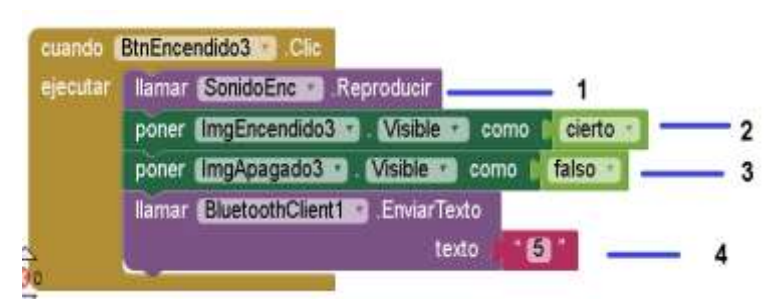

**Figura 46 Bloque del botón de encendido de la lámpara fija 3**

En el bloque del botón encendido correspondiente a la lámpara 3 se programó las siguientes acciones al ser presionado:

- 1) Se escuche un efecto de un foco encendido
- 2) Se muestre visible la imagen de la lámpara fija de encendido
- 3) Oculte la imagen de la lámpara fija apagado.
- 4) Envié la orden "5" por medio del bluetooth HC-05 al Arduino genuino uno para que procese la orden y haga encender la lámpara fija 3 a distancia.

# **b) Botón apagado**

A continuación, se muestra en la figura 47 la programación del botón de apagado de la lámpara fija 3.

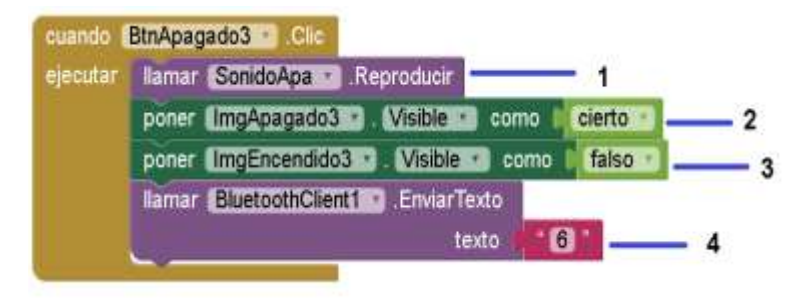

**Figura 47 Bloque del botón de apagado de la lámpara fija 3**

En el bloque de programación del botón de apagado (BtnApagado3) se dispuso que al presionar el botón se realizara las siguientes acciones:

- 1) Reproducir el sonido de un foco.
- 3) Poner visible la imagen de la lámpara fija apagado
- 4) Ocultar la imagen de la lámpara fija encendido
- 5) También se manda la orden "6" por medio del bluetooth HC-05 al Arduino genuino uno para que procese la orden de apagado de la lámpara fija 3.

# **Lámpara fija 4**

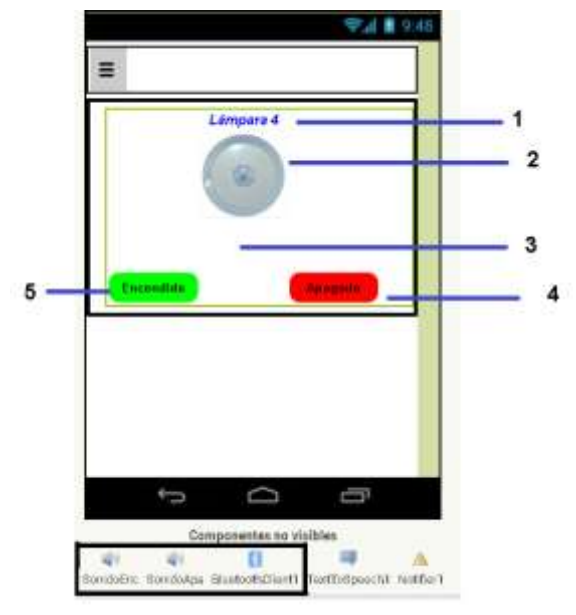

A continuación, se muestra la figura 49 de la lámpara fija 4.

**Figura 48 Lámpara fija 4** 

Para ilustrar la lámpara fija 4 se utilizó una disposición Tabular renombrada como" Lam4" donde se ingresaron sus correspondientes componentes de interfaz de usuario renombrados de la siguiente manera.

- 1) Una etiqueta para ilustrar la lámpara fija 4
- 2) Una Imagen representativa de la lámpara fija encendido (ImgEncendido4) desactivada su visibilidad.
- 3) Una Imagen representativa de la lámpara fija apagado (ImgApagado4).
- 4) Un botón para mandar la orden de encendido (BtnEncendido4).
- 5) Un botón para mandar la orden de apagado (BtnApagado4).

A continuacion se muestra la programacion del boton de encnedido y apagado de la lampara fija 4.

#### **a) Boton encendido**

En la figura 49 se muestra el bloque de programación del boton encendido corespondiente a la alampara fija 4 .

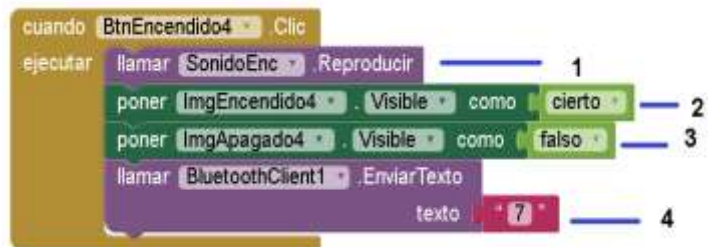

#### **Figura 49 Bloque de programación del botón de encendido**

Cuando el usuario presione el botón de encendido(BtnEncendido4) se realizará los siguientes procesos:

- 1) Reproducir el sonido un foco encendido
- 2) Poner visible la imagen de la lámpara fija de encendido
- 3) Ocultar la imagen de la lámpara fija apagado.
- 4) Mandar la orden "7" por medio del bluetooth HC-05 al Arduino genuino para que procese la orden y haga encender la lámpara fija 4 a distancia.

# **b) Botón apagado**

A continuación, se muestra en la figura 50 la programación del botón de apagado de la lámpara 4

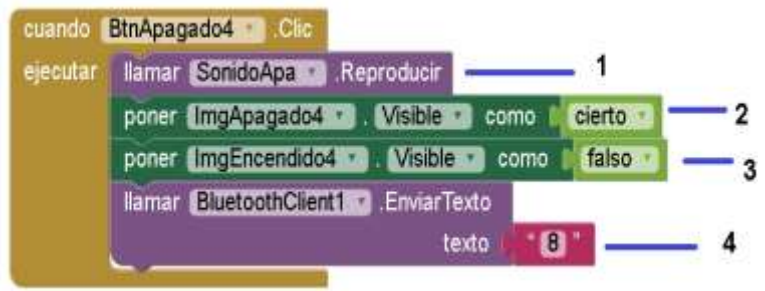

**Figura 50 Botón apagado de la lámpara fija** 

En el bloque de programación del botón de apagado(BtnApagado4) se ha agregaron las siguientes acciones:

- 1) Reproducir el sonido foco apagado
- 2) Se hará visible la imagen de la lámpara fija apagado
- 3) Ocultara la imagen de la lámpara fija de encendido.
- 4) Mandara la orden "8" por medio del bluetooth HC-05 al Arduino genuino uno para que procese la orden de apagado de la lámpara fija 4.

### **3.3.1.1.3 Menú lateral**

A continuación, se muestra en la figura 51 los componentes utilizados para la programación del menú lateral deslizante.

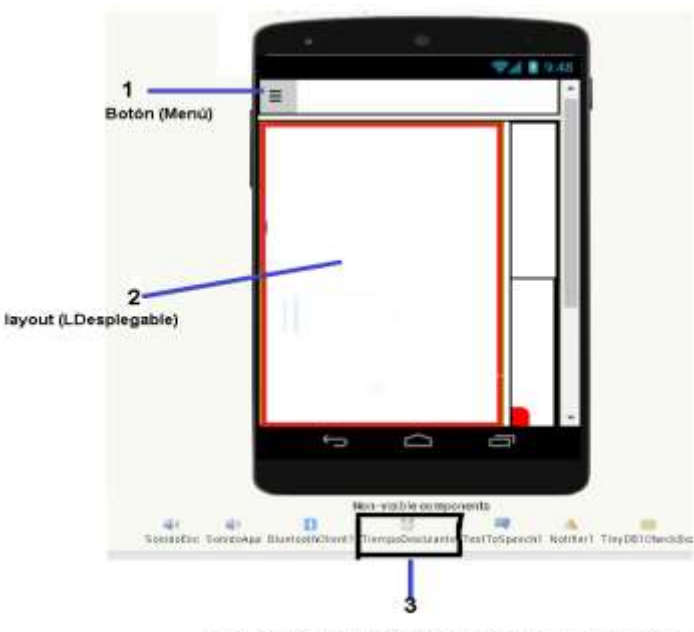

Un reloj (Tiempo Deslizante) configurado a un milisegundo.

**Figura 51 disposición para el menú lateral** 

A continuación, se muestra la programación del botón (menú) y la disposición (LDesplegable).

# **a) Botón menú**

A continuación, se muestra la programación del botón menú

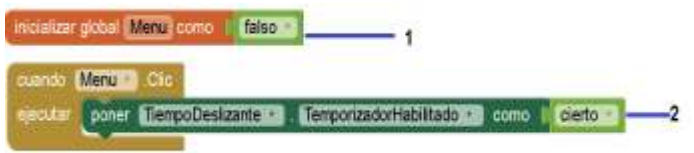

**Figurara 52 Bloque del botón menú** 

1 Para la programación del botón menú se inicializo una variable local con el nombre de" menú" y se asignó como falso para poder utilizar la variable durante toda la programación.

2. En el bloque del botón menú se programó que cuando sea presionado se habilite la disposición (TiempoDeslizante) para poder utilizarlo.

#### **Disposición lateral deslizante**

A continuación, se muestra en la figura 53 el bloque de la disposición desplegable.

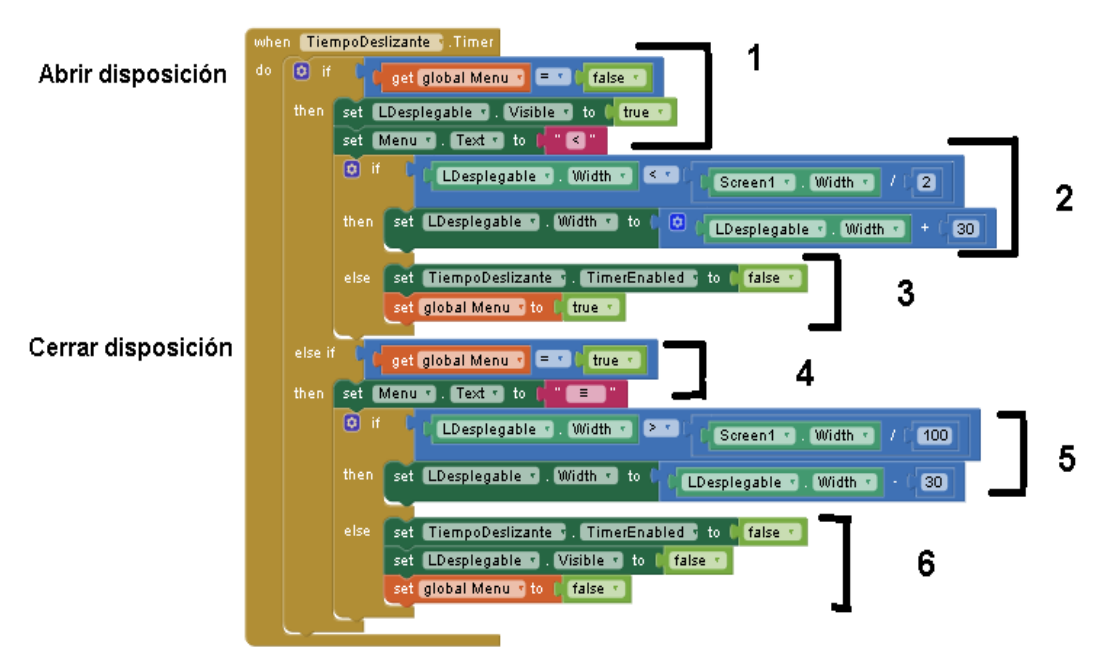

**Figurara 53 Bloque de la disposición deslizante** 

A continuación, se explica detalladamente la figura 52 del bloque de la disposición deslizante.

1) Para abrir el menú lateral se agregó la siguiente condición: Si la variable local "globalMenu" es igual a falso poner visible la disposición "LDesplegable" y que cambiar el texto del botón menú a "< menor que".

2) Si la disposición" LDesplegable" esta visible desplazarse un 50% de lo ancho del Screen1 (interfaz principal) a la velocidad de 30 milisegundos

3) Si no deshabilitar el reloj" TiempoDeslizante" y poner variable local "Menú" como cierto.

4) Para cerrar el menú se vuelve a presionar el botón menú entonces la variable local "menú" será asignada como cierto y entonces se cambiará el texto del botón menú al siguiente símbolo ≡

- 5) Cerrar la disposición "LDesplegable" entre 100% ancho de la interfaz móvil, esto quiere decir que solo será visible 1% la disposición (LDesplegable) en la pantalla principal y será casi invisible la disposición lateral también será cerrada a una velocidad de 20 milisegundos.
- 6) Si no deshabilitar el reloj (TiempoDeslizante) y poner la disposición "LDesplegable" como invisible para que no se vea la disposición en la interfaz principal y poner la variable global menú será falso.

### **3.3.1.1.4 Botón Configuración**

A continuación, se muestra en la figura 54 los componentes utilizados

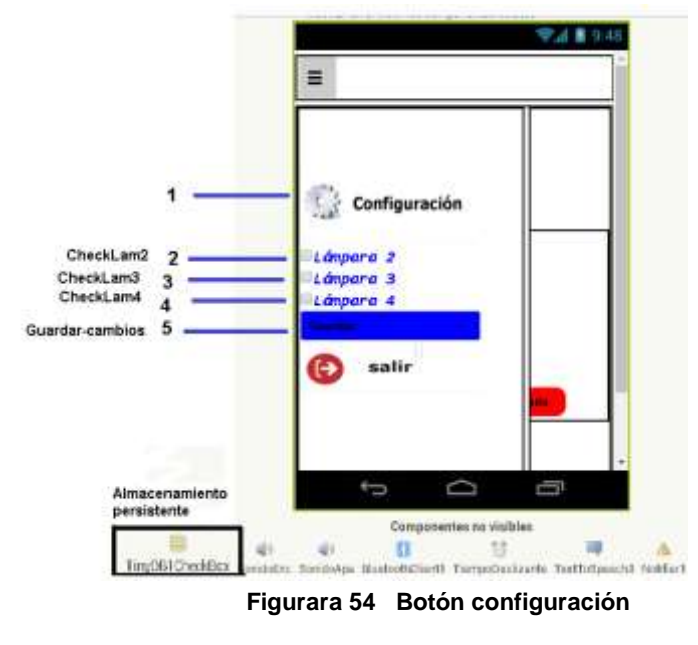

Para que el botón configuración funcione correctamente se desactivo la visibilidad de las casillas CheckLam2, CheckLam3, CheckLam4 y el botón guardar para que por medio de la programación del se muestre en la interfaz del menú lateral.

|      | when Configuracion Click             |      |
|------|--------------------------------------|------|
| do l |                                      |      |
|      | set CheckLam3 . Visible to C true .  |      |
|      | set CheckLam4 1. Visible 1 to L true |      |
|      | set Guardar Cambios . Visible . to P | true |

**Figurara 55 Bloque de programación del botón configuración**

Cuando se presiona el botón configuración se dispuso que sea visible las casillas 2,3 y 4, correspondiente a la lampras 2, 3 y 4.

También se hará visible un botón guardar para guardar cambios persistentes en la app móvil.

#### **1) CheckBox2**

También en la interfaz principal de la app móvil se desactivo la visibilidad de las disposiciones Tabular Lam2, Lam3, Lam4 donde se encuentra las lámparas fijas2,3,4.

A continuación, se muestra en la figura 56 el bloque de programación de la casilla checkLam2

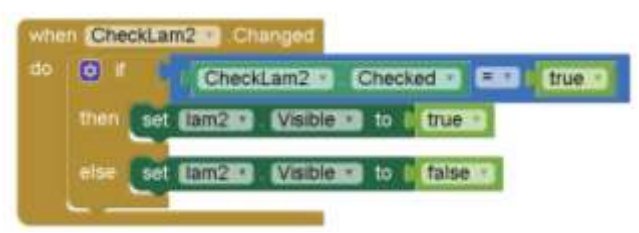

**Figura 56 Bloque de programación del checkBox2** 

Para la programación de este este bloque se agregó la siguiente condición si la casilla es marcada entonces hacer visible la disposición Lam2 correspondiente a la lámpara fija 2 si es desmarcada entonces hacerla invisible.

# **3) CheckBox3**

A continuación, se muestra la figura la programación del CheckBox3.

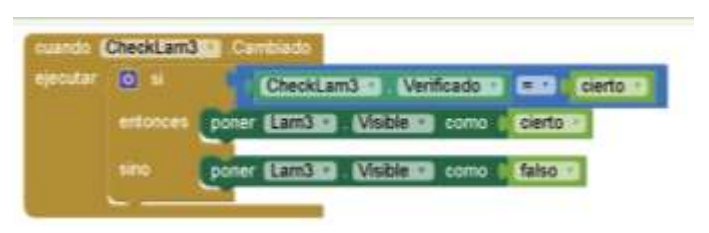

**Figurara 57 Bloque de programación del checkBox3** 

Para la programación de este este bloque se agregó la siguiente condición si la casilla es marcada entonces hacer visible la disposición Lam3 correspondiente a la lámpara fija 3 si es desmarcada entonces hacerla invisible.

# **4) CheckBox4**

A continuación, se muestra en la figura 57 la programación del checkBox4.

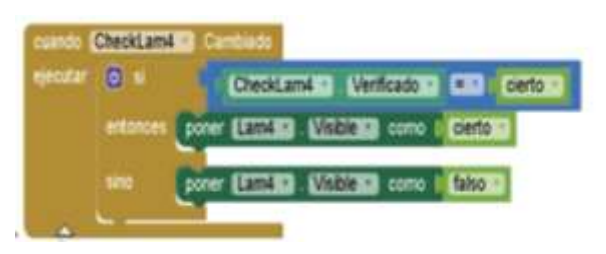

**Figurara 57 Bloque de programación del checkBox4** 

Para la programación de este bloque se agregó la siguiente condición si la casilla es marcada entonces hacer visible la disposición Lam4 correspondiente a la lámpara fija 4 si es desmarcada entonces hacerla invisible.

# **5) Botón guardar**

A continuación, se muestra en la figura 58 el bloque de programación del botón guardar cambios.

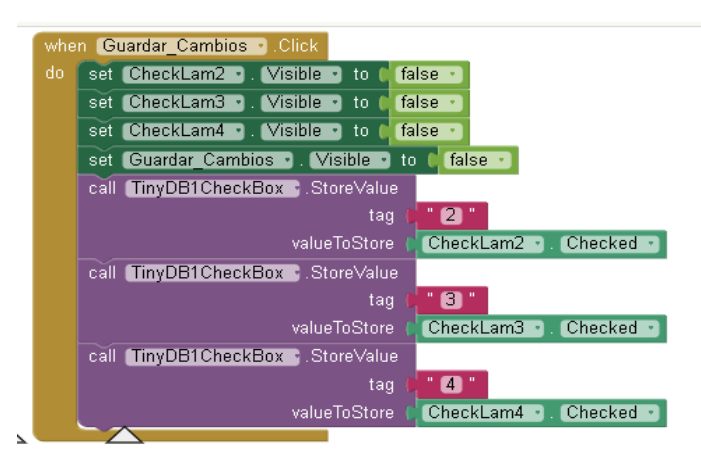

**Figurara 58 Bloque del botón guardar cambios** 

A continuación, se detalla la programación del botón guardar cambios.

Para guardar cambios de las lámparas fijas seleccionadas se utilizó un pequeño almacenamiento persistente Tiny DB para que pudiera estar disponible la aplicación móvil "Luz En Casa" tal y como la personalice el usuario.

En el bloque del botón guardar cambios se dispuso que cuando sea presionado realice las siguientes tareas:

- Desactivar la visibilidad de las casillas de la lámpara fija 2, lámpara fija 3, lámpara fija 4
- Desactivar la visibilidad del botón guardar cambios en la interfaz del menú lateral.

 Guardar las casillas seleccionadas en el pequeño almacenamiento persistente Tiny DB.

### **3.3.1.1.5 Botón salir**

A continuación, se muestra en la figura 59 el botón salir.

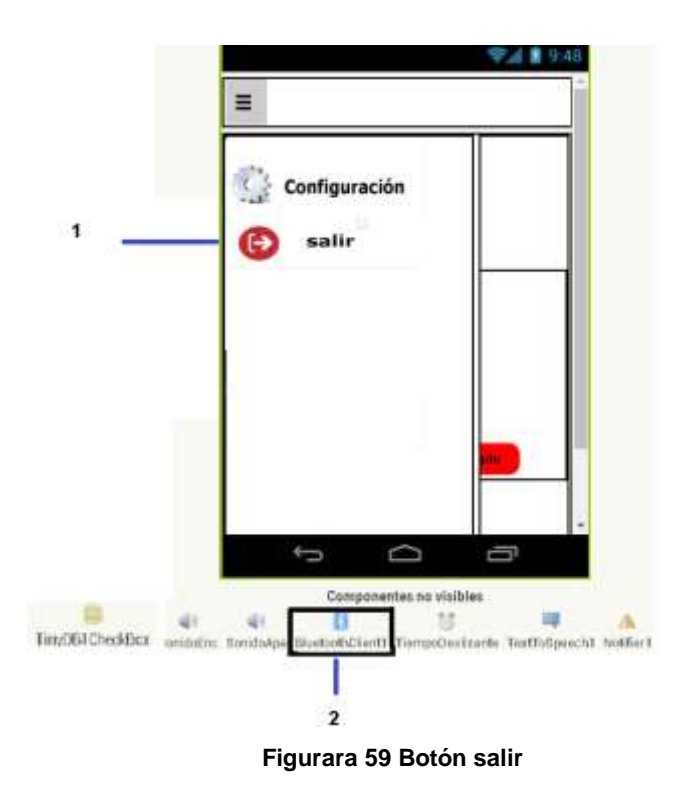

Para la programación del botón salir se utilizó dos componentes:

- 1. Botón (BtnSalir)
- 2. Componente no visible (BluetoothClient1)

A continuación, se detalla su programación.

En el bloque del botón salir se programó que cuando el usuario presione el botón salir entonces desconecte la aplicación móvil "Luz En Casa" y el bluetooth HC-05 y cierre la aplicación móvil.

A continuación, se muestra la figura 60 la programación del botón salir de la app móvil "Luz En Casa".

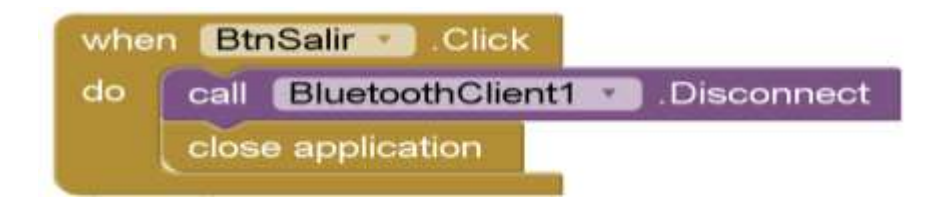

Figurara 60 Bloque de programación del botón salir de la app móvil

# **3.3.1.2 Diseño del circuito del procesador de encendido y apagado de lámparas fijas**

A continuación, se muestra la figura 61: El circuito del procesador de encendido y apagado de lámparas fijas.

Para representar el circuito de una manera más clara y detallada se utilizó el programa Fritzing como se muestra a continuación.

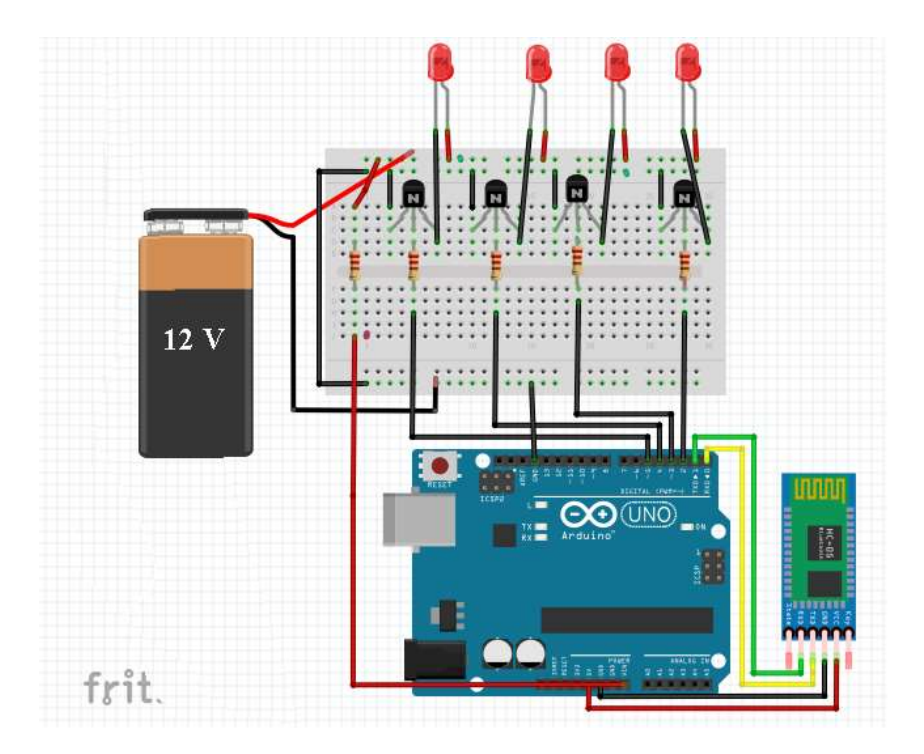

**Figurara 61Circuito del procesador de encendido y apagado de lámparas fijas**

Para entender más claro cómo se realizó el circuito del procesador de lampras fijas se dividió su realización en tres secciones: Conexión del módulo bluetooth HC-05 al Arduino genuino uno, Conexión de las lámparas fijas, Conexión del Arduino genuino uno a la placa. A continuación, se detalla cada uno de ellos.

### **a) Conexión del módulo bluetooth HC-05 al Arduino genuino uno**

A continuación, se muestra la figura 62 la conexión del módulo bluetooth HC-05 al Arduino genuino uno y se describe cada uno de los pasos realizados.

1) Para alimentar de energía el modulo bluetooth HC-05 se conectó el pin

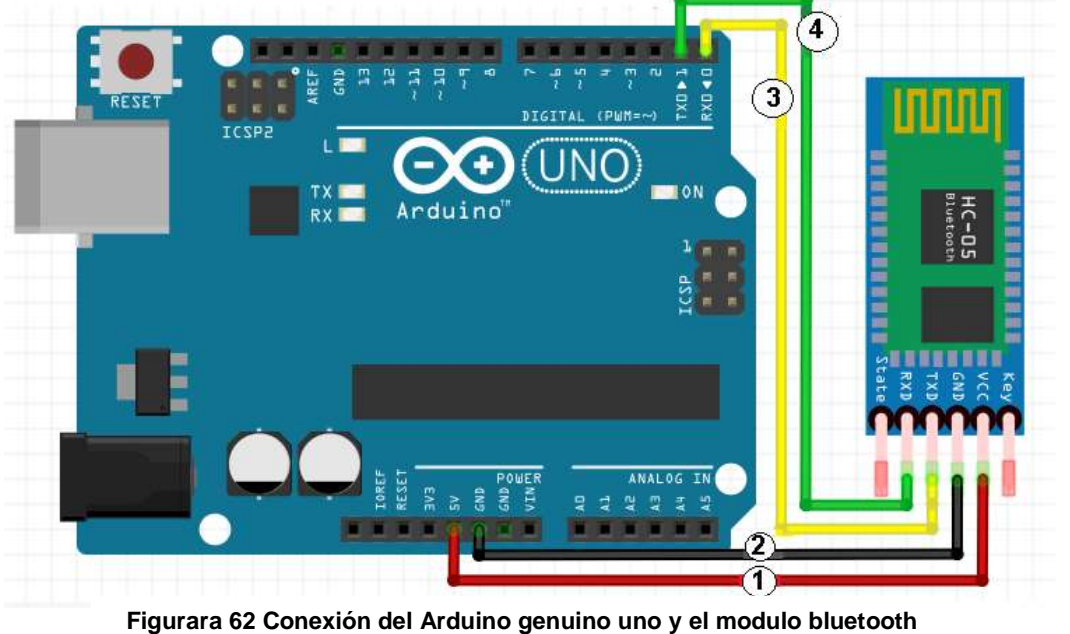

**HC-05** 

de

5v hacia un pin del Arduino genuino uno el cual provee 5v.

- 2) El pin GND del módulo bluetooth HC-05 se conectó al pin GND del Arduino genuino uno, para que tenga una conexión a tierra y la energía logre pasar correctamente.
- 3) Se conectó el pin el TX del módulo bluetooth HC-05 al pin RX del Arduino genuino uno para transferir información.
- 4) Se conectó el pin RX de módulo bluetooth HC-05 al pin TX del Arduino genuino uno para recibir información.

# **b) Conexión de las lámparas fijas.**

A continuación, se muestra la figura 63 la conexión de las lámparas fijas. y se describe cada uno de los pasos realizados

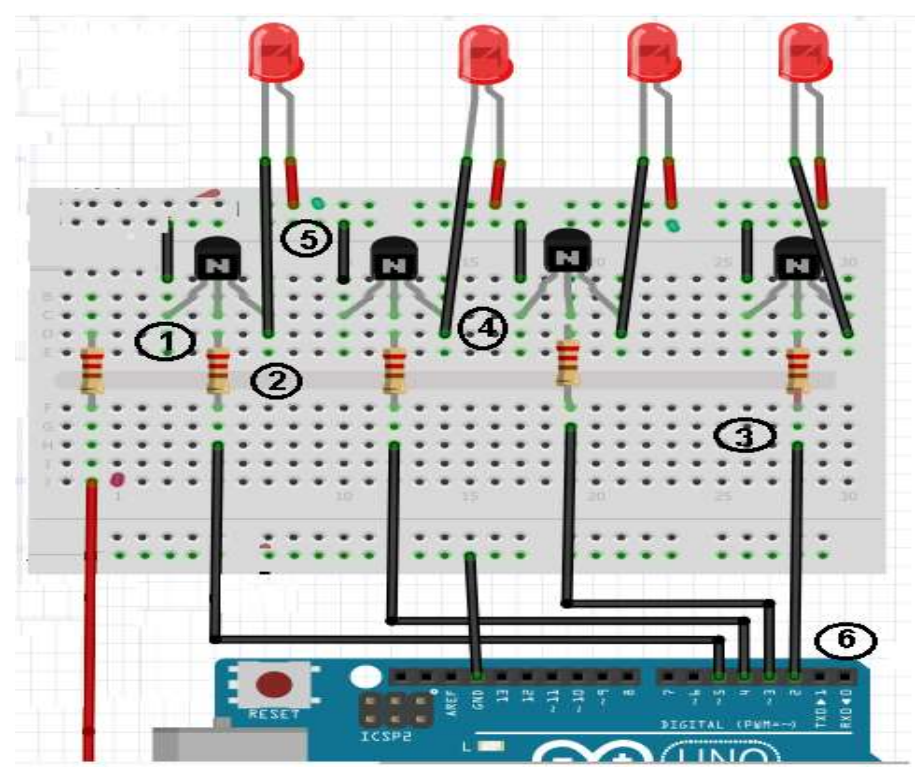

**Figurara 63 Conexión de las lampras fijas**

- 1) Se soldó a la placa cuatro Transistores NPN 2N2222, el emisor de cada transistor NPN 2N2222 se conectó a tierra.
- 2) En el pin base de cada transistor NPN 2N2222 se soldó una resistencia de un ¼ de W esto para proteger la tarjeta Arduino genuino uno, y procurar que la energía que pasa a través del transistor NPN 2N2222, no se fugue por ese pin y dañe la tarjeta Arduino genuino uno.
- 3) Se soldó a la base de cada transistor NPN 2N2222 una conexión al Arduino genuino uno para soldar en los pines digitales 2,3,4y 5 utilizando un pin por cada transistor NPN 2N2222 para que cuando reciba ordenes de la aplicación móvil "Luz En Casa" procese la orden y mande un pulso al transistor y encienda la lámpara fija.
- 4) El pin colector del transistor NPN 2N2222 se soldó al polo negativo de cada lámpara fija de tal forma que el circuito siempre este activo y que con ayuda del Arduino genuino uno permita cerrar el circuito.
- 5) El polo positivo de cada lámpara fija se conectó directo al polo positivo de la batería (LSHS), por medio de una conexión realizada de la placa para soldar.
- 6) Se conectó de forma ordenada los pines digitales 2,3,4,5 del Arduino genuino uno a la placa para soldar, donde pasa la energía de la resistencia reducida a 5 v para poder procesar las ordenes que mande la aplicación" Luz En Casa" de encendido y apagado a distancia.
#### **c) Conexión del Arduino genuino uno a la placa**

A continuación, se muestra en la figura 64 la conexión del Conexión del Arduino genuino uno a la placa.

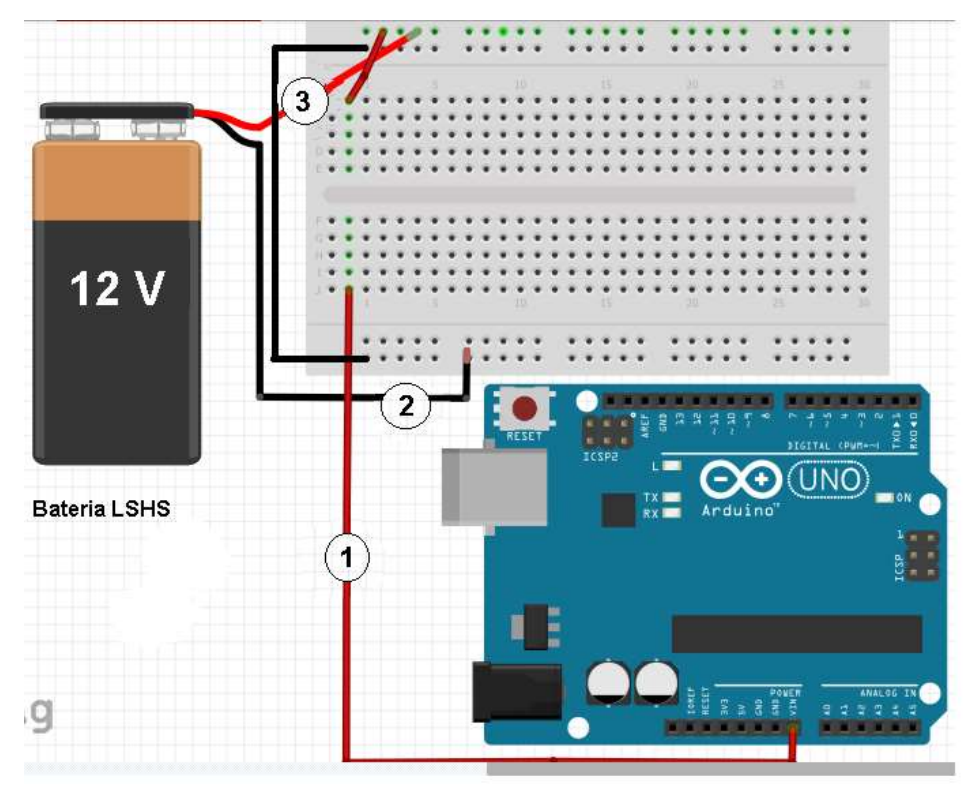

**Figurara 64 Conexión del Arduino genuino uno a la palca** 

- 1) Se realizó un puenteo de energía de la placa perforada tipo Protoboard hacia el pin VIN del Arduino genuino uno, de tal forma que la placa alimente de energía al Arduino genuino uno.
- 2) Se realizó un puente del polo negativo de la LSHS para que alimente a la placa donde se encuentra integrado el circuito
- 3) Se realizó un puente del polo negativo de la LSHS (Sistema de ion-litio solar para el hogar) para que alimente a la placa del circuito.

#### **3.3.1.2.1Programación del Arduino genuino uno**

**a) Código de programación del Arduino genuino uno**  int op=0;<br>int foco1=2; int foco $2=3$ ; int foco3=4;  $int$  foco $4=5$ ; void setup() l<br>pinMode(foco1,OUTPUT );<br>pinMode(foco2,OUTPUT );<br>pinMode(foco3,OUTPUT );<br>pinMode(foco4,OUTPUT ); Serial.begin(9600);<br>delay(50); x void loop() { if (Serial.available()>0){ op=Serial.read(); ¥ "<br>if(op=='2'){//apagado<br>digitalWrite(foco1,LOW); x, if (op=='3'){ //encndido digitalWrite(foco2,HIGH);  $\mathbf{r}$ ;<br>if(op=='4'){#apagado<br>digitalWrite(foco2,LOW); if (op=='5'){ //encndido digitalWrite(foco3,HIGH); ;<br>if(op=='6'){#apagado<br>digitalWrite(foco3,LOW); if(op=='8'){//apagado digitalWrite(foco4,LOW);  $\overline{\mathbf{z}}$ Ý

**b) Diagrama de flujo de Arduino genuino uno**

**Figurara 65 Código del Arduino Genuino uno**

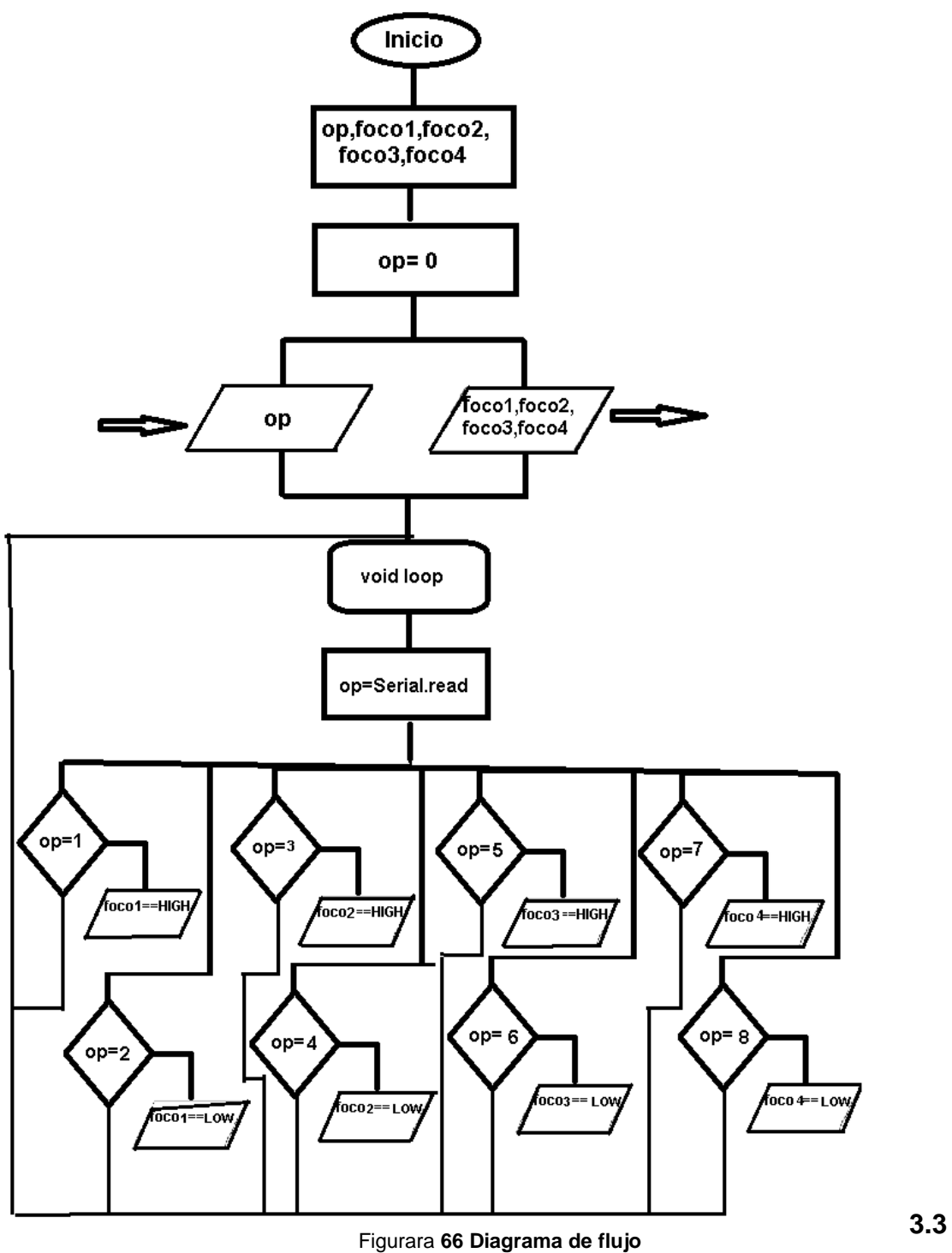

#### **.2 Pruebas unitarias**

En este apartado se comprobó la correcta operación de cada uno de los elementos desarrollados para la aplicación móvil "Luz En Casa", que controla a distancia el encendido y apagado de las lampras fijas del SFD3G.

## **Interfaz principal**

Para empezar la interfaz principal se verifico que las etiquetas sean legibles y la simulación de encendido y apagado sea correcto. Como aparece en la imagen número 67.

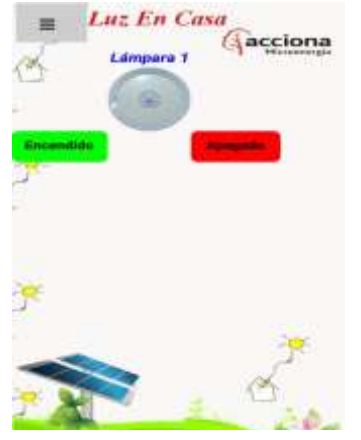

**Figura 67Interfaz principal de la aplicación móvil**

#### **Interfaz del menú lateral**

También se constató el correcto funcionamiento del menú lateral, si se despliega al 50% de la pantalla principal de la interfaz móvil y si se cierra correctamente.

A continuación, se muestra en la figura 68 la interfaz del menú lateral.

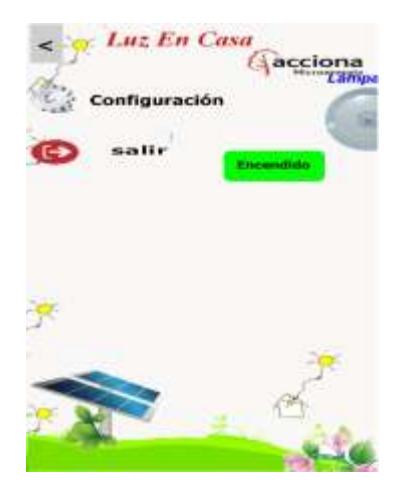

**Figura 68 Menú deslizante de la aplicación móvil**

También se comprobó la disponibilidad del botón configuración al presionarlo, se verifico que mostrara las cuatro lámparas fijas disponibles y por consiguiente se confirmó si se agregaban las lámparas fijas seccionadas a la interfaz principal. Y por último se verifico que guardara cambios realizados y si mostraba el mensaje "guardado con éxito como se muestra a continuación en la figura 69.

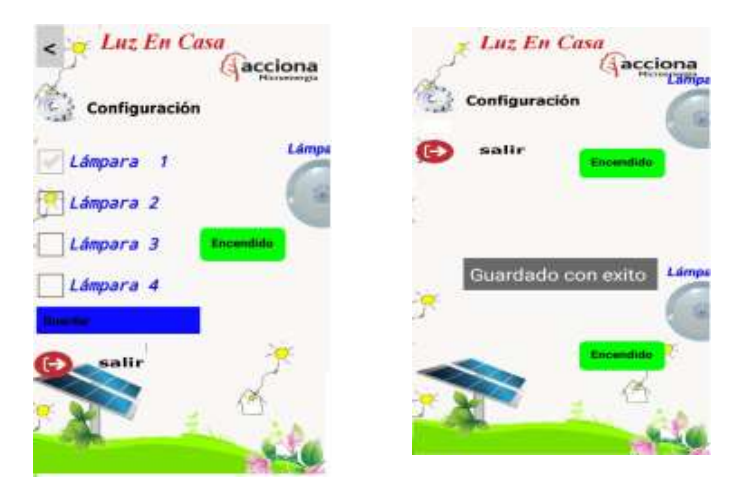

**Figura 69 Botón configuración de la aplicación móvil**

También se verifico que la aplicación móvil "Luz En Casa" estableciera conexión con el modulo bluetooth HC-05 del procesador de lámparas fijas. Como se muestra a continuación en la figura 70.

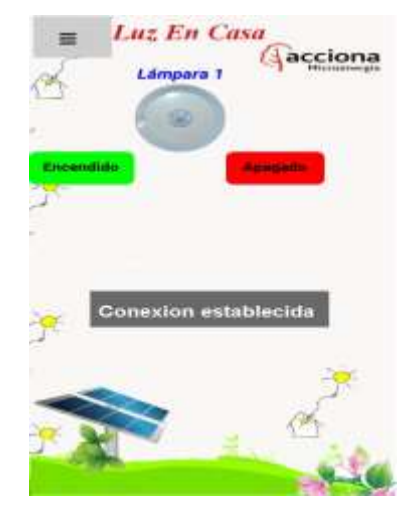

**Figura 70 sincronización con el modulo bluetooth HC-05**

Por último, se verifico que el botón salir para conocer si cumple con su función exitosamente y se desconecta del módulo bluetooth HC-05.

#### **3.4 Pruebas de funcionamiento**

El objetivo de esta fase es constatar el funcionamiento de la aplicación móvil "Luz En Casa" para después realizar pruebas de usabilidad en la localidad de Nizarindani San Blas Atempa Oaxaca, para saber si se logró eliminar la interacción de los usuarios con el apagador de las lampras fijas del SFD3G y analizar la calidad del servicio móvil.

Para esta fase se realizan tres tareas: emulación y simulación, dispositivos reales y análisis de las 6 M's a continuación se desglosa cada una de las actividades de esta fase.

# **3.4.1 Emulación y simulación**

En la organización Acciona.org México se realizaron pruebas en conjunto de la aplicación móvil "Luz En Casa" y el procesador de encendido y apagado de las lámparas fijas.

Los resultados emulación y simulación son las siguientes.

- Conexión establecida del módulo bluetooth HC-05 hasta el dispositivo móvil 9 m 20 cm.
- Distancia que recibe la las ordenes de la aplicación móvil" Luz En Casa" es de 10 m con 34 cm.
- La aplicación móvil "Luz En Casa" atraviesa paredes a una distancia de 6 metros.

A continuación, se muestra en la figura 71 el uso en conjunto del sistema de aplicación móvil que controla a distancia el encendido y apagado de las lámparas fijas.

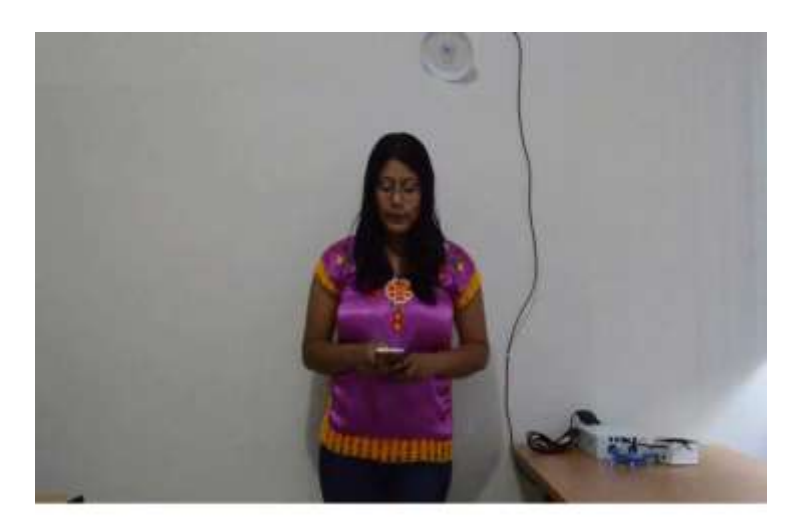

**Figura 71 Uso en conjunto del sistema de encendido y apagado a distancia**

#### **3.4.2 Dispositivos reales**

En la localidad de Nizarindani San Blas Atempa Oaxaca, el día sábado 12 de enero del presente año a las 5 de la tarde se instaló el sistema con aplicación móvil en la vivienda de los usuarios y se les explico cómo funciona este servicio móvil. Como se muestra en la imagen 72.

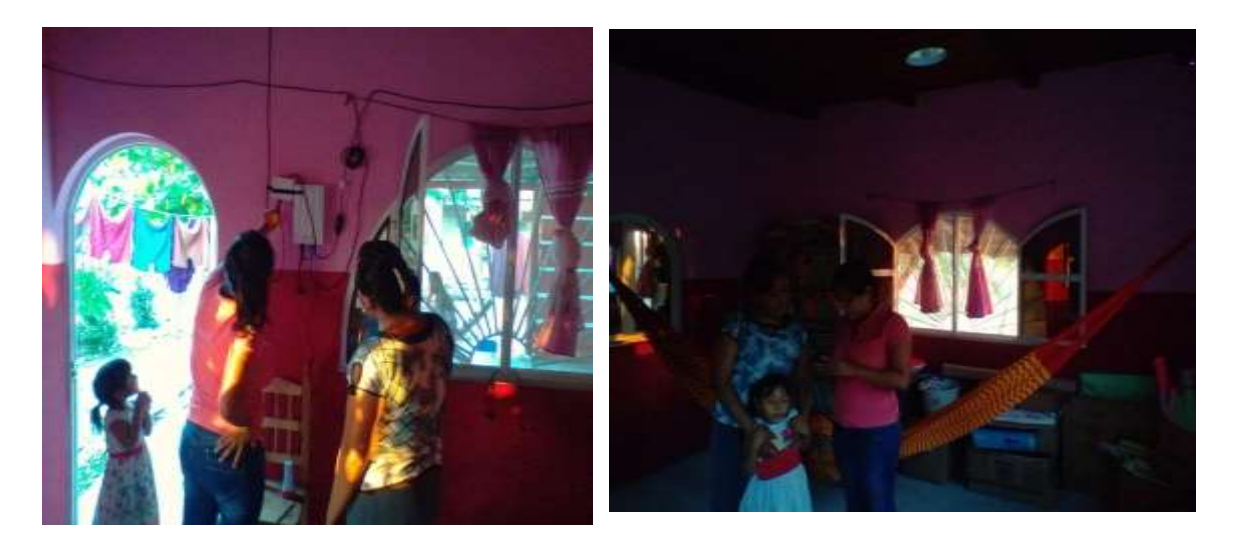

**Figura 72 Instalación del sistema de aplicación móvil** 

Mediante una encuesta de primera impresión aplicada a 10 usuarios de la localidad de Nizarindani San Blas Atempa Oaxaca, se analizó detalladamente el comportamiento del usuario al ver por primera vez el sistema de encendido y apagado a distancia de lampras fijas. (Ver anexo 1: encuesta de primera impresión).

A continuación, se muestra en la figura 73 los resultados de las encuestas de primera impresión, realizadas en la localizada de Nizarindani, San Blas Atempa, Oaxaca mediante un gráfico de barra.

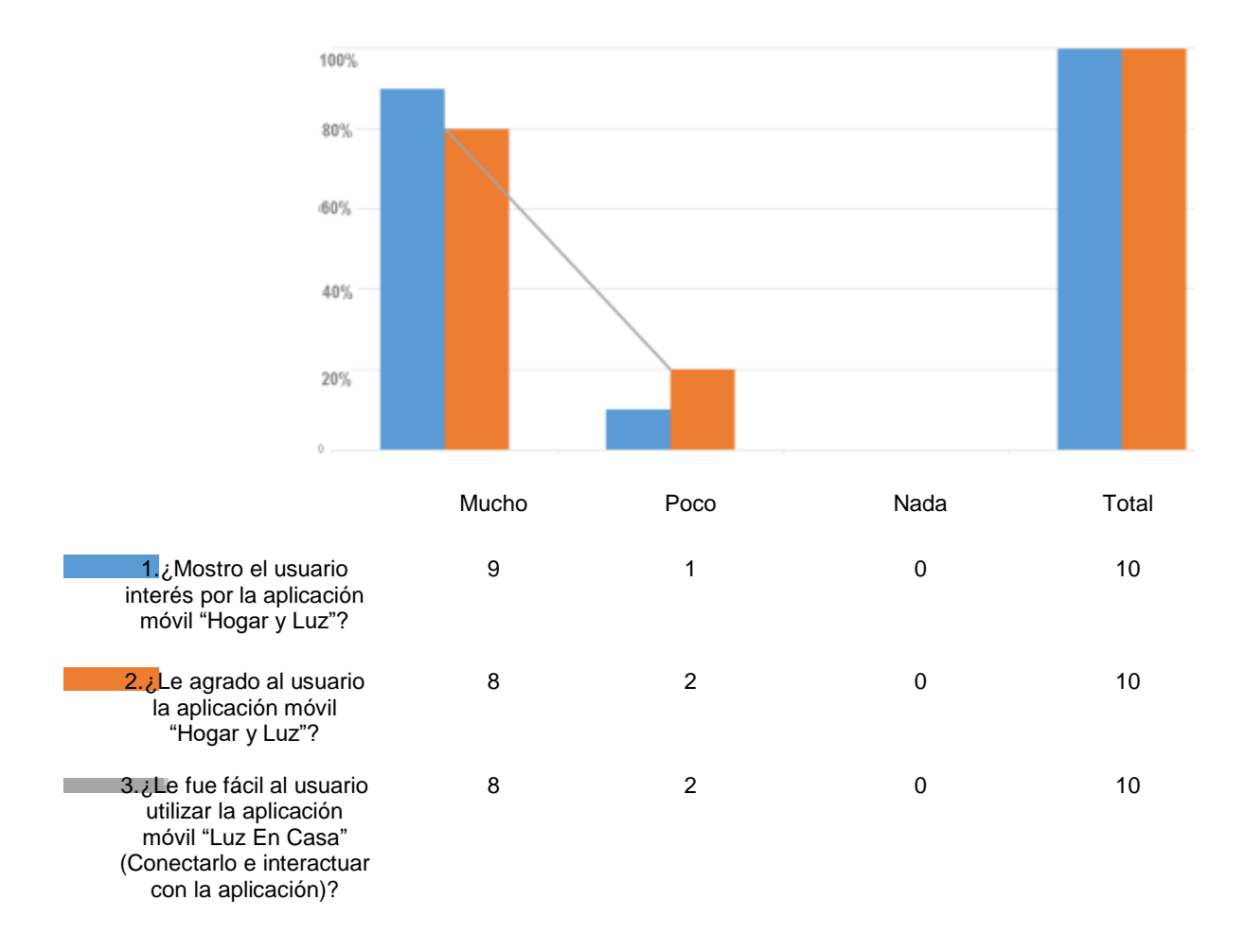

**Figura 73 Resultado de las encuestas de primera impresión** 

De acuerdo a los datos obtenidos mediante las encuestas de primera impresión, se sabe la siguiente información:

- 1) El 90% de los usuarios de la localidad de Nizarindani San Blas Atempa Oaxaca, mostro interés al ver por primera vez aplicación móvil "Luz En Casa", el 10% de los usuarios mostro poco interés por la app móvil, por lo tanto, se puede decir que el impacto fue positivo.
- 2) El 80% delos usuarios que utilizaron la aplicación móvil, argumenta que les gusto el nuevo método de encendido y apagado a distancia y el 20% de los usuarios prefieren el método tradicional.
- 3) El 80% de los usuarios que interactuaron con la app móvil entendieron a la perfección la interfaz, modo de uso, y funcionalidades de la aplicación móvil, 20% de los usuarios restantes tuvieron problemas para adaptarse al nuevo método de encendido y apagado a distancia.

Se realizaron pruebas de usabilidad durante un mes para verificar que los usuarios de la localidad de Nizarindani San Blas Atempa Oaxaca, se familiarizaran con la aplicación móvil y así para conocer si con la ayuda de la app móvil se podrá prevenir posibles reparaciones técnicas del apagador de las lampras fija.

A continuación, se muestra a un beneficiario interactuando con la aplicación móvil "Luz En Casa" que controla a distancia las lampras fijas del SFD3G.

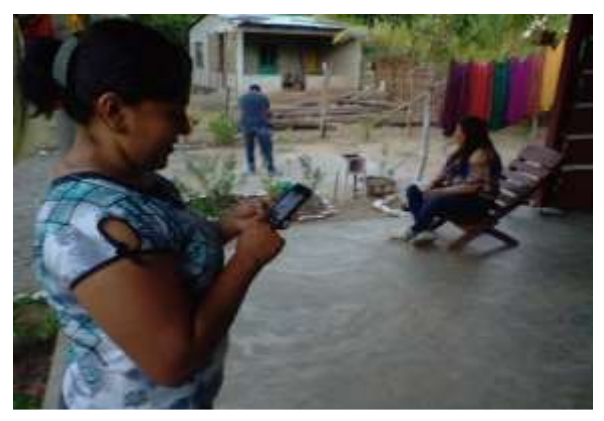

109 **Figura 74 Uso de la aplicación móvil Luz En Casa**

Para recopilar las opiniones de los usuarios de la localidad de Nizarindani San Blas Atempa Oaxaca, se utilizó una encuesta de usabilidad con el objetivo de conocer que tan satisfactorio fue el uso de la aplicación móvil "Luz En Casa". (Ver anexo 2: encuesta de usabilidad).

A continuación, se muestra en la figura 73 los resultados de las encuestas de usabilidad.

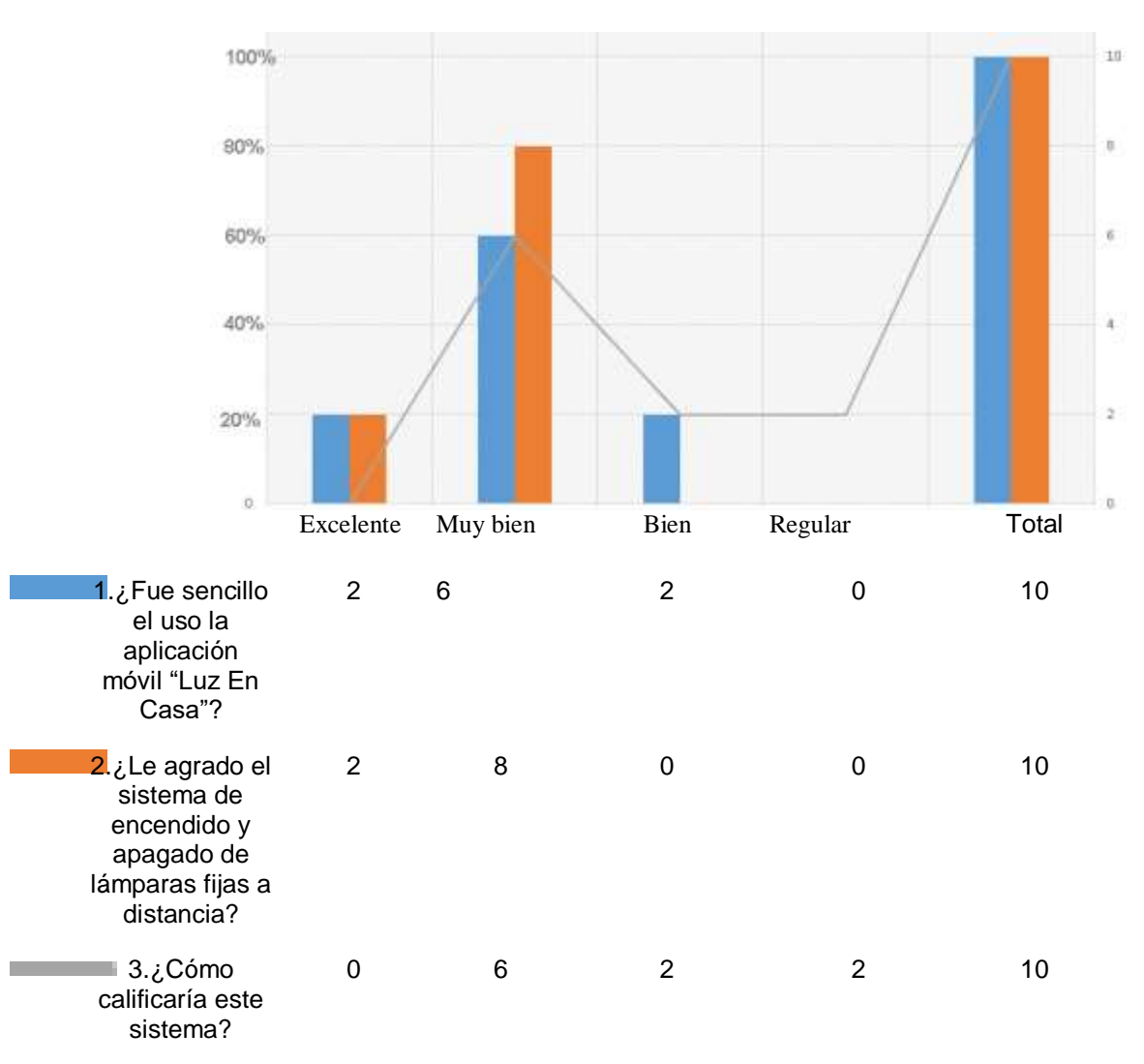

**Figura 73 Resultados de encuesta de usabilidad**

De acuerdo a los datos obtenidos en la localidad de Nizarindani, San Blas Atempa, Oaxaca se sabe la siguiente información:

1) El 20% de los usuarios encuestados respondió que la interacción con la app móvil fue excelente ya que no tuvieron inconvenientes, el 60% de los beneficiarios califica su interacción con la app móvil como muy bien, el 20% de los usuarios encuestados califica su interacción con la app móvil como bien.

2) De acuerdo a los datos obtenidos en la encuesta de usabilidad el 20% de los usuarios declaro que la app móvil se encuentra en un rango excelente dejando claro un gusto favorable por la aplicación, el 80% restante opina que la aplicación se encuentra en un rango de muy bien exponiendo un gusto positivo por el nuevo método de encendido y apagado de lámparas fijas.

3) El 60% de los usuarios que interactuaron con la aplicación móvil califican este sistema en el rango de muy bien comentando que es una aplicación diseñada a su gusto y de muy buena calidad, el otro 20% de los encuestados califico la app móvil como regular ya que argumentan que les hubiera gustado más alcance, el 20% restante califica la aplicación como regular.

A continuación, se describe los resultados de las siguientes preguntas.

4) ¿Qué fue lo que más le gusto de la de aplicación móvil "Luz En Casa"?

De acuerdo a los datos obtenidos en la localidad de Nizarindani, San Blas Atempa Oaxaca, se puede observar en la figura 74 las preferencias de los usuarios mediante una gráfica de pastel. A continuación, se describen los resultados.

- El 60% de los usuarios les gusto la app móvil porque es cómodo debido a que no tiene que acercarse al apagador de la lámpara fija para encenderla o apagarla durante el día y la noche
- El 20% de los usuarios les gusto la interfaz ilustrativa debido a que tiene imágenes de la lámpara fija del SFD3G que poseen, también las narraciones que les notifican las acciones realizadas.
- El 20% de los usuarios les agrado que el uso de la app móvil es muy sencillo ya que las lampras fijas se encienden y apagan en tiempo real.

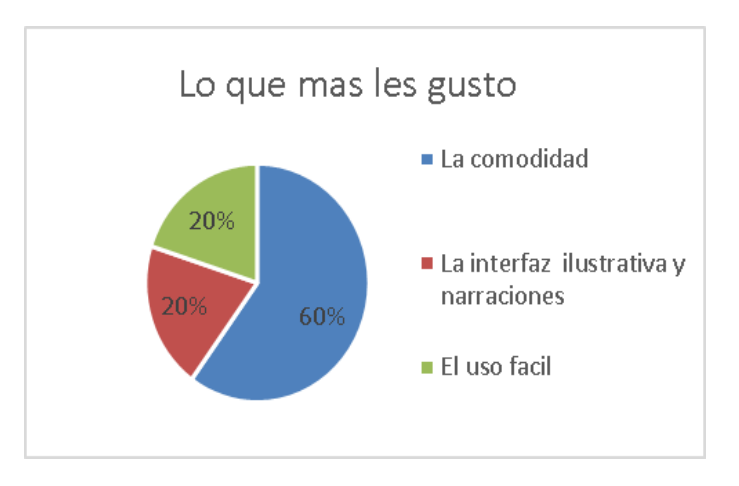

**Figura 74 Grafica de pastel preferencias del usuario** 

5.- ¿Qué fue lo que menos le gusto de la de aplicación móvil "Luz En Casa"?

De acuerdo a los comentarios de los usuarios de la zona rural de Nizarindani, Sam Blas atempa, Oaxaca se puede observar en la figura 75 la siguiente información:

- El 40% de los usuarios comenta que la distancia es limitada ya que solo pueden utilizar la app móvil a una distancia de 9 metros 20 cm del módulo bluetooth HC-05.
- El 40% de los beneficiarios comenta que solo pudieron conectar un dispositivo móvil al módulo bluetooth HC-05 a la vez.
- El 20% de los usuarios comento que no todas las versiones del sistema operativo Android son compatibles con la aplicación móvil y eso limita a que más usuarios disfruten del nuevo método de encendido y apagado a distancia.

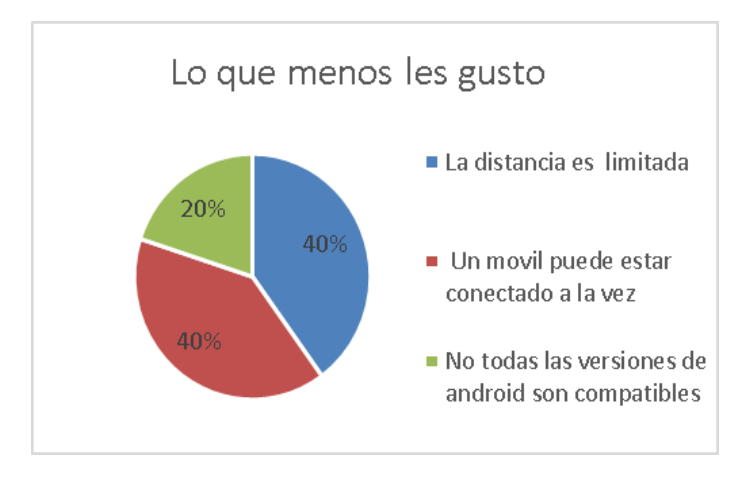

**Figura 74 Grafica de pastel preferencias del usuario** 

6.- ¿Qué sugerencia aportaría para mejorar el sistema?

Con base a la encuesta de usabilidad se muestra en la figura 75 las sugerencias de los usuarios, a continuación, se describe cada una de ellas:

- El 40% de los encuestados le gustaría que pudieran controlar sus lámparas fijas a más distancia del módulo bluetooth HC-05.
- El 20% de los usuarios desea que este sistema pueda ser multiusuario para que más móviles puedan estar conectados al módulo bluetooth HC-05.
- El 20% de los usuarios preferiría que todas las versiones del sistema operativo Android sean compatibles con la app móvil "Luz En Casa".

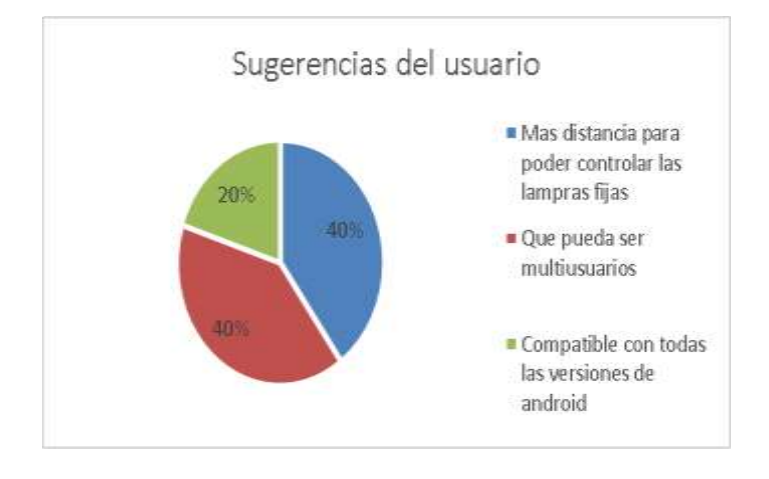

**Figura 75 Grafica de pastel sugerencias del usuario** 

7.- ¿Le gustaría contar con el sistema de encendido y apagado a distancia de las lámparas fijas en su vivienda? ¿Por qué?

De acuerdo a los datos obtenidos se refleja en la figura 76 mediante una gráfica de pastel la siguiente información :90% de los usuarios les gustaría contar con el servicio móvil porque es cómodo y el 10% de los usuarios no quieren contar con el servicio móvil debido a que tiene un costo ya que prefieren el método tradicional de encender y apagar sus lampras fijas desde el interruptor.

Por lo tanto, sabiendo que un mayor porcentaje quiere contar con este sistema, se puede decir que la aplicación móvil Luz en Casa cumplió con las preferencias de los usuarios de la zona rural de Nizarindani San Blas Atempa Oaxaca.

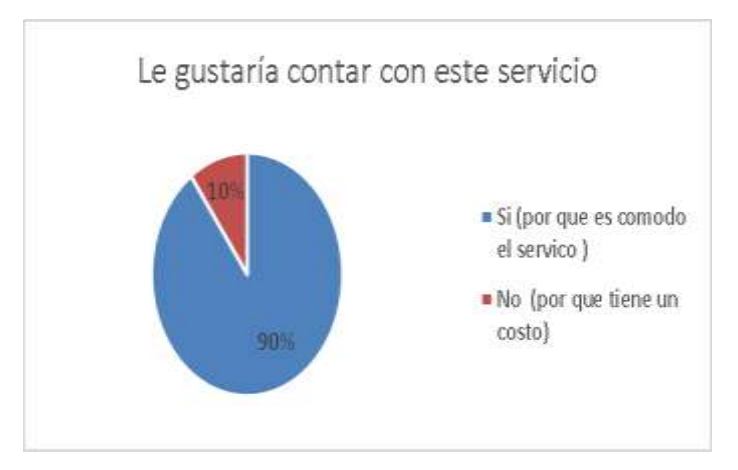

**Figura 76 Grafica de pastel porcentaje que quiere contar con el servicio móvil**

8.- ¿Cuánto estaría dispuesto a pagar por adquirir este prototipo para su vivienda?

De acuerdo a los precios sugeridos por lo clientes se muestra en la figura 77 la siguiente información:

- El 20% de los usuarios considera que 500 pesos estarían dispuestos a pagar por el servicio móvil.
- El 60% de los usuarios considera que 450 que es precio justo por adquirir la aplicación móvil "Luz En Casa"
- El 20% de los beneficiarios considera que 400 es un precio aceptable por la aplicación móvil "Luz En Casa".

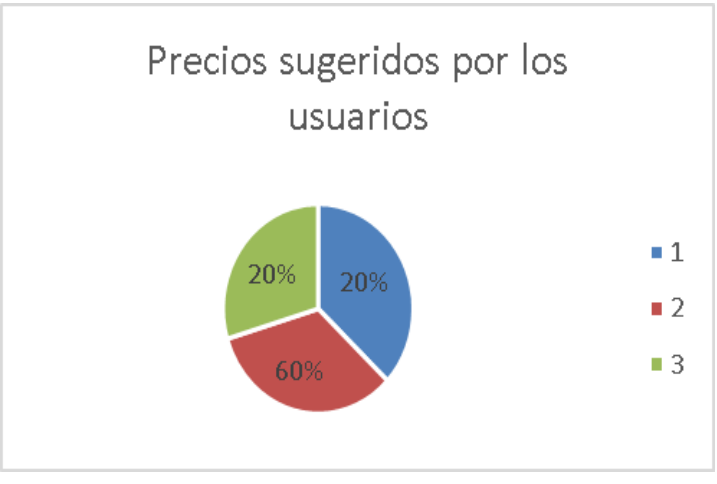

**Figura 77 Grafica de pastel precios sugeridos por los encuestados**

9.- ¿Cree usted que con este sistema se ahorraría posibles reparaciones técnicas en el apagador de sus lámparas fijas?

- o Si
- o No

De acuerdo a los datos obtenidos en la encuesta, se señala la siguiente información:

El 100% de los usuarios considera que con el uso de la aplicación móvil se puede extender el tiempo de vida del apagador de la lámpara fija, debido a que ya no interactúan físicamente con el apagador. Ver figura 78.

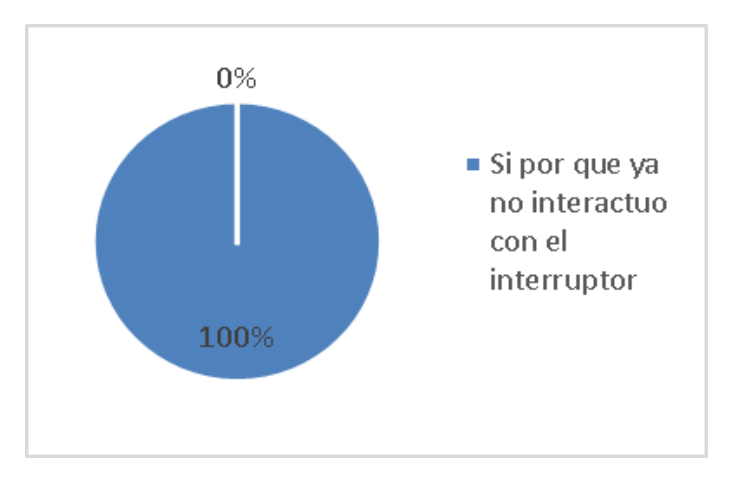

**Figura 78 Grafica de pastel se puede prevenir posibles reparaciones** 

10.- ¿Recomendaría el uso de este sistema a otros usuarios?

- o Si
- o No

De acuerdo a los datos obtenidos se pude decir que exitosamente el 90% de los usuarios recomendarían este servicio móvil a otros beneficiarios que posean SFD3G, y el 10% de los usuarios no recomendaría este sistema debido al costo. Ver figura 80.

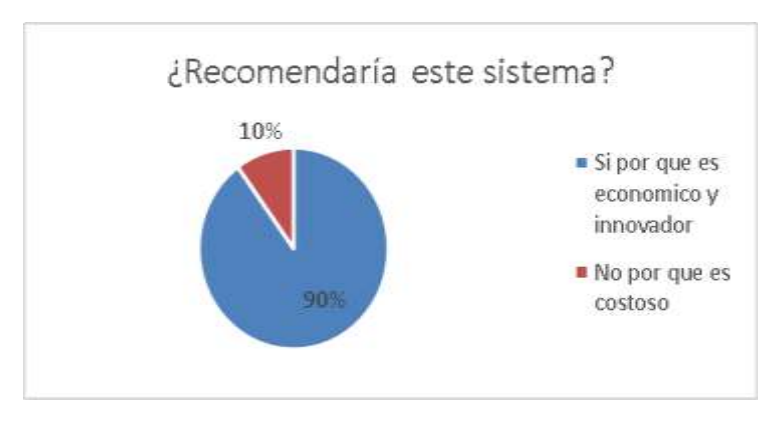

**Figura 80 Grafica de pastel Recomendaría este servicio móvil** 

# **3.4.3 Análisis de las 6Ms**

A continuación, se muestra mediante un cuadro el análisis de las 6Ms aplicado a la aplicación móvil "Luz En Casa" que controla a distancia las lámparas fijas del SFD3G.

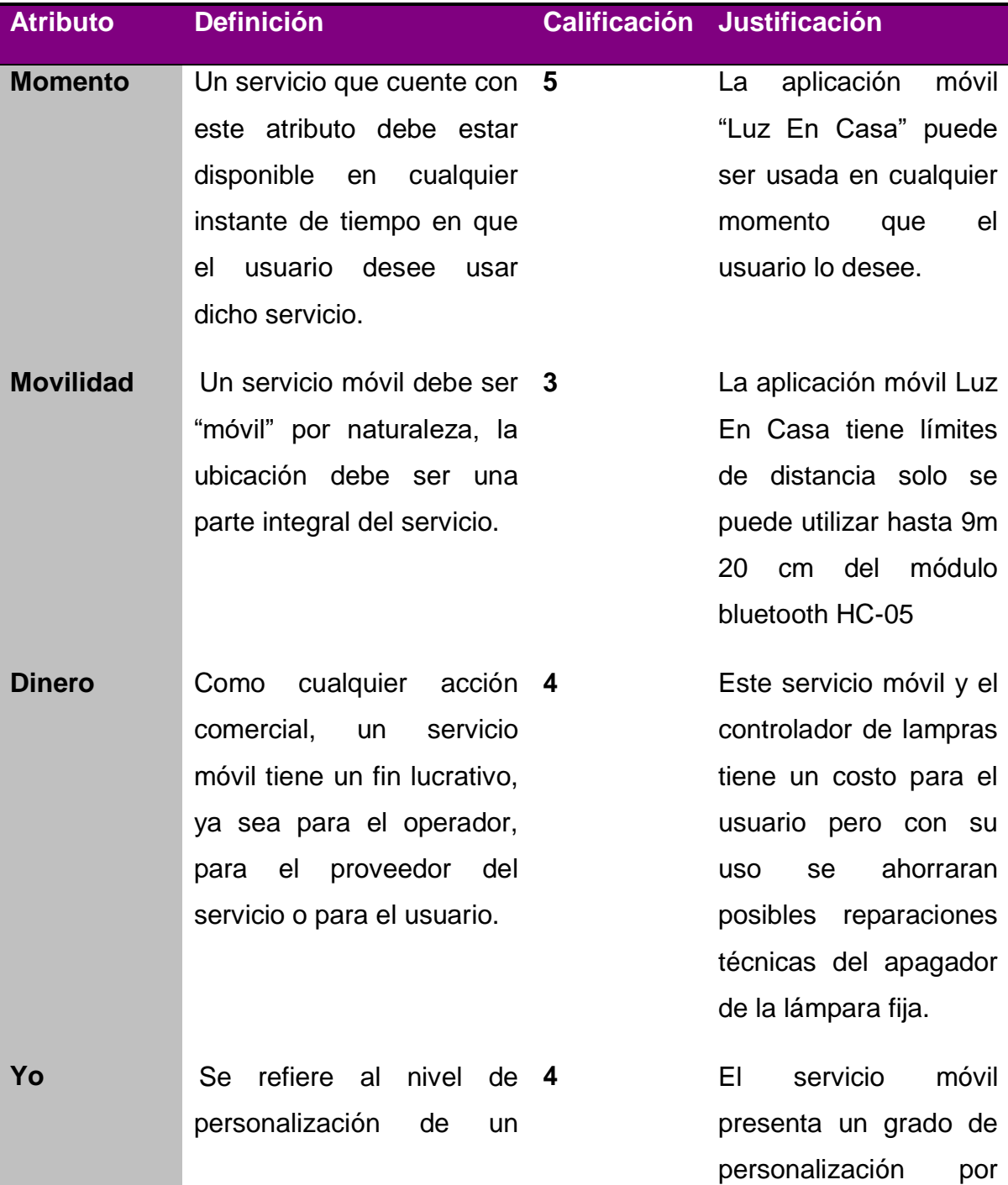

|                     | servicio                               | que el usuario puede       |
|---------------------|----------------------------------------|----------------------------|
|                     |                                        | servicio<br>tener<br>este  |
|                     |                                        | cuatro<br>hasta<br>para    |
|                     |                                        | lámparas fijas y pude      |
|                     |                                        | seleccionar la lámpara     |
|                     |                                        | fija de cualquier sitio    |
|                     |                                        | de la vivienda según       |
|                     |                                        | su necesidad               |
| <b>Máquina</b>      | La tecnología terminal o<br>3          | aplicación<br>móvil<br>La  |
|                     | redes siempre es el factor             | solo será ejecutada en     |
|                     | que posibilita o limita; el            | la plataforma Android a    |
|                     | atributo<br>máquina<br>busca           | partir de la versión 2.3   |
|                     | añadir<br>potencia<br>los<br>a         | (Gingerbread) hasta la     |
|                     | dispositivos<br>de<br>última           | versión<br>6.0             |
|                     | generación que cada vez                | (Marshmallow).<br>y con    |
|                     | tienen<br>mayores                      | un espacio disponible      |
|                     | prestaciones a nivel de                | mínimo<br>de 6.89<br>Mb    |
|                     | hardware y software.                   | instalar<br>Para<br>la     |
|                     |                                        | aplicación móvil.          |
| <b>Multiusuario</b> | Busca extenderse dentro<br>$\mathbf 1$ | aplicación<br>móvil<br>La  |
|                     | de la comunidad, que el                | solo<br>permite<br>a<br>un |
|                     | servicio sea interactivo y             | usuario<br>la<br>a<br>vez  |
|                     | que pueda utilizarse por               | conectado al módulo        |
|                     | múltiples usuarios<br>de               | bluetooth HC-05.           |
|                     | manera simultánea.                     |                            |
|                     |                                        |                            |

**Cuadro 2: Análisis de las 6Ms aplicado a la aplicación móvil "Luz En Casa"**

#### **3.5 Entrega**

En esta fase se procede a la entrega del ejecutable del servicio móvil, para esta actividad se realiza un manual de usuario donde se indique el proceso de instalación de la aplicación "Luz En Casa".

#### **3.5.2. Manual de usuario**

Esta aplicación móvil está diseñada para controlar a distancia las lampras fijas del SFD3G de comunidades rurales del estado de Oaxaca.

#### **Requisitos previos necesarios para usar el sistema:**

- Ser beneficiario del programa "Luz En Casa Oaxaca 2018
- Poseer SFD3G.
- Poseer dispositivo móvil con sistema operativo Android a partir de la versión 2.3 Gingerbread hasta la versión 6.0 Marshmallow.

#### **Instalación y configuración**

**1.** Conecte el procesador de encendido y apagado de lámparas fijas a la batería LSHS. Como se muestra en la figura 81.

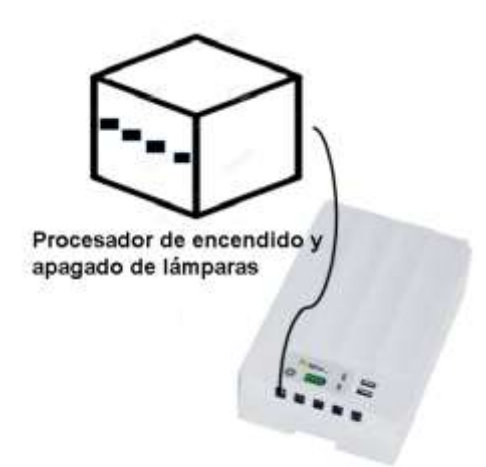

**Figura 81 Alimentación del procesador de encendido y apagado de lampras fijas**

**2.** Conecte la lámpara fija al procesador de encendido y apagado de lámparas fijas. Como se muestra en la figura 82.

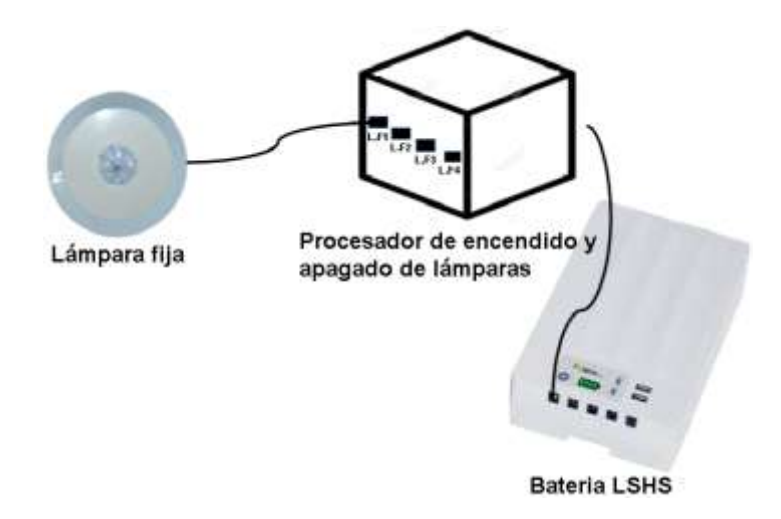

**Figura 82 Conexión de la lámpara fija al procesador de lampras fijas**

**2.** En el menú de tu dispositivo móvil ve a botón configuración selecciona la app bluetooth y activa el bluetooth del dispositivo móvil. Como se muestra en la figura 83

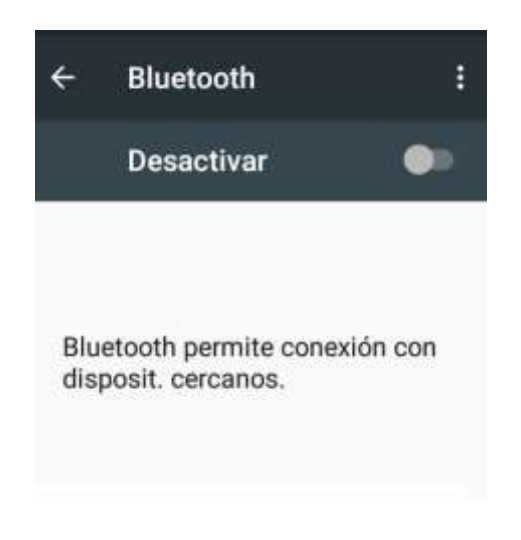

**Figura 83 Activación del bluetooth del dispositivo móvil** 

**3.** Sincroniza el teléfono móvil al módulo HC-05 del procesador de encendido y apagado de lampras fijas. Como se muestra en la figura 84

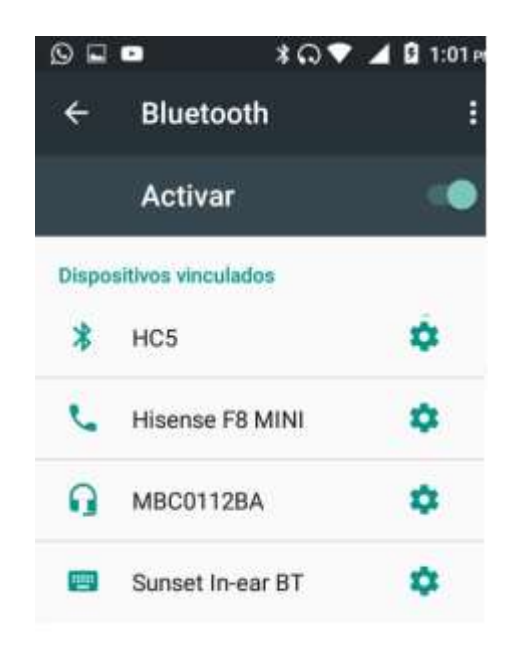

**Figura 84 Sincronización del dispositivo móvil al módulo bluetooth HC-o5**

5. Como se muestra en la figura 85 ,al entrar a la aplicación móvil "Luz En Casa" te notificara que estas conectado al procesador de encendido y apagado de lámparas fijas.

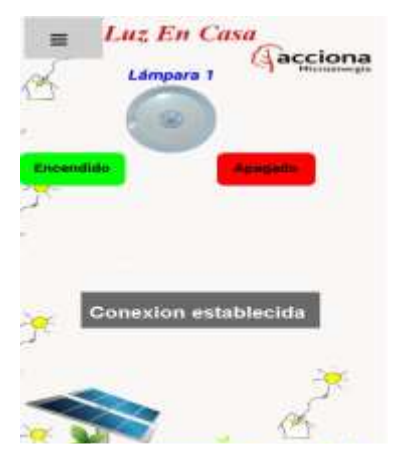

**Figura 85 Notificación dela conexión establecida a la app móvil**

**4.** Si desea controlar a distancia más lampras fijas, conecte otra lámpara fija al procesador de lámparas fijas, entre al menú lateral de la aplicación "Luz En Casa" y seleccione el botón configuración. Como se muestra en la figura 86.

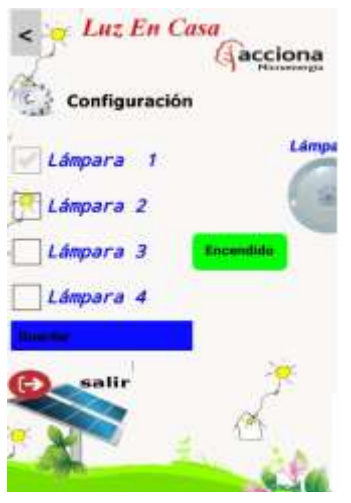

**Figura 86 Botón configuración** 

**5.** Cuando termines de seleccionar la lámpara fija correspondiente al número donde conectaste la lámpara fija al procesador, entonces presiona el botón guardar para que permanezca personalizado la app móvil.

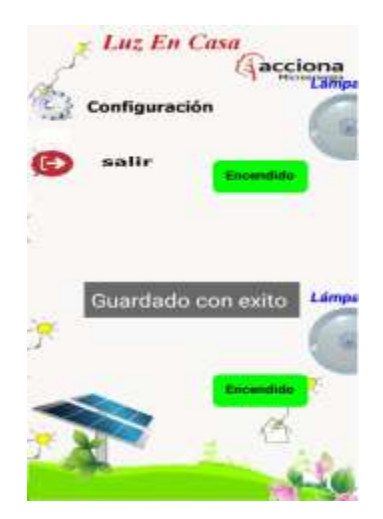

**Figura 87 Botón Guardar Cambios** 

**6.** Cuando desees salir de la app móvil presiona el botón salir de la app móvil.

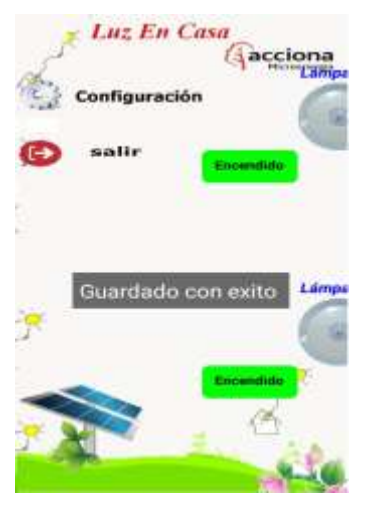

**Figura 88 Botón guardar cambios** 

Solución de los posibles errores o problemas que pueden surgir.

- Si no es posible procesar el encendido y o apagado de la lámpara fija, Asegúrese de estar fuera de una distancia de 9m 20 cm
- Si la app móvil le notifica que no hay conexión Asegúrese de estar conectado con el modulo bluetooth hc-05

# **CAPÍTULO IV: RESULTADOS**

Este capítulo presenta los resultados obtenidos de este proyecto, para comprobar que todos los objetivos específicos establecidos en el capítulo uno se haya realizado exitosamente.

## **4.1 Resultados**

A continuación, se detalla los objetivos específicos del proyecto y se muestran los resultados siguientes:

 Diseñar el prototipo del sistema de encendido y apagado a través de una aplicación móvil utilizando tecnología Arduino y un módulo Bluetooth.

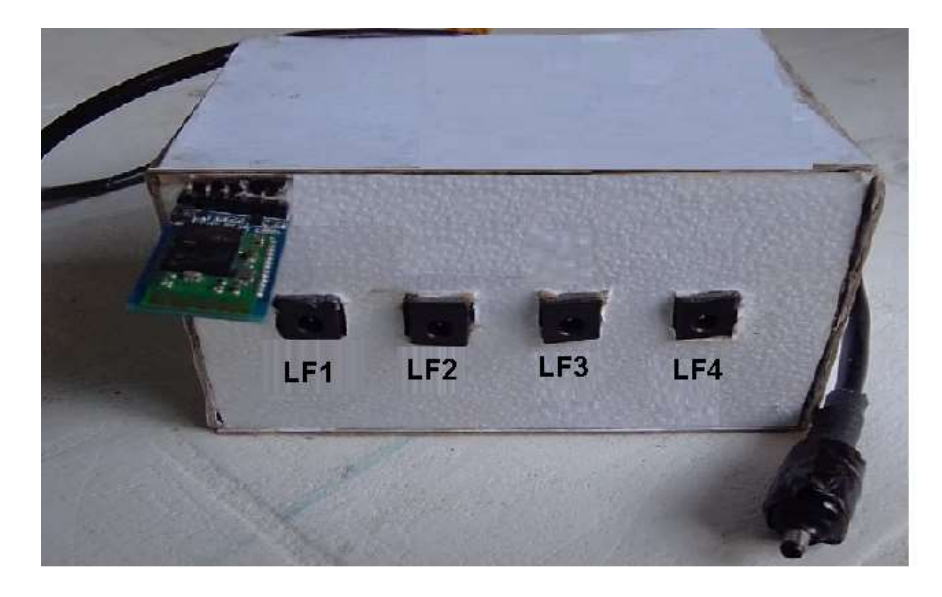

**Figura 89: Prototipo de la aplicación móvil.**

Como se muestra en la Figura 89: Prototipo del sistema, se realizó satisfactoriamente el procesador de encendido y apagado de lampras fijas del SFD3G y fue implementado en la localidad de Nizarindani San Blas Atempa Oaxaca.

 Diseñar la interfaz de usuario de la aplicación móvil, para el encendido y apagado de las lámparas fijas, de tal manera que sea entendible para el usuario final.

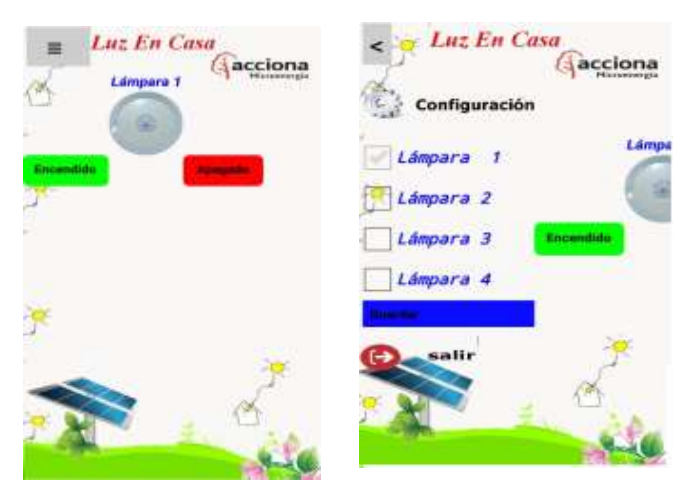

**Figura 90: Interfaz de la aplicación** 

Como se muestra en la figura 91: interfaz de la aplicación, se elaboró exitosamente la interfaz de la aplicación móvil "Luz En Casa" utilizando imágenes representativas de las lampras fijas que el SFD3G posee, también se utilizaron botones representativos a la vida cotidiana; con esto se puede decir que el usuario final entendió la aplicación móvil, dando por hecho la realización de una interfaz móvil agradable por el usuario final.

 Desarrollar el código en lenguaje Arduino, como también el desarrollo de la aplicación móvil en plataforma Android.

Este objetivo fue dividido en dos partes, a continuación, se redacta cada una de ellas.

1. Se realizó exitosamente la programación en el lenguaje Arduino para el microcontrolador que procesa las ordenes de la aplicación móvil "Luz En Casa". Por lo tanto, se puede decir que el objetivo descrito se cumplió exitosamente.

- 2. Se realizó exitosamente la codificación la aplicación móvil "Luz En Casa" por lo tanto se puede decir que se cumplió satisfactoriamente ya que se creó una aplicación móvil utilizando la reprogramación por bloques en lenguaje java para el usuario final.
	- Realizar pruebas de uso de la aplicación móvil de encendido y apagado de la iluminación en los hogares de la comunidad de Nizarindani San Blas Atempa del estado de Oaxaca.

Como se muestra en la figura 93: se realizaron pruebas de usabilidad en la localidad de Nizarindani, San Blas atempa Oaxaca, esto para dar a conocer la app móvil a los usuarios finales y así conocer si les gusto el nuevo método de encendido y apagado a distancia.

Por lo tanto, podemos dar por terminado que se realizaron pruebas de uso en la localidad Nizarindani, san Blas atempa Oaxaca

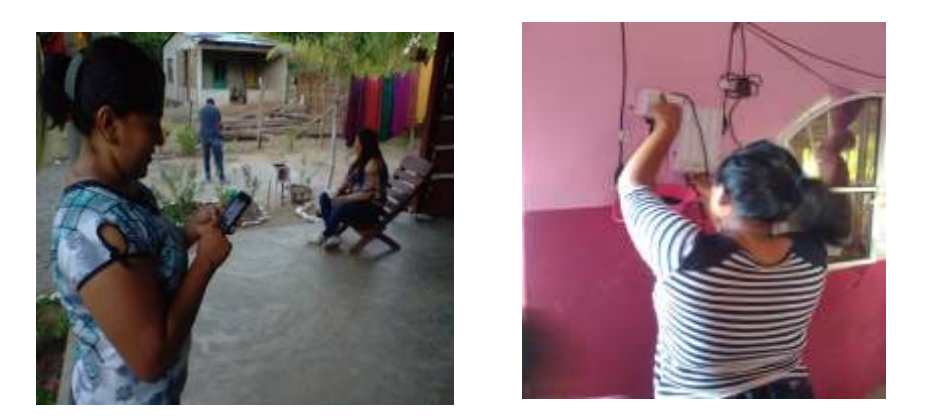

**Figura 93: Uso de la aplicación móvil** 

 Implementación de la aplicación móvil en los hogares de la comunidad de Nizarindani San Blas Atempa Oaxaca.

Como se muestra en la figura 94: implementación de la aplicación móvil, podemos observar que el sistema de encendido y apagado a distancia estuvo utilizado durante un mes por los beneficiarios de dicha localidad, tiempo suficiente para que los usuarios interactuaron con el servicio móvil, obteniendo resultados de pruebas mediante una encuesta de usabilidad aplicada a 10 usuarios.

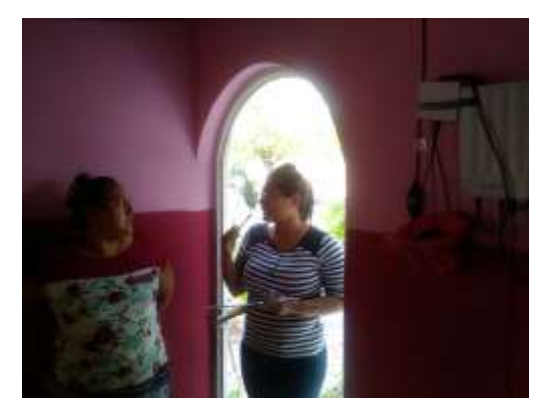

**Figura 94: Implementación de la aplicación móvil** 

Por lo tanto, se puede decir que la implementación del sistema fue realizada con forme al objetivo establecido.

 Analizar los resultados de las pruebas de usabilidad de la aplicación móvil para saber la aceptación de dicha aplicación.

Para el análisis de resultados se tomaron dos preguntas fundamentales para conocer la aceptación del nuevo método de encendido y apagado a distancia.

De acuerdo a los datos obtenidos en la encuesta de usabilidad el 20% de los usuarios declaro que la app móvil se encuentra en un rango excelente dejando claro un gusto favorable por la aplicación, el 80% restante opina que la aplicación se encuentra en un rango de muy bien exponiendo un gusto positivo por el nuevo método de encendido y apagado de lámparas fijas. Por lo tanto, se sabe que la aplicación móvil tuvo un impacto positivo.

El 60% de los usuarios que interactuaron con la aplicación móvil califican este sistema en el rango de muy bien comentando que es una aplicación diseñada a sus gustos y preferencias, el otro 20% de los encuestados califico la app móvil como regular ya que argumentan que les hubiera gustado más alcance, el 20% restante califica la aplicación como regular.

Con los datos obtenidos en la encuesta de usabilidad se puede decir que se cumplió la hipótesis definida en el capítulo uno ya que se requería que el 60% de los usuarios califique este sistema como muy bien.

Por lo tanto, se puede decir que este objetivo se cumplió exitosamente ya que se analizó cuidadosamente la encuesta de usabilidad que se encuentra en el anexo 2: Encuesta de usabilidad.

#### **4.2 Actividades sociales realizadas en la organización**

Las actividades realizadas durante mi estancia profesional fueron las siguientes:

Realice una aplicación móvil que facilite al usuario el encendido y apagado a distancia de lámparas fijas de un SFD3G.Dicho proyecto fue realizado para cumplir con la residencia profesional.

Complemente las horas de residencia profesional apoyando en el área de administración de la organización Acciona.org México en las siguientes actividades:

- Captura de información a la base de datos de la organización Acciona.org México.
- Guardar y respaldar datos en páginas oficiales y o personales de almacenamiento de la organización Acciona.org México
- Recopilación de facturas y digitalizarlas para comprobación semestral.
- Gestionar documentos del programa luz en casa Oaxaca 2018.

# **CAPÍTULO V: CONCLUSIONES**

# **5.1 Conclusiones**

Al implementar en la comunidad de Nizarindani San Blas Atempa Oaxaca, el sistema de aplicación móvil nombrada "Luz En Casa" que controla a distancia el encendido y apagado de lampras fijas del SFD3G se obtuvo la siguiente información:

De acuerdo a las encuestas realizadas el 60% de los usuarios de la zona rural de Nizarindani San Blas Atempa Oaxaca, incluyendo a discapacitados y los de la tercera edad, calificaron el servicio móvil como muy bien. También se sabe que el nuevo método de encendido y apagado a distancia garantiza prolongar el tiempo de vida del apagador de la lámpara fija del SFD3G, y así prevenir posibles reparaciones técnicas.

Por lo tanto, se sabe que este proyecto domótico es eficiente y cumplió la hipótesis realizada anteriormente en el capítulo 1

Se puede decir que este proyecto fue muy enriquecedor no solo en conocimiento, también porque ayudara a usuarios de pobreza extrema a disfrutar de los beneficios y privilegios de la domótica a bajo costo.

#### **5.2 Recomendaciones**

Como todo proyecto ambicioso se desea siempre que haya una mejora continua del mismo, por lo tanto, se recomienda a futuros estudiantes que tengan interés por este proyecto a extender la cobertura de esta aplicación móvil para que lo que los usuarios de las zonas rurales tengan más libertad de manipulación a distancia.

Otra recomendación sobre este proyecto es poder hacer la aplicación móvil "Luz En Casa" multiusuario ya que esto ayudaría a controlar más lampras fijas en tiempo real.

## **5.3 Experiencia profesional adquirida**

En lo personal fue una gran experiencia realizar mi estancia profesional la organización Acciona.org México, de las experiencias que adquirí en mi residencia profesional fueron las siguientes:

- Conocer zonas rurales
- Conocer que la disciplina laboral de un profesionista es mayor a la responsabilidad de un estudiante
- Adquirir responsabilidad y conocimientos de algunas tecnologías que pueden ser implementados para facilitar actividad de las empresas.
- Aprender conocimientos básicos sobre electricidad, energías renovables y contabilidad.

# **CAPÍTULO VI: COMPETENCIAS DESARROLLADAS**

# **6.1 Competencias desarrolladas y/o aplicadas**

- Habilidad y capacidad de análisis de investigación.
- Capacidad de integración en equipo.
- Capacidad y habilidad de aplicar conocimientos en la práctica.
- Capacidad para diseñar, desarrollar, seleccionar y evaluar aplicaciones móviles, asegurando su fiabilidad, seguridad.
- Adquirir hábitos de trabajo personal.
- Responsabilidad y Perseverancia.
- Habilidad de organización y Planificación.

#### **Fuente de Información**

- Baz. A, F. I. (2019). *Dispositivos móviles.* Obtenido de Dispositivos móviles: http://isa.uniovi.es/docencia/SIGC/pdf/telefonia\_movil.pdf
- Blázquez.J. (2011). *Tecnología Y Desarrollo De Dispositivos móviles*. Obtenido de Tecnología Y Desarrollo De Dispositivos móviles.
- Brian.V. (2017). *Tecnología Para Todos.* Obtenido de Tecnología Para Todos.: https://arduinodhtics.weebly.com/iquestqueacute-es.html
- Cuello.J, V. (2014). *Las Aplicaciones En Diseño Apps para moviles.* Barcelona: CreateSpace Independent Publishing Platform.
- Ramírez.I. (23 de Septiembre de 2008). *Historia y Evolución de Android*. Obtenido de Historia y Evolución de Android.

Raúl.C. (2015). *Guía De Iniciación De App Inventor.* Obtenido de Guía De Iniciación De App Inventor: https://codeweek.eu/docs/spain/guia-iniciacion-appinventor.pdf

- Sirvent.R. (2011). *Libro BlancoDe MObile Marketing Association .* Mobile Marketing & Advertising Strategist de Mobile Dreams Factory.
- Vico.Á. (2011). *Arquitectura De Android*. Obtenido de Arquitectura De Android: https://sites.google.com/site/swcuc3m/home/android/generalidades/2-2 arquitectura-de-android
## **Anexos**

Encuesta de primera impresión

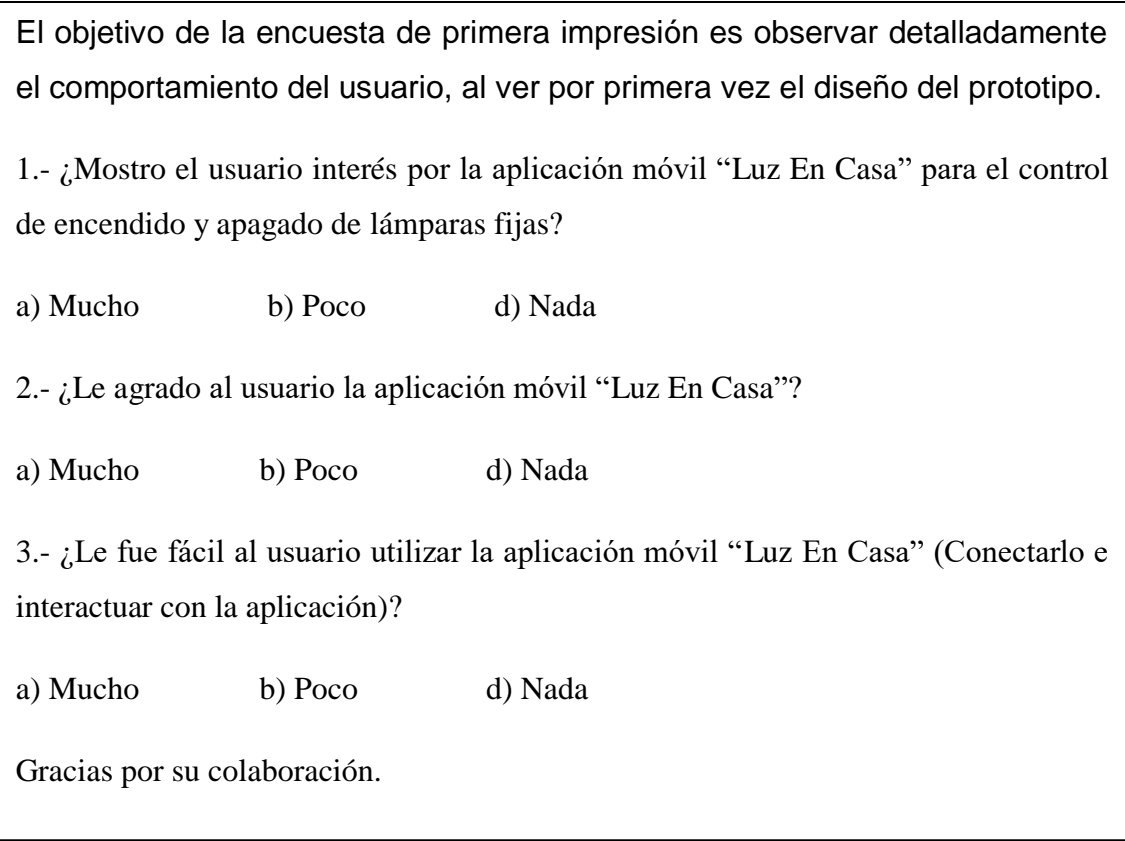

## objetivo,preguntas, agradecimientos **Anexo 1: Encuesta de primera impresión**

## **Encuesta de usabilidad**

Esta encuesta se realiza con el objetivo de recopilar información y conocer si fue fácil, complejo o satisfactorio el uso de la aplicación móvil "Luz En Casa" para el usuario final.

1.- ¿Fue sencillo el uso la aplicación móvil "Luz En Casa" para controlar el encendido y apagado de las lámparas fijas?

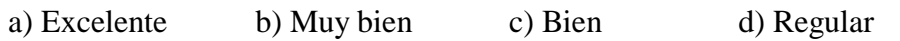

2.- ¿Le agrado el sistema de encendido y apagado de lámparas fijas a distancia?

a) Excelente b) Muy bien c) Bien d) Regular

3.- ¿Cómo calificaría este sistema?

a) Excelente b) Muy bien c) Bien d) Regular

4.- ¿Qué fue lo que más le gusto de la de aplicación móvil "Luz En Casa"?

5.- ¿Qué fue lo que menos le gusto de la de aplicación móvil "Luz En Casa"??

6.- ¿Qué sugerencia aportaría para mejorar el sistema?

7.- ¿Le gustaría contar con el sistema de encendido y apagado a distancia de las lámparas fijas en su vivienda? ¿Por qué?

- o Si
- o No

8.- ¿Cuánto estaría dispuesto a pagar por adquirir este prototipo para su vivienda?

9.- Cree usted que con este sistema se ahorraría posibles reparaciones técnicas en el apagador de sus lámparas fijas?

o Si

o No

10.- ¿Recomendaría el uso de este sistema a otros usuarios?

- o Si
- o No

```
C<sub>racias por su</sub> colaboración
```
## **Anexo 2: Encuesta de usabilidad**